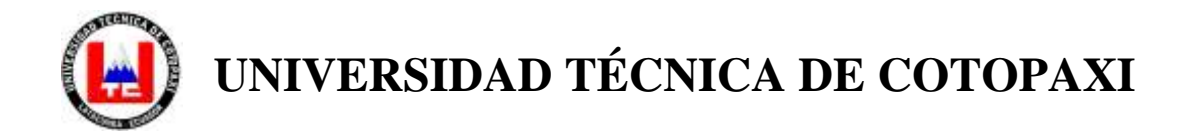

# **UNIDAD ACADEMICA DE CIENCIAS ADMINISTRATIVAS Y HUMANÍSTICAS**

# <span id="page-0-0"></span>**CARRERA DE CIENCIAS DE LA EDUCACIÓN MENCIÓN EDUCACIÓN BÁSICA**

**TESIS DE GRADO**

**TEMA:**

**"ELABORACIÓN DE UN INSTRUCTIVO DE UTILIZACIÓN DE LAS PRÁCTICAS VIRTUALES EN EL PROCESO DE ENSEÑANZA-APRENDIZAJE QUE DEBE POSEER UN LABORATORIO DE PRÁCTICA DOCENTE EN LA CARRERA DE EDUCACIÓN BÁSICA DE LA UNIVERSIDAD TÉCNICA DE COTOPAXI EN EL PERÍODO 2011-2012"**

Tesis presentada previa a la obtención del Título de Licenciatura en Ciencias de la Educación Mención Educación Básica

> Autores: Almachi Coro Fredy López Moreno Roberto Marcial

Director: Ing. Guaypatín Pico Oscar Alejandro

i

Latacunga - Ecuador Enero 2014

# **AUTORÍA**

<span id="page-1-0"></span>Los criterios emitidos en el presente trabajo de investigación "ELABORACIÓN DE UN INSTRUCTIVO DE UTILIZACIÓN DE LAS PRÁCTICAS VIRTUALES EN EL PROCESO DE ENSEÑANZA-APRENDIZAJE QUE DEBE POSEER UN LABORATORIO DE PRÁCTICA DOCENTE EN LA CARRERA DE EDUCACIÓN BÁSICA DE LA UNIVERSIDAD TÉCNICA DE COTOPAXIEN EL PERÍODO 2011-2012"son de exclusiva responsabilidad de los autores.

……………………………… ……………………………………

050285022-5 050326935-9

Almachi Coro Fredy López Moreno Roberto Marcial

### **AVAL DEL DIRECTOR DE TESIS**

<span id="page-2-0"></span>En calidad de Director del Trabajo de Investigación sobre el tema: "ELABORACIÓN DE UN INSTRUCTIVO DE UTILIZACIÓN DE LAS PRÁCTICAS VIRTUALES EN EL PROCESO DE ENSEÑANZA-APRENDIZAJE QUE DEBE POSEER UN LABORATORIO DE PRÀCTICA DOCENTE EN LA CARRERA DE EDUCACIÓN BÁSICA DE LA UNIVERSIDAD TÉCNICA DE COTOPAXIEN EL PERÍODO 2011-2012"de Almachi Coro Fredy, López Moreno Roberto Marcial, estudiantes del séptimo año de la carrera de Licenciatura en Educación Básica, considero que dicho Informe Investigativo cumple con los requerimientos metodológicos y aportes científico-técnicos suficientes para ser sometidos a la evaluación del Tribunal de Grado, que el Honorable Consejo Académico de la Carrera de Ciencias Administrativas y Humanísticas de la Universidad Técnica de Cotopaxi designe, para su correspondiente estudio y calificación.

Latacunga, 07 Enero, 2014

Ing. Oscar Alejandro Guaypatín Pico **Director** 

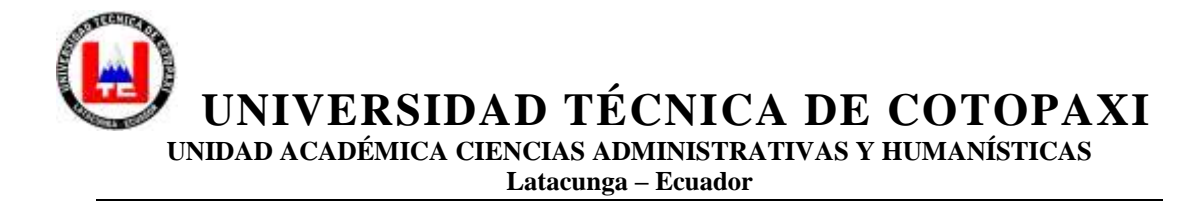

## **APROBACIÓN DEL TRIBUNAL DE GRADO**

<span id="page-3-0"></span>En calidad de miembros del tribunal de grado, aprueban el presente informe de investigación de acuerdo a las disposiciones reglamentarias emitidas por la Universidad Técnica de Cotopaxi, y por la Unidad Académica de Ciencias Administrativas y Humanísticas; por cuanto, los postulantes Almachi Coro Fredy y López Moreno Roberto Marcial, con el título de tesis: **"ELABORACIÓN DE UN INSTRUCTIVO DE UTILIZACIÓN DE LAS PRÁCTICAS VIRTUALES EN EL PROCESO DE ENSEÑANZA-APRENDIZAJE QUE DEBE POSEER UN LABORATORIO DE PRÀCTICA DOCENTE EN LA CARRERA DE EDUCACIÓN BÁSICA DE LA UNIVERSIDAD TÉCNICA DE COTOPAXI EN EL PERÍODO 2011-2012"**,han considerado las recomendaciones emitidas oportunamente y reúne los méritos suficientes para ser sometidos al acto de defensa de tesis.

Por lo antes expuesto, se autoriza realizar los empastados correspondientes, según la normativa institucional.

Latacunga, Enero del 2014

Para constancia firman:

Lic. Patricio Beltrán **Lic. Luis Mena** PRESIDENTE MIEMBRO

Lic. Iralda Tapia OPOSITORA

\_\_\_\_\_\_\_\_\_\_\_\_\_\_\_\_\_\_\_\_

\_\_\_\_\_\_\_\_\_\_\_\_\_\_\_\_\_\_\_ \_\_\_\_\_\_\_\_\_\_\_\_\_\_\_\_\_\_\_\_

### **AGRADECIMIENTO**

<span id="page-4-0"></span>Nuestro profundo agradecimiento a Dios por brindarme el conocimiento necesario para poder culminar esta carrera tan anhelada, y darnos la fuerza en todo el camino de este trabajo. Y de manera especial a la Universidad Técnica de Cotopaxi quien nos abrió sus puertas para formarnos como profesionales de la educación.

También a nuestros docentes quienes supieron guiarnos y brindarnos sus conocimientos necesarios para así plasmarlos en este Trabajo y en la vida especial a nuestro director de tesis Dr. Fernando Gallardo, quien nos ha guiado y asesorado en la realización del presente trabajo.

Fredy y Roberto

## **DEDICATORIA**

<span id="page-5-0"></span>El presente trabajo lo dedico a mis padres por el apoyo brindado desde mi infancia hasta mi vida universitaria

### Fredy

Está presente Trabajo de tesis va dedicada para mis queridos padres y a mis hermanos/as quienes con su apoyo moral y económico me supieron guiar por un buen camino para que llegue a culminar mis estudios universitarios.

Roberto

# ÍNDICE DE CONTENIDOS

## <span id="page-6-0"></span>**CONTENIDO**

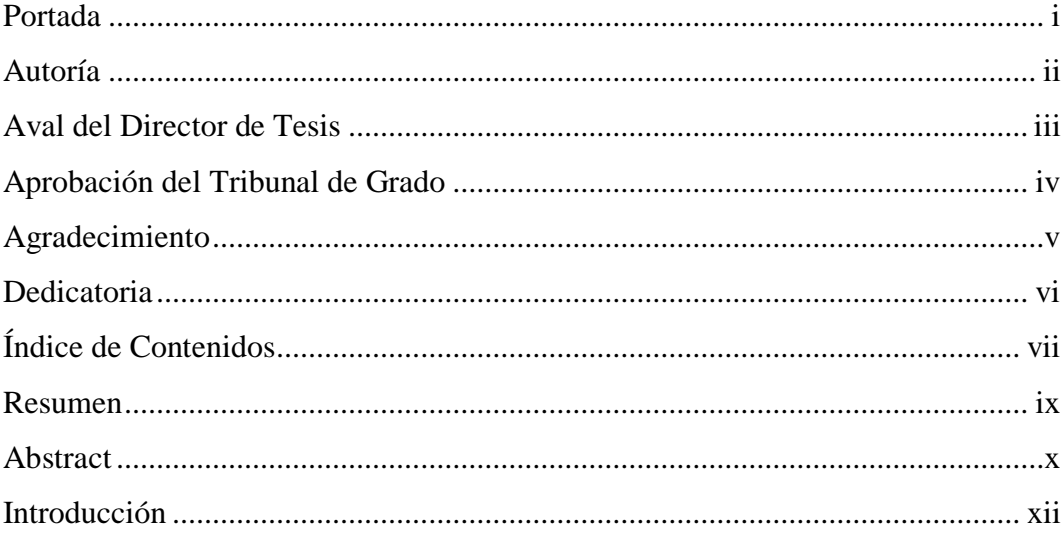

# **CAPITULO I**

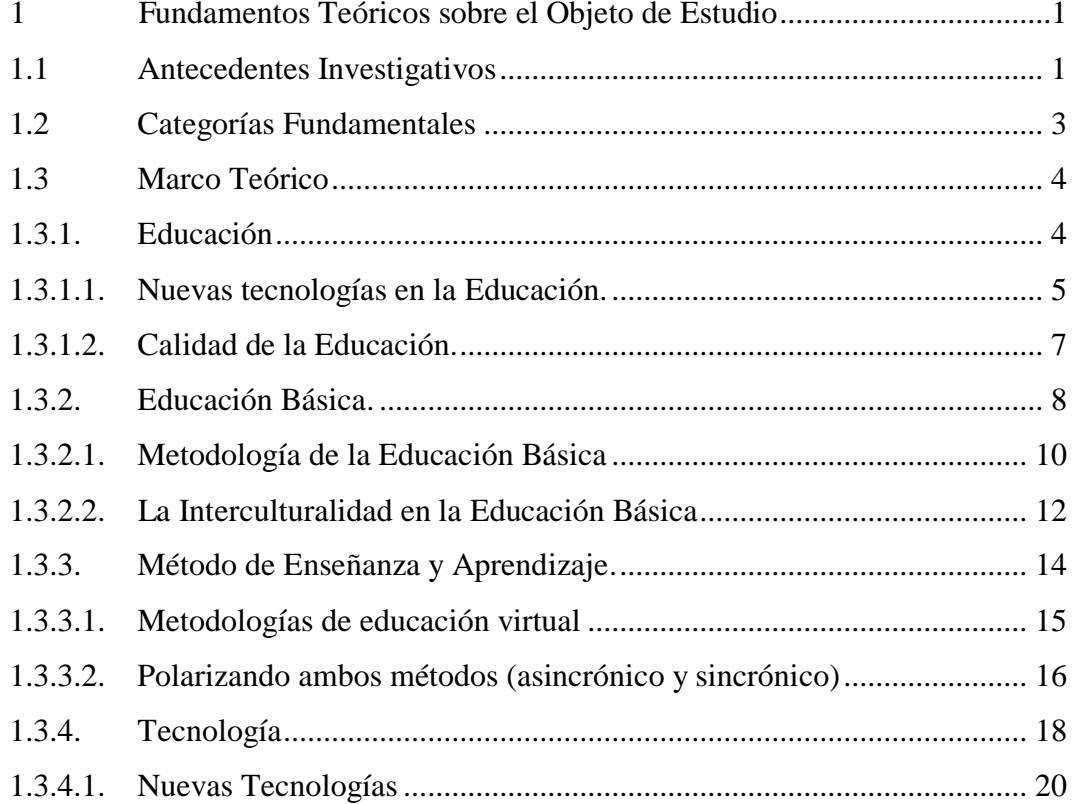

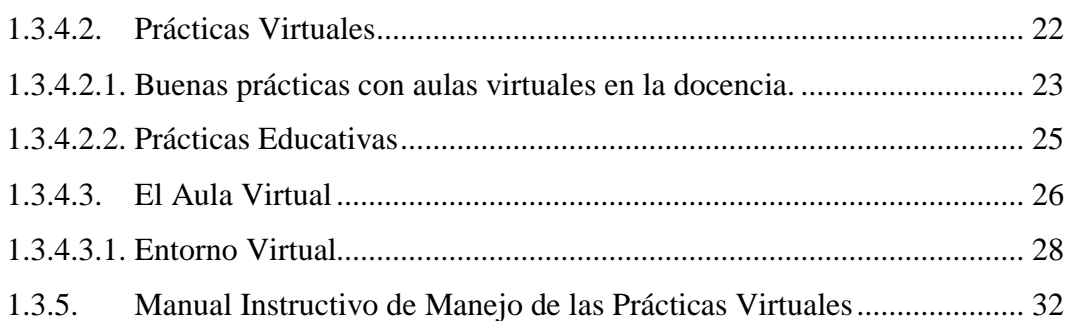

# **CAPÍTULO II**

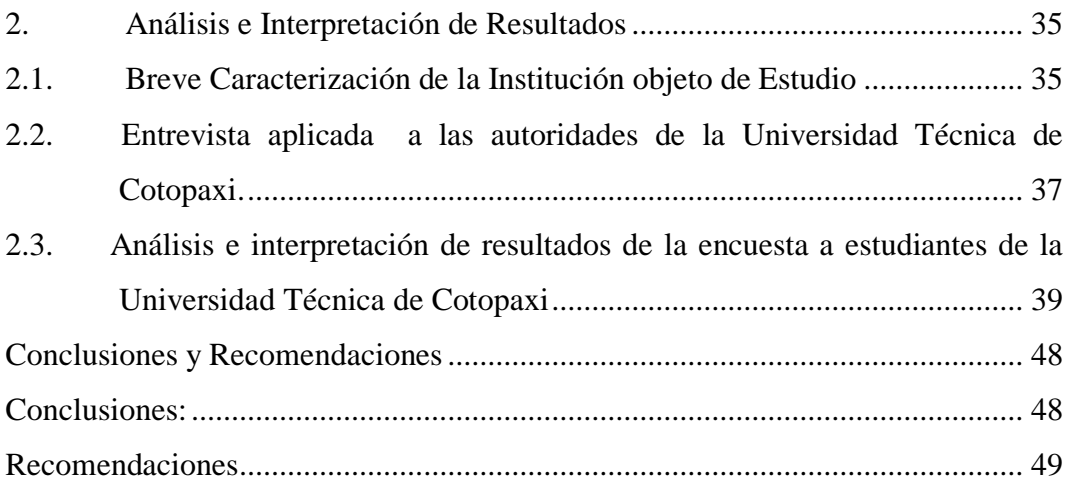

# **CAPÍTULO III**

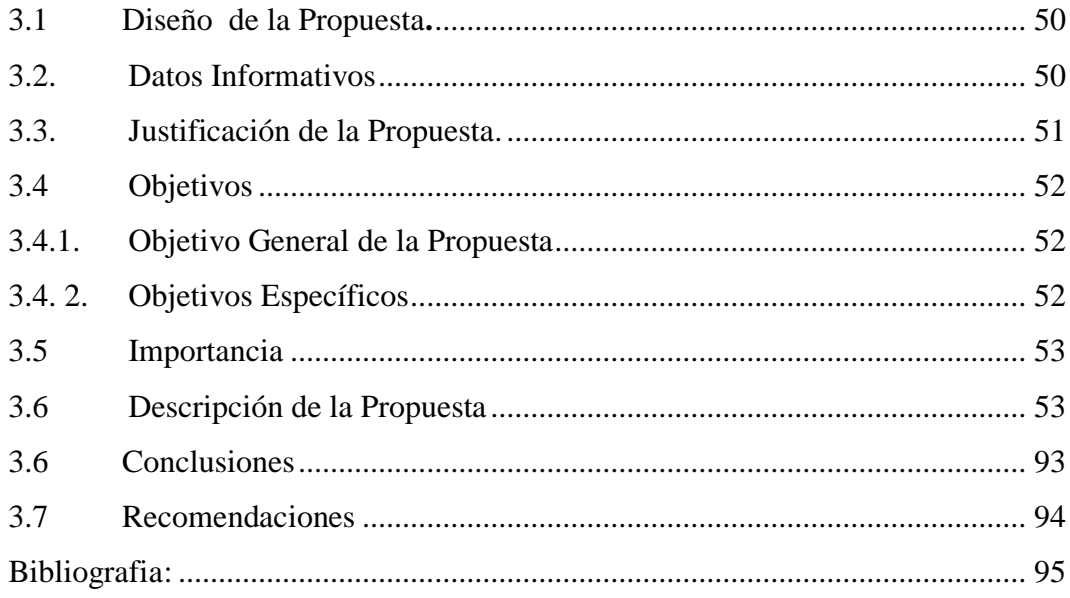

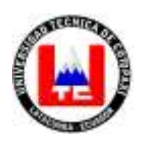

# **UNIVERSIDAD TÉCNICA DE COTOPAXI**

UNIDAD ACADEMICA DE CIENCIAS ADMINISTRATIVAS Y HUMANÍSTICAS Latacunga – Ecuador

TEMA: "ELABORACIÓN DE UN INSTRUCTIVO DE UTILIZACIÓN DE LAS PRACTICAS VIRTUALES EN EL PROCESO DE ENSEÑANZA-APRENDIZAJE QUE DEBE POSEER UN LABORATORIO DE PRÁCTICA DOCENTE EN LA CARRERA DE EDUCACIÓN BÁSICA DE LA UNIVERSIDAD TÉCNICA DE COTOPAXI EN EL PERÍODO 2011-2012"

**Autores:**

Almachi Coro Fredy López Moreno Roberto Marcial

### **RESUMEN**

<span id="page-8-0"></span>El objetivo principal de la investigación fue implementar un manual instructivo de utilización de las prácticas virtuales en la práctica docente, ya que no se cuenta con el mismo actualmente, para esto se utilizaron los siguientes métodos: teóricos, analítico y también se utilizó técnicas como la entrevista y la encuesta para recopilar información una vez obtenidos los resultados del trabajo realizado se pudo concluir que: al implementar un manual instructivo de utilización del aula virtual en la práctica docente mejorará el proceso de enseñanza aprendizaje de los futuros estudiantes – maestros, para así fortalecer los conocimientos teóricos prácticos, dentro del aula; es necesario mencionar que este Manual permitirá tener una mejor información y un perfecto manejo de las técnicas e instrumentos para realizar las prácticas dentro de la carrera de Educación Básica, en sí para el mejoramiento de los conocimientos del estudiante – maestro en cada uno de sus áreas, y así puedan los futuros docentes desempeñarse con éxito en sus funciones. Desarrollar los aprendizajes significativos mediante una efectiva función mediadora que apoye a la utilización de las prácticas virtuales dentro del aula como necesidad a los avances tecnológicos que exige los seres humanos hoy en día

Ing. Oscar Alejandro Guaypatin Pico DIRECTOR

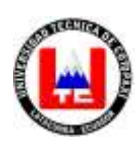

## **TOPIC:**

## **"DEVELOPMENT OF AN INSTRUCTION OF USE OF THE PRACTICES VIRTUALIN THE TEACHING-LEARNING PROCESS TOOWN A PRACTICE LABORATORY TEACHING IN BASIC EDUCATION THE CAREER IN COTOPAXI TECHNICAL UNIVERSITY AT THE PERIOD 2011-2012"**

### **Autores:**

Almachi Coro Fredy López Moreno Roberto Marcial

## **ABSTRACT**

<span id="page-9-0"></span>The main goal of this research was to implement a instructive a manual of virtual practices use in the teaching practice, because there is no something like that, for this were used following methods: theoretical and analytical and were used technique like the interview and the survey of the done work we conclude: that when is implementing the instructive manual use in the virtual classroom; is necessary to mention that those manual will have better information and a perfect management of the instrument technique, for making the practices within of the career of Basic Education, and for the teacher students' knowledge in each areas and develop significant learning intervening a affective en virtual classroom like a necessity of require the technological improvements that human beings.

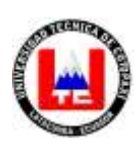

**UNIVERSIDAD TÉCNICA DE COTOPAXI** UNIDAD ACADEMICA DE CIENCIAS ADMINISTRATIVAS Y HUMANÍSTICAS Latacunga – Ecuador

## **AVAL DE TRADUCCIÓN**

En calidad de Docente del Centro Cultural de Idiomas de la Universidad Técnica de Cotopaxi, LIC. PABLO SANTIAGO CEVALLOS VISCAÍNO, con cédula de ciudadanía N° 050259237-1 , CERTIFICO que he realizado la respectiva revisión del ABSTRACT, CON EL TEMA "ELABORACIÓN DE UN INSTRUCTIVO DE UTILIZACIÓN DE LAS PRÁCTICAS VIRTUALES EN EL PROCESO DE ENSEÑANZA-APRENDIZAJE QUE DEBE POSEER UN LABORATORIO DE PRÁCTICA DOCENTE EN LA CARRERA DE EDUCACIÓN BÁSICA DE LA UNIVERSIDAD TÉCNICA DE COTOPAXI EN EL PERÍODO 2011-2012", cuyos autores son los SEÑORES, ALMACHI CORO FREDY Y LÓPEZ MORENO ROBERTO MARCIAL y director de tesis Ing. Oscar Alejandro Guaypatin Pico.

Latacunga, 09 de julio del 2013

Docente:

Lic. Pablo Santiago Cevallos Vizcaíno

## **INTRODUCCIÓN**

<span id="page-11-0"></span>Las aulas virtuales vienen siendo utilizadas desde hace poco tiempo, por lo que parece adecuado plantear reformas e innovaciones permanentes al currículo para adaptar a los sistemas Educativos acorde a las necesidades de los estudiantes y a los avances tecnológicos, en la dinámica del cambio social, por lo que se hace imprescindible una mentalidad innovadora que favorezcan a los aprendizajes significativos de los estudiantes maestros, cuando se intenta abordar el estudio de un manual instructivo de utilización en el aula en la educación universitaria, como es el caso del presente trabajo, se constata que es muy poca la información disponible sobre la utilización de las prácticas virtuales .

Si bien es indudable que muchas de las universidades públicas y privadas del Ecuador tienen una historia rica en experiencias, iniciativas y logros que han ido definiendo su excelencia en su perfil académico, son muy pocos los testimonios y menos los informes de estudios sistemáticos realizados para dar cuenta de ellos y de su impacto. Como se sabe, la comunidad académica ecuatoriana en general recoge y escribe poco de lo que hace, y publica mucho menos. Por tal razón se han planteado los siguientes;

Objetivo General: Diseñar un manual instructivo de utilización aula práctica docente de la carrera de educación básica de la Universidad Técnica de Cotopaxi durante el periodo académico 2011 – 2012 como específicos: Socializar el manual sobre funciones y uso de instrumentos y materiales dentro del aula práctica docente de la carrera de educación básica. Implementar en el aula de práctica docente de la carrera de Educación Básica en la Universidad Técnica de Cotopaxi un manual instructivo de utilización del aula virtual que determinará el porqué de este trabajo de investigación.

La necesidad de innovar en la docencia universitaria parece estar bastante reconocida en las instituciones de educación superior, al menos en lo que a enunciados e intenciones se refiere. Los factores que hoy presionan y exigen el cambio en las universidades tienen su origen en los grandes procesos sociales, económicos y culturales del mundo actual, las necesidades y exigencias vinculadas a los nuevos conceptos del desarrollo personal y los derechos individuales.

La presente investigación está estructurada de la siguiente manera:

CAPÍTULO I. Fundamentos Teóricos sobre el objeto de estudio: Antecedentes investigativos: Análisis sintético de investigaciones sobre la temática estudiada realizada en otras instituciones nacionales o internacionales, Categorías fundamentales: Representación gráfica de conceptos a ser abordados y descritos en el Marco Teórico.

CAPÍTULO II. Diseño de la propuesta: Breve caracterización de la institución objeto de estudio, Análisis e interpretación de resultados de la investigación de campo, Verificación de hipótesis, Diseño de la Propuesta, Datos Informativos, Justificación, Objetivos, Descripción de la Propuesta.

CAPÍTULO III. Aplicación o validación de la propuesta: Plan operativo de la propuesta, Resultados generales de la aplicación de la propuesta, Conclusiones y Recomendaciones.

## **CAPITULO I**

# <span id="page-13-1"></span><span id="page-13-0"></span>**1 FUNDAMENTOS TEÓRICOS SOBRE EL OBJETO DE ESTUDIO**

## <span id="page-13-2"></span>**1.1 ANTECEDENTES INVESTIGATIVOS**

A nivel de Sudamérica se comienza a implementar las Nuevas Tecnologías de la Información y la Comunicación, para el desarrollo estudiantil en las Instituciones Educativas, incorporando plataformas virtuales para el mejoramiento de la enseñanza.

En los últimos tiempos en nuestro país se ha venido dando énfasis en el uso de herramientas tecnológicas, como es la utilización de aulas virtuales, con nuevas tendencias de enseñanza dando una nueva perspectiva sobre cómo se podría mejorar la Educación en nuestro país.

Realizando un estudio de las diferentes bibliotecas de las Universidades del país se tiene conocimiento que se ha realizado con anterioridad investigaciones, referentes a la utilización de aulas virtuales para la práctica docente así como su utilización. Por ejemplo en la Pontificia Universidad Católica del Ecuador Sede Ibarra, los docentes han incorporado las Aulas Virtuales, como una nueva metodología que permita a los estudiantes y docentes interactuar con la tecnología. El proceso comienza con la preparación de docentes a través de cursos en educación a distancia y la implementación de la plataforma educativa.

Las instituciones que están ya utilizando las Plataformas Virtuales son las Universidades que se han preocupado en incorporar nuevas tecnologías en el proceso del desarrollo tecnológico, una de las instituciones que sobre sale en nuestro País es la Universidad Técnica Particular de Loja (UTPL) que es una de las Universidades sobresaliente en Educación Superior y especialmente en la implementación de las NTIC's, sobre todo en la utilización de las Plataformas Virtuales para el aprendizaje a distancia.

Indudablemente, el uso de innovaciones pedagógicas, como los entornos virtuales de aprendizaje mediados por las TIC, ha generado que la brecha geográfica sea cada vez más corta y que el acceso a la Educación sea cada vez menos un impedimento para aprender. Es por ello que la Educación a distancia evoluciona a pasos agigantados y no se puede negar que se obtiene aprendizaje de calidad equivalente y, algunas veces, superior al que se da con la educación convencional.

Es evidente que los entornos de aprendizaje virtuales, mediados por las TIC, constituyen una forma totalmente nueva de Tecnología Educativa y ofrecen una compleja serie de oportunidades y tareas a las instituciones de enseñanza de todo el mundo, definiendo el entorno virtual de aprendizaje como un programa informático interactivo de carácter pedagógico que posee una capacidad de comunicación integrada, es decir, que esté asociada a las Nuevas Tecnologías. Por lo tanto, los futuros docentes y los docentes en ejercicio deben formarse y experimentar dentro de entornos educativos el uso innovador de la tecnología (UNESCO, 1998; UNESCO, 2004).

# <span id="page-15-0"></span>**1.2 CATEGORÍAS FUNDAMENTALES**

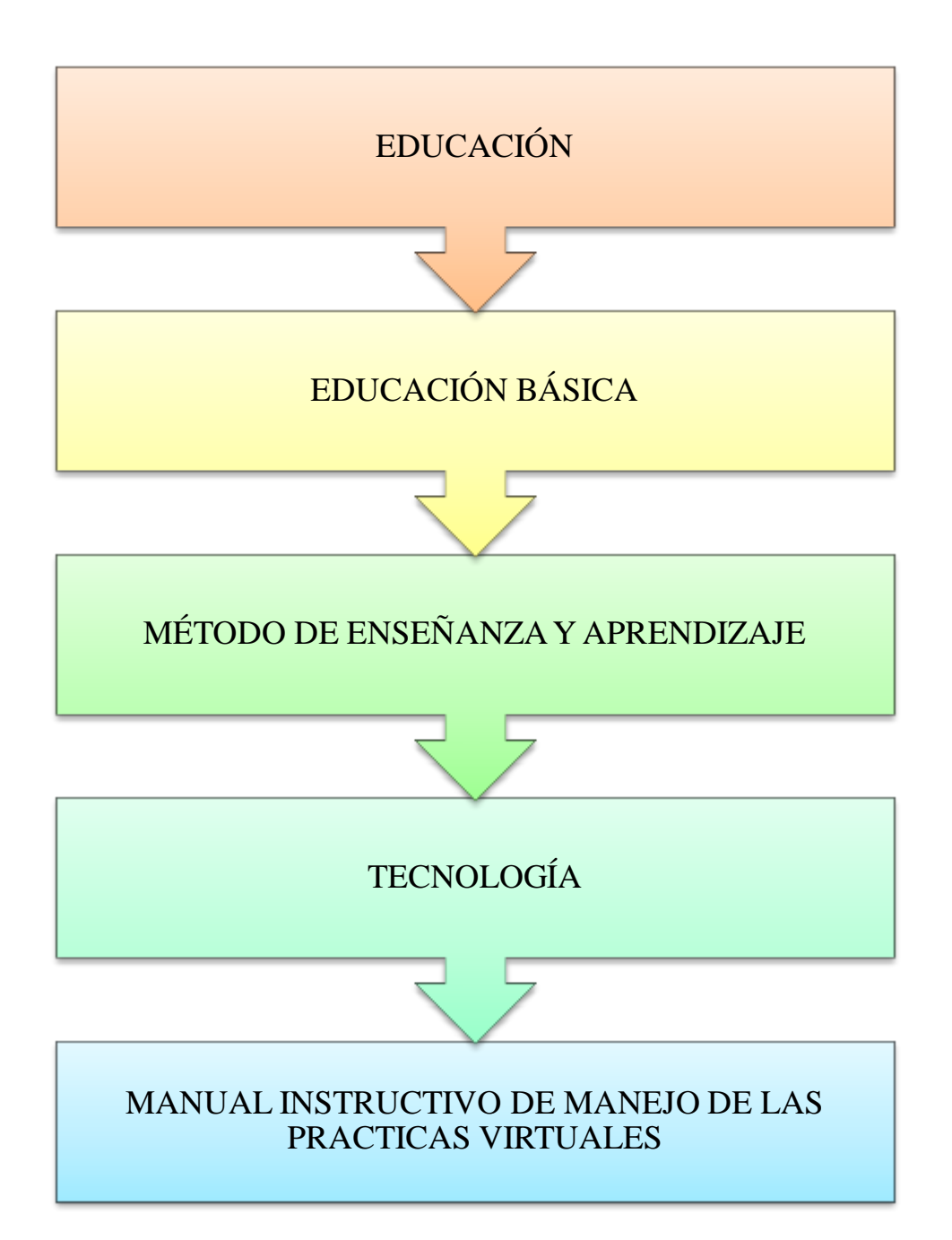

## <span id="page-16-0"></span>**1.3 MARCO TEÓRICO**

## <span id="page-16-1"></span>**1.3.1. EDUCACIÓN**

La educación, (del latín educare "sacar, extraer" o educare "formar, instruir") puede definirse como: El proceso multidireccional mediante el cual se transmiten conocimientos, valores, costumbres y formas de actuar. La educación no sólo se produce a través de la palabra, pues está presente en todas nuestras acciones, sentimientos y actitudes. De esta manera, gracias a la educación las nuevas generaciones pueden asimilar y aprender todos los conocimientos necesarios, las normas de conducta, los modos de ser y las formas como se ve el mundo de las generaciones anteriores a ellos, creando además nuevas visiones.

También se denomina Educación al fin del proceso de socialización en los individuos de una sociedad, que se puede apreciar en la serie de capacidades físicas e intelectuales, habilidades, destrezas, actitudes, conocimientos y valores adquiridos, produciendo cambios de orden intelectual, social, emocional en las personas. Esto, dependiendo del grado de concientización le servirá para toda su vida o por determinados periodos pasando en última instancia a formar parte del recuerdo.

Para DOMÈNECH Joan y GUERRERO Joan (2005 pág. 35) "educación se ha empezado a desarrollar con mucho ímpetu. Cada vez más numerosos los maestros y los pedagogos que insisten en que las emociones han encontrado su lugar plenamente integrado en el mundo escolar y educativo".

Los investigadores creemos que la motivación es parte importante para la educación de calidad, la cual debe empezar a cambiar por nosotros mismo donde seamos los principales fundamentos para la construcción de nuevos conocimientos, logrando a futuro satisfacer las necesidades del estudiante, con una formación adecuada llegando a ser profesionales de la educación.

Las emociones están presentes en todos los momentos y ámbitos educativos y a menudo condicionan el desarrollo afectivo e intelectual de las personas cuando además de razonar con los niños escuchamos su estado emocional, y esto nos ayuda enormemente a atenderlos, cuando profundizamos en el conocimiento del propio. YO y no olvidamos esta parte fundamental de la persona. Cuando damos, a la acción educativa una visión colectiva de proyecto común y no nos importan las respuestas individuales a los retos como comunidad educativa.

Para AZEVEDO, Fernando (1.961, Pág. 36) manifiesta que "La educación es el proceso de la socialización progresiva y metodológica de las generaciones jóvenes por las generaciones adultas".

Los investigadores consideramos que gracias a la educación las nuevas generaciones pueden asimilar y aprender todos los conocimientos necesarios, las normas de conducta los modos de saber y las formas como se ve el mundo de las generaciones anteriores a ellos, creando además nuevas visiones.

### <span id="page-17-0"></span>**1.3.1.1. Nuevas tecnologías en la Educación.**

Las tecnologías de la información y la comunicación (TIC) son un conjunto de servicios, redes, software y dispositivos cuyo fin es mejorar la calidad de vida de las personas de un entorno y que se integran a un sistema de información interconectado y complementario.

Las Nuevas Tecnologías Aplicadas a la Educación. Para BURBULES Nicholas (2006 pág. 13) es una nueva manera de pensar sobre las cuestiones tecnológicas vinculadas con la Educación. No se trata de interrogarnos si no los ordenadores son buenos para la enseñanza, o si el internet ayuda a los niños a aprender. Pienso que tales dilemas producen de un planteo erróneo y presentan una forma de concebir la tecnología que debe ser considerada a nadie se le ocurriría hoy formular otras preguntas. ¿Las pizarras son buenas o malas para la enseñanza?, ¿Los manuales escolares ayudará a los niños a aprender?, ¿la televisión promueve a restringir las oportunidades educativas?, porqué damos por presentado que estos elementos tan conocidos del aula y de la vida social pueden aplicarse bien o mal, porque en comparación con las alternativas que existen tienen ventajas y limitaciones.

Los investigadores consideran que los materiales y prácticas vuelven relativamente invisible dentro de las condiciones de las nuevas tecnologías no son un fin en sí mismas, sino un instrumento cuya forma de funcionar es necesario aprender, para poder ser utilizadas apropiadamente como recursos para enseñar, estudiar, motivar, facilitar la comprensión, incorporar nuevos saberes y habilidades, de una manera mucho más satisfactoria, estimulando las múltiples inteligencias de nuestros alumnos.

Las nuevas tecnologías ponen en juego unas estrategias comunicativas variación cualitativa respecto a otros medios, permiten codificar otro lenguaje distinto del verbal y analizar el mundo exterior y al tiempo reconstruirlo de manera particular.

Las características de las Nuevas Tecnologías aplicadas a la educación son:

- Equilibran los procesos de pensamiento (visual-racional).
- Propician el manejo de la información y el desarrollo de la creatividad.
- Responden a las exigencias de la sociedad.
- Favorecen la innovación.
- Tienen un propósito instructivo.
- Articulan lenguajes propios con códigos específicos.
- Elaboran, recogen información, la almacenan, procesan, presentan y difunden.
- Permite una formación individualizada. Cada alumno puede trabajar a su ritmo.
- Planificación del aprendizaje, según sus posibilidades, el estudiante define los parámetros para realizar su estudio.
- Comodidad. La enseñanza llega al alumno sin que este tenga que desplazarse o abandonar sus ocupaciones.

- Interactividad. Los nuevos medios proporcionan grandes oportunidades para la revisión, el pensamiento en profundidad y para la integración.

### <span id="page-19-0"></span>**1.3.1.2. Calidad de la Educación.**

Una de las discusiones más trascendentales que actualmente tienen lugar en la escena pública ecuatoriana está en relación con la calidad de la Educación Básica que se imparte en el país. Existen motivos sobrados para pensar que desde la perspectiva de muchos criterios diferentes, nuestro sistema educativo fracasa sistemática y gravemente en cumplir con sus objetivos.

Para GARRIDO GARCÍA José Luis (2006 pág. 739) "hace ya años que en los ambientes educativos viene haciéndose referencia a la calidad de la educación incluyéndose en esta expresión un conjunto de aspectos no demasiados concretos cuyo denominador común es el de no ser fácil cuantificables."

Aunque la expresión tiene plena aplicación en muchas parcelas de la teoría y de la práctica educativa, no estará de más recordar que su nacimiento y posterior expansión tuvieron mucho que ver con la política educativa. La calidad de la educación fue entonces, sobre todo, una aspiración que venía a oponerse a determinados excesos planificados, o por lo menos a completas y equilibrar la creciente simplista tendencia a considerar que los problemas más básicos de la política educativa eran problemas de números. En buena parte, fueron los mismos teóricos de la planificación educativa quienes promocionaron la utilización del vocablo, respondiendo así a quienes les acusaban de querer ocupar el ámbito de la educación y reducir está a un puro ejercicio de consideraciones económicas.

Los investigadores manifiestan que la calidad de educación en nuestro país requiere de grandes cambios que deben ser tomados desde una perspectiva a corto, mediano y largo plazo; perspectiva que debe fundamentarse en el desarrollo del país, en la autodeterminación de los pueblos que incorpore los niños, niñas y adolescentes a la vida social al ser reconocidos como sujetos de los derechos educativos.

Según el Ministerio de Educación dice el criterio clave para que exista calidad educativa es la equidad, que en este caso se refiere a la igualdad de oportunidades, a la posibilidad real de acceso de todas las personas a servicios educativos que garanticen aprendizajes necesarios, a la permanencia en dichos servicios y a la culminación del proceso educativo.

Por lo tanto, de manera general, nuestro sistema educativo será de calidad en la medida en que dé las mismas oportunidades a todos, y en la medida en que los servicios que ofrece, los actores que lo impulsan y los resultados que genera contribuyen a alcanzar las metas conducentes al tipo de sociedad que aspiramos para nuestro país.

La educación puede entonces, conceptualizarse desde el punto de vista individual como una inversión en tanto y en cuanto satisface un derecho y una necesidad humana, y desde el punto de vista colectivo, como un medio para producir riqueza, de allí que, es una inversión que debe ser planificada por el Estado con criterios de eficiencia y equidad.

Por lo tanto, la búsqueda de la calidad en la educación no puede estar en contradicción con el interés por la calidad educativa, ya que a través de ella se logrará:

- 1. La superación de los objetivos cuantitativos.
- 2. Se dará respuesta a la demanda de rentabilidad.
- 3. Se tiende a mejorar y aumentar la competitividad.
- 4. Se logrará adecuarse a nuevas situaciones.

## <span id="page-20-0"></span>**1.3.2. EDUCACIÓN BÁSICA.**

Se puede decir fácilmente que la educación básica es la educación más importante que un individuo recibe ya que es aquella que le permite [obtener](http://www.definicionabc.com/social/educacion-basica.php) los conocimientos elementales a partir de los cuales profundizar su sentido intelectual y racional. La educación básica es parte de lo que se conoce como educación

formal, es decir, aquel tipo de enseñanza que está organizada en niveles o etapas, que tiene objetivos claros y que se imparte en instituciones especialmente designadas para ello (escuelas, colegios, institutos). Si bien también es posible que un niño reciba los conocimientos básicos de un tutor o incluso de su propia familia, la escuela es siempre la mayor responsable de transmitir a la mayor parte de la población lo que se considera como conocimientos elementales y necesarios.

La educación primaria ha sido a través de nuestra historia el derecho educativo fundamental al que han aspirado los dicentes. Una escuela para todos, con igualdad de acceso, que sirva para el mejoramiento de las condiciones de vida de las personas y el progreso de la sociedad.

La Educación General Básica en el Ecuador abarca diez niveles de estudio, desde primero de básica hasta completar el décimo año. Los jóvenes están preparados, entonces, para continuar los estudios de Bachillerato y para participar en la vida política y social, conscientes de su rol histórico como ciudadanos ecuatorianos. Este nivel educativo permite que el estudiantado desarrolle capacidades para comunicarse, para interpretar y resolver problemas, y para comprender la vida del entorno natural y social.

Para VELAZ Consuelo (2005 pág. 55) "no obstante actuara primordialmente sobre la educación básica a través del fortalecimiento públicos de la educación, orientando así sus aportaciones hacia el logro de los objetivos que se han fijado la comunidad internacional en la materia de la Educación Básica."

Los objetivos de la comunidad internacional con respecto a la educación van más allá de la declaración del mi leño constituyendo una referencia para la cooperación ecuatoriana los objetivos establecidos en el marco de acción, dentro de los compromisos internacionales la prioridad será la educación y formación Básica entendida en su sentido amplio como los conocimientos mínimos indispensables para el desenvolvimiento de la persona en la sociedad, por tanto no incluye únicamente la educación primaria si no también la educación de la primera infancia, la alfabetización y educación básica de la población adulta, la formación ocupacional y la calificación profesional elemental y en algunos casos, la educación secundaria.

Los tesistas consideran que la Educación Básica debe reflejar a toda la sociedad, sin importar su formación ocupacional para que reciba su capacitación educativa, la educación básica es un proceso de socialización y culturalización de las personas a través del cual se desarrollan capacidades físicas e intelectuales, habilidades, destrezas, técnicas de estudio y formas de comportamiento ordenadas con un fin del buen vivir.

La función de la educación es ayudar y orientar al educando para conservar y utilizar los valores de la cultura que se le imparte, fortaleciendo la identidad nacional. La educación abarca muchos ámbitos; como la educación formal, informal y no formal.

BLACIO.G (1992) considera "La educación sistematizada, intencional o consciente se realiza a través de actos que en este caso son intencionales, deliberados o voluntarios" Pag.151

Los Tesistas manifiestan que la educación se basa en una planificación que permitirá adquirir conocimientos, habilidades y destrezas a los estudiantes mediante la utilización de recursos tecnológicos y materiales innovadores que ayudara a la transmisión del conocimiento, la educación permite conocer costumbres y tradiciones de los mismos pueblos, que nos identifiquen y de la misma forma a valorar.

#### <span id="page-22-0"></span>**1.3.2.1. Metodología de la Educación Básica**

El término [método](http://www.monografias.com/trabajos11/metods/metods.shtml) se utiliza para el [procedimiento](http://www.monografias.com/trabajos13/mapro/mapro.shtml) que se emplea para alcanzar los objetivos de un [proyecto](http://www.monografias.com/trabajos12/pmbok/pmbok.shtml) y la [metodología](http://www.monografias.com/trabajos11/metods/metods.shtml) es el estudio del método. La metodología de [trabajo](http://www.monografias.com/trabajos34/el-trabajo/el-trabajo.shtml) del maestro y los estudiantes es uno de los puntos cruciales, si no el punto clave, que enmarcan las relaciones entre todos los sujetos que conforman los procesos de enseñanza-aprendizaje (Docente-Dicente-Padres de familia). El uso de una determinada metodología, o de distintas [estrategias](http://www.monografias.com/trabajos11/henrym/henrym.shtml) metodológicas si hace al caso, puede hacer óptimos, por un lado, el proceso de enseñanza del maestro y, por otro, los procesos de aprendizaje de los estudiantes. El maestro tiene un papel crítico en la creación de un [clima](http://www.monografias.com/trabajos/clima/clima.shtml) de relaciones en el aula que transforme a ésta en un lugar de trabajo compartido.

Las metodologías educativas suelen girar alrededor de las [teorías del aprendizaje](http://www.monografias.com/trabajos5/teap/teap.shtml) (basadas en la psicopedagogía) como son el [conductismo,](http://www.monografias.com/trabajos13/teapre/teapre.shtml#con) cognitivismo, [constructivismo](http://www.monografias.com/trabajos11/constru/constru.shtml) y últimamente el conectivismo. Cada [paradigma](http://www.monografias.com/trabajos16/paradigmas/paradigmas.shtml#queson) tiene sus procesos, actividades y [métodos](http://www.monografias.com/trabajos11/metods/metods.shtml) de actuación.

Según KAPLAN, (1964 Pág. 19) "la metodología es el estudio, descripción, explicación y justificación de los métodos y no los métodos en sí mismos"

¿Qué podemos lograr con la metodología educativa?

- Introducir el concepto de un tema nuevo
- Afianzar conceptos
- **Motivar**
- Diagnosticar Dificultades y habilidades
- **Evaluar**

Para ULLOA Manuel y LATAPÌ Pablo (2006 pág. 11) "la federación de la educación básica y de la ley general de la educación que distribuyeron las atribuciones de la federación, los estados con respecto a la educación básica los gobiernos estatales han enfrentado nuevos retos que les han exigida esfuerzos."

Entre ellos se encuentran la tarea de llevar a cabo estudios de planeación y evaluación de los sistemas escolares que les permitan regular su desarrollo y atender eficazmente sus problemas.

Es diversa la manera como los gobiernos estatales han respondido a este reto en los últimos años algunos han integrado equipos locales de planeación y metodologías sofisticadas. Manual desarrollo una metodología de planeación educativa la misma que sigue hasta el día de hoy se le considera de mucha utilidad, en este manual se presenta es decir métodos y procedimientos necesarios para un buen desarrollo de la educación básica. La metodología se elaboró en base a varios estudios realizados en algunas instituciones educativos dando el valor y la utilidad de este documento en su carácter metodológico con el fin de facilitar a los docentes en el ámbito de la Educación Básica.

#### <span id="page-24-0"></span>**1.3.2.2. La Interculturalidad en la Educación Básica**

Toda cultura está en proceso de cambio constante y debe guiar a la hora de abordar las diferencias culturales en el contexto educativo. El enfoque intercultural señala que las diferencias culturales son la norma y están presentes en toda reflexión y práctica educativa. El término intercultural nace para superar las carencias de conceptos como multiculturalismo, que refleja como una foto fija una situación en la que coexisten diferentes grupos culturales, sin interrelación y nuevas construcciones socioculturales.

Para VÉLEZ Catalina (2007 pág. 20) "la interculturalidad ecuatoriana está conformada por gran cantidad de grupos étnicos y culturales tanto la presencia indígena como la afro no son homogéneas culturalmente ni tampoco homogéneas. La alusión a los pueblos étnicos en términos cuantitativos, si bien la interculturalidad constituye una de las principales características del país, puede hablarse de la diversidad, de su cultura ya que cada una de las culturas existentes tienen diferente manera se ser y hacer las diferentes actividades.

En el lenguaje poseen idiomas diferentes los cuales en algunos casos vienen a significar lo mismo en otros las mismas palabras en cada cultura tienen un diferente significado, es por esto que al momento que los niños acudan a la escuela a la educación se debe fomentar lazos de amistad, confianza y sobro todo

el respeto es uno de los valores con más prioridad ya que los niños por la manera de hablar y vestir de sus compañeros tiende a rechazarlos.

Los investigadores comentan que en la Educación básica debemos hacer énfasis en lo que respecta a no perder y conservar la cultura y la lengua de nuestras culturas y tener nuestra propia identidad sin temor a rechazarla.

Para SALES Auxiliadora y GARCÍA, Rafaela (1997. Pág. 78). La educación intercultural es definida como un modelo educativo que busca fomentar el enriquecimiento cultural de los ciudadanos, partiendo del reconocimiento y respeto a la diversidad, a través del intercambio y el diálogo, que tienen por finalidad la participación activa y crítica en aras a cimentar el desarrollo de una sociedad democrática basada en la igualdad, la tolerancia y la solidaridad.

Según Luis Alberto Conejo, Subsecretario de Educación Intercultural Bilingüe. Manifiesta El Sistema de Educación Intercultural Bilingüe se cimenta en buscar "una nueva alternativa que responda a particularidades culturales y lingüísticas de nuestro país y de toda Latinoamérica".

El Sistema de Educación Intercultural Bilingüe pone sus esfuerzos en brindar una educación de calidad para los "pueblos indígenas, los afro ecuatorianos, los montubios, los cholos y para el mestizo, para juntos construir una sociedad intercultural sólida".

La educación, inspirada en principios éticos, pluralistas, democráticos, humanistas y científicos, promoverá el respeto a los derechos humanos, desarrollará un pensamiento crítico, fomentará el civismo; proporcionará destrezas para la eficiencia en el trabajo y la producción; estimulará la creatividad y el pleno desarrollo de la personalidad y las especiales habilidades de cada persona; impulsará la interculturalidad, el respeto al entorno natural, la solidaridad y la paz.

## <span id="page-26-0"></span>**1.3.3. MÉTODO DE ENSEÑANZA Y APRENDIZAJE.**

Es el conjunto de momentos y técnicas lógicamente coordinados para dirigir [el](http://www.monografias.com/trabajos5/teap/teap.shtml)  [aprendizaje](http://www.monografias.com/trabajos5/teap/teap.shtml) del alumno hacia determinados [objetivos.](http://www.monografias.com/trabajos16/objetivos-educacion/objetivos-educacion.shtml) El [método](http://www.monografias.com/trabajos11/metods/metods.shtml) es quien da sentido de unidad, a todos los pasos de la enseñanza y del aprendizaje.

PAZMIÑO, Gonzalo. (2011) dice "las técnicas bien utilizadas permiten conseguir en los estudiantes un aprendizaje productivo"(pág., 115)

Son procedimientos lógicos y psicológicamente estructurados de los que se vale el docente para orientar el aprendizaje del educando a fin de desarrollar en este los conocimientos, la adquisición de técnicas o que asume actitudes e ideas.

Se dice que el método debe estar lógicamente estructurado porque debe responder a las peculiaridades comportamentales, a las posibilidades de aprendizaje de los alumnos a que se destina, niños, adolescentes, o adultos de acuerdo a sus características psicológicas individuales.

Los tesistas están de acuerdo con las técnicas que los seres humanos podemos tener tendencia hacia el pensamiento de excesiva auto-confianza en poder realizar cualquier actividad de manera práctica sin tomar en cuenta bases teóricas, ningún extremos es justificable, por un lado pensar que la práctica tiene mayor importancia que decir que la teoría es imprescindible también resulta inadecuado, entonces se debe buscar puntos intermedios que permitan valorar y apreciar la igualdad de importancia que tienen estos dos elementos en tanto se convierten en complementos es decir forman parte de un todo llamado aprendizaje significativo, ya que de manera aislada ninguno de los dos elementos tendrá un resultado positivo, el primero desarrollara personas memorísticas y mediocres, mientras que el segundo un espacio empírico, anti técnico y también mediocre.

JIMENA.C. (2011) opino "evaluar los resultados de aprendizaje a partir de uso de las tecnologías educativas integradas al sistema de métodos y medios de enseñanza así como a los demás componentes didácticos para determinar su efectividad en la calidad de aprendizaje" (pág.10)

Los tesistas consideran que los docentes deben estar preparándose permanentemente en la actualización que exige la nueva malla curricular en utilización métodos y técnicas, formas de evaluación.

#### <span id="page-27-0"></span>**1.3.3.1. Metodologías de educación virtual**

La metodología responde al cómo enseñar y aprender. Y en cada modelo de educación virtual se destaca la metodología como base del proceso. A continuación se desatacan tres métodos más sobresalientes: el [método](http://www.monografias.com/trabajos11/metods/metods.shtml) sincrónico,

#### **Método sincrónico**

Es el que interactúan el emisor y el receptor y el código del mensaje en el proceso de comunicación operan en el mismo marco temporal, es decir, para que se pueda transmitir dicho mensaje es necesario que las dos personas estén presentes en el mismo momento.

Estos recursos sincrónicos se hacen verdaderamente necesarios como agente socializador, imprescindible para que el alumno que estudia en la modalidad virtual no se sienta aislado. Son: Videoconferencias con pizarra, audio o imágenes como el NetMeeting de Internet, [Chat,](http://www.monografias.com/trabajos901/analisis-texto-electronico-conversacion-chat/analisis-texto-electronico-conversacion-chat.shtml) chat de voz, audio y asociación en [grupos](http://www.monografias.com/trabajos11/grupo/grupo.shtml) virtuales donde el alumno aprende viendo y escuchando.

### **Método asincrónico**

Este método transmite mensajes sin necesidad de coincidir entre el emisor y receptor en la interacción instantánea. Requieren necesariamente de un lugar físico y lógico (como un [servidor,](http://www.monografias.com/trabajos12/rete/rete.shtml) por ejemplo) en donde se guardarán y tendrá también acceso a los datos que forman el mensaje.

Son más valiosos para su utilización en la modalidad de [educación a distancia,](http://www.monografias.com/trabajos/teletrabajo/teletrabajo.shtml) ya que el acceso en forma diferida en el tiempo de la información se hace absolutamente necesario por las características especiales que presentan los alumnos que estudian en esta modalidad virtual (limitación de tiempos, cuestiones familiares y laborales, etc.). Son Email, foros de discusión, www., textos, gráficos animados, audio, Cds interactivos, [video,](http://www.monografias.com/trabajos10/vire/vire.shtml) casetes etc.

#### <span id="page-28-0"></span>**1.3.3.2. Polarizando ambos métodos (asincrónico y sincrónico)**

Al unir ambos métodos, la enseñanza aprendizaje de educación virtual se hace más efectivo. Como se describe en el siguiente:

- Es el método de enseñanza más flexible, porque no impone horarios.
- Es mucho más efectivo que las estrategias auto-didácticas de [educación a](http://www.monografias.com/trabajos54/cursos-en-linea/cursos-en-linea.shtml)  [distancia.](http://www.monografias.com/trabajos54/cursos-en-linea/cursos-en-linea.shtml)
- Estimula la comunicación en todo el momento e instante.
- Celebración de debates.
- La asignación de tareas grupales.
- El contacto personalizado con los instructores.
- Audio video-conferencia.
- Pizarras electrónicas.
- Compartimiento de aplicaciones.
- Contenidos multimedia basados en [web.](http://www.monografias.com/trabajos5/laweb/laweb.shtml)
- Conversaciones privadas, charlas y otras [funciones](http://www.monografias.com/trabajos7/mafu/mafu.shtml) de este tipo.
- Los instructores controlan las presentaciones, formulan preguntas a los alumnos, los orientan y dirigen la comunicación durante la clase.

Cualquier tema que se vincule a la educación y su problemática, no puede ignorar la doble dimensión en la que se haya contextualizada: la práctica de la enseñanza, que supone una aproximación a la perspectiva abúlica, el vínculo entre docentes y estudiantes, en otras palabras, la realidad cotidiana; y otra perspectiva que sugiere una mirada globalizadora, desde un marco teórico que intenta dar luz sobre la dinámica de proceso de enseñanza aprendizaje. A menudo, el docente desprecia la dimensión teórica por considerarla alejada de las prácticas educativas, así mismo, el teórico de la educación, subestima algunas; a veces a quienes están en el frente de batalla, considerando a sus escasas inquietudes teóricas una limitación para optimizar su labor profesional, hemos pretendido hallar, con la mayor honestidad intelectual que posible, un punto de encuentro entre ambas miradas.

A su vez, una teoría desconectada de la práctica, que no parte de ella y conduce a ella, que no permite ser puesta en acción, que no se encarna en la realidad cotidiana, no es capaz de dar sentido y utilidad a los aprendizajes, práctica y teoría se hallan inextricablemente unidas, la teoría nace de la práctica y la práctica nace de la teoría, las formulaciones teóricas nacen de la práctica y la práctica nace de las formulaciones teóricas, lo que busca la U.T.C en todas sus carreras es precisamente mejorar la relación teórico práctica con el fin de optimizar el potencial de los futuros maestro profesionales que egresan de sus aulas y ponerlos al servicio de la sociedad en general, el camino que va de los hechos a las ideas es de ida y vuelta y está siendo recorrido sin cesar, hay, eso sí, fuerzas que hacen que ese recorrido esté dominado por determinado interés con:

La teoría no está de espaldas a la práctica, no es un impedimento para actuar con acierto, sino, justamente, el mejor camino para hacerlo, establecer objetivos, tomar decisiones y construir relaciones, solucionar conflictos, etc., son actividades que implican acción, pero no menos que teoría, podría entenderse que solamente la práctica conduce a una acción positiva, pero no es exactamente así, ya que la práctica tiene detrás una teoría que la explica y, además, existe una teoría procedente de la práctica y de la reflexión de otros que puede ayudar a entender la acción.

Entonces buscando innovar la U.T.C. adaptando criterios nuevos a su método de enseñanza como los señalados busca precisamente esa coordinación con el fin de desarrollar en sus estudiantes y futuros profesionales de la educación en este caso puntual y de todas las carreras de manera general capacidades que les permitan estar conscientes de la importancia de relacionar la teoría y la práctica con ayuda de las nuevas tecnologías que el mundo actual posee para uso de la humanidad facilitando el trabajo y ahorrando mucho tiempo.

DEARDEN, (1984 Pág. 22). "Los profesionales, frecuentemente miran la teoría con una mezcla de respeto y acción; porque es considerada difícil y, de recelo, porque no parece ofrecer respuestas concretas sobre lo que hay que hacer el lunes por la mañana.

Evidentemente que hablar de la urgencia de relación teoría y práctica resulta fácil en la medida de que se supone que existe la pre-disposición para ello, sin embargo, la realidad a veces puede ser otra, miremos el ejemplo de una escuela en el sector rural, ya que no cuenta con los recursos necesarios para el trabajo tiene que empezar por la socialización a los padres de familia ya que muchas veces se cree que los experimentos, las observaciones y las clases utilizando medios como la televisión, proyectores, etc. Son pérdida de tiempo y el docente las práctica con el fin de no realizar el trabajo, para ellos en muchos casos el mejor profesor es aquel que mantiene rasgos de memorismo, castigo, y sumisión, muchas veces se escuchan términos como "desde que vino este profesor, mi hijo es respondón, siempre está en contra de lo que digo, está muy malcriado", sin tomar en cuenta que es parte de su reflexividad, y a lo mejor curiosidad por saber más de un determinado tema, o también porque nota que sus padres están manteniendo actitudes equivocadas y esta corrección se transforme en irrespeto para los padres, en tal virtud el logro de los objetivos dependerá de pre-disposiciones externas de cada uno de los actores educativos para que se conviertan en una fortaleza y no en una debilidad dentro del proceso educativo.

## <span id="page-30-0"></span>**1.3.4. TECNOLOGÍA**

La Tecnología se define como el conjunto de conocimientos y técnicas que, aplicados de forma lógica y ordenada, permiten al ser humano modificar su entorno material o virtual para satisfacer sus necesidades, esto es, un proceso combinado de pensamiento y acción con la finalidad de crear soluciones útiles.

La Tecnología responde al deseo y la voluntad que tenemos las personas de transformar nuestro entorno, transformar el mundo que nos rodea buscando nuevas y mejores formas de satisfacer nuestros deseos. La motivación es la satisfacción de necesidades o deseos, la actividad es el desarrollo, el diseño y la ejecución y el producto resultante son los bienes y servicios, o los métodos y procesos.

Para PONS Juan (2006 pág. 86). "La producción de los expertos en la tecnología educativa analizan cuales son las tendencias más importantes de la tecnología educativa<sup>"</sup>

La creación de productos del aprendizaje y la enseñanza tecnológicos se basa fundamentalmente en el diseño institucional y el principios de desarrollo y la evaluación ha tomado mayor importancia en el concepto de tecnología de la implementación ha aumentado el número de estudiantes sobre la tecnología educativa facilitando orientación general para usuarios potenciales.

El campo de la tecnología educativa tiene mayor información acerca de si mismo que en épocas anteriores, los ordenadores han entrado en escuelas y virtualmente cada escuela dispone de microordenadores, las telecomunicaciones son el lazo que comunica la educación en el mundo, el papel del docente en el proceso enseñanzaaprendizaje está cambiando a medida que las nuevas tecnologías se introducen en el aula.

Para los tesistasla tecnología es el conjunto de conocimientos técnicos, ordenados científicamente, que permiten diseñar y crear bienes y servicios que facilitan la adaptación al medio ambiente y satisfacer tanto las necesidades esencialescomo los deseos de las persona ya que existe una presión creciente en la actualidad donde se incorporan las nuevas tecnologías para un desarrollo equilibrado de la sociedad.

#### <span id="page-32-0"></span>**1.3.4.1. Nuevas Tecnologías**

Las nuevas tecnologías se centran en los procesos de comunicación y las agrupamos en tres áreas: la informática, el vídeo y la telecomunicación, con interrelaciones y desarrollos a más de un área.

Existe una confusión en identificar las nuevas tecnologías con la informática por la presencia de microprocesadores en casi todos los nuevos aparatos y por la función que tiene ésta en la sociedad actual. Hacen referencia también al desarrollo tecnológico en el diseño de procesos, programas y aplicaciones.

Para FERRARO Ricardo (2005 pág.14) "muchas veces la palabra tecnología se aplica a la informática y a las actividades especiales, entre las ramas de la tecnología en lo que respecta al proceso de enseñanza –aprendizaje."

Se suelen llamar duras tecnologías aquellas que se basan en conocimientos de las ciencias duras como la física o la química, mientras que las otras se fundamentan en ciencias básicas. Las nuevas tecnologías son nuevas porque en lo sustancial se han aparecido, y sobre todo se han perfeccionado, difundido y asimilado después de la Segunda Guerra Mundial desde entonces su desarrollo se ha caracterizado por una fuerte aceleración sus consecuencias son de una magnitud y trascendencia que no tenían antecedentes.

Los investigadores manifiestan que las nuevas tecnologías van avanzando en los últimos tiempos modernos, cada día más en el campo de la educación básica, y debemos estar actualizados con las tecnologías-didácticas que requieren los estudiantes para tener conocimientos e impartir educación de calidad con profunda calidez humana.

Según ORTEGA CARRILLO (2004, pág. 65) "el auge de las nuevas tecnologías en el último tercio del siglo XX ha despertado grandes esperanzas a la humanidad al ponerle en sus manos poderosos instrumentos de comunicación que

pueden favorecer el desarrollo, la extensión de la cultura, la educación, la democracia y el pluralismo".

Para los tesistas las nuevas tecnologías del XXI son medios que ayudan a la humanidad a descubrir nuevas posibilidades y tendencias de transmitir la información para desarrollar una educación de igualdad de oportunidades,en conocimientos, destrezas y de libre acceso a internet, que él dicente quisiera tener dicha información en sus manos, facilitando sus tareas escolares.

Con respecto a sus características más distintivas, CABERO (1996, pág. 15) las sintetiza en: "inmaterialidad, interactividad, instantaneidad, innovación, elevados parámetros de calidad de imagen y sonido, digitalización, influencia más sobre los procesos que sobre los productos, automatización, interconexión y diversidad". Es evidente que no todas las tecnologías pueden asumir estas características.

La inmaterialidad se refiere a que la materia prima de las nuevas tecnologías es la información, procesándola y facilitando su acceso a la misma. También se refiere a que algunas de ellas tienen la posibilidad de construir mensajes sin referentes externos (por ejemplo generar partituras, producir sonidos y melodías con ordenador sin tener conexión con nada externo; también diseñar imágenes y entornos sin tomar como modelo nada físico).

La interactividad es otra de las características de algunas nuevas tecnologías, que les permiten adquirir un sentido pleno en el campo educativo, ya que la interacción individuo–máquina posibilita la adaptación de esta última a las características del primero.

La instantaneidad hace referencia a que las nuevas tecnologías y sitios de red, nos permiten el acceso a la información que nuestro mundo genera de una forma cada vez más rápida, rompiendo barreras espacio–temporales.

#### <span id="page-34-0"></span>**1.3.4.2. Prácticas Virtuales**

Las prácticas virtuales permiten a los estudiantes trabajar en cualquier lugar en el que se encontrarany en todo momento a través de unalternativa y realizar experimentos, conferencias que de otro modo no serían posibles con la ayuda del internet y estén conectados con sus compañeros de clase a varios kilómetros. Se trata del desarrollo de una materia completamente virtual en donde, centrada en el estudiante, que favorece su desarrollo autónomo, con conocimiento crítico de la materia que recibe desarrollando destrezas tecnologías.

Las Tecnologías de la Información y la Comunicación (TIC) pueden contribuir muy eficazmente a hacer posible un diseño pedagógico que contemple la realización de diferentes tipos de actividades, apoyándose en los Entornos Virtuales de Aprendizaje, y utilizando herramientas digitales que faciliten el seguimiento de las actividades formativas tanto individuales como grupales de los estudiantes, así como la organización y gestión del propio proceso de aprendizaje.

Características:

- Favorece la enseñanza basada en la actividad del estudiante.
- Ofrece materiales formativos flexibles que faciliten el aprendizaje autónomo.
- Presentación de los contenidos; la propuesta de las actividades; las prácticas evaluativos, etc. Contribuyen a proporcionar un escenario idóneo para la autoformación.

Esta comunicación presenta el desarrollo de un simulador de bajo costo y su aplicación a la realización de prácticas de topografía. Los gráficos WEB3D permiten la creación de entornos realistas e interactivos con el usuario a través del Internet.

Su tamaño es muy ligero y permiten opciones de navegación como zoom, y rotación. Estas características han permitido la creación de prácticas de topografía donde los alumnos pueden utilizar un teodolito virtual y realizar. Mediciones sobre entornos previamente a la realización de la práctica real. El usuario puede realizar diversas acciones sobre la maqueta virtual como la regulación de los tornillos de ajuste y es posible visualizar los limbos ampliados con precisión. Se acompaña además de informaciones relativas a la ejecución de la práctica y documentación general.

Para los investigadores es el análisis de las prácticas virtuales es de aprender y de enseñar, con efectividad e intervenciones educativas con el objeto de mejorar el proceso de enseñanza aprendizaje y como aprender a mejorar la calidad de la educación.

### <span id="page-35-0"></span>**1.3.4.2.1. Buenas prácticas con aulas virtuales en la docencia.**

Previamente a la selección y descripción de las buenas prácticas de elearninguniversitarioen el contexto de docencia, es conveniente realizar una aproximación al concepto de buenas prácticas.

Este término está directamente relacionado con los procesos de innovación didáctica por lo que es necesario definirlo y contextualizar el ámbito educativo.

El término "buenas prácticas" no es un término nuevo. Hace ya veinte años atrás CHICKERINGY GAMSON (1987 Pág. 15) establecieron siete principios que configuraban una buena práctica educativa: Promueve las relaciones entre profesores y alumnos. Desarrolla dinámicas de cooperación entre los alumnos. Aplica técnicas activas para el aprendizaje. Permite procesos de retroalimentación. Enfatiza el tiempo de dedicación a la tarea. Comunica altas expectativas. Respeta la diversidad de formas de aprender. Ofrecer tiempos, espacios, tranquilidad y estilos de aprendizaje que respondan a las necesidades de los alumnos. Dar información clara que ayude a tomar la mejor elección sobre el programa formativo y tener el control sobre él.
Dar materiales relevantes para el interés del propio trabajo que involucren prácticas, ejemplos y ejercicios. Permitir monitorizar el progreso y grabarlo para su consulta durante el proceso, no al final. Dar facilidades de acceso al soporte de especialistas que se necesite. Propiciar el diálogo entre personas que estudian las mismas cosas. Dar la oportunidad al estudiante de elegir la intensidad de su aprendizaje hasta donde marque la ambición de sus objetivos.

En este sentido, la identificación de buenas prácticas permite aprender de las mismas, contextualizarlas y mejorar nuestras propias prácticas; este análisis crítico de unos determinados casos hace posible que puedan ser transferidos a otros contextos.

EPPER y BATES (2004 Pág. 192) citan las siguientes características para referirse a las buenas prácticas: Contribuyen a mejorar el desempeño de un proceso. Responden a una experiencia sistematizada, documentada y experimentada. Su diseño se realiza desde un enfoque innovador. Que aplican métodos de excelencia basados en la innovación. La categoría de buenas prácticas las hace extrapolables a otros contextos.

De manera más reciente de PABLOS y GONZÁLEZ (2007 Pág. 11) realizan las siguientes aportaciones al concepto de buenas prácticas: Como una manera de modélica y ejemplificar una actividad realizada con resultados satisfactorios.

Desde esta perspectiva las buenas prácticas son el mejor escaparate de un contexto específico, cómo instrumento gestionar el cambio en el proceso enseñanzaaprendizaje. Podemos concluir por tanto que la identificación y selección de buenas prácticas, así como su difusión a la comunidad educativa, permitirán optimizar o mejorar los resultados futuros.

Los postulantes están de acuerdo con la opinión de dichos autores, ya que en las prácticas virtuales los estudiantes presentan diferentes reacciones ante el medio virtual en el que se desenvuelven y con el pasar del tiempo adquiere mejores

destrezas y sus conocimientos tecnológicos serán actuales y los resultados se optimizan en la brevedad posible al momento de interactuar.

#### **1.3.4.2.2. Prácticas Educativas**

Una vez estudiadas todas las experiencias presentadas en este libro, dedicadas al análisis del estado actual del e-learningyal vislumbre de posibles tendencias futuras, nos gustaría compartir con el lector algunas de las reflexiones que presentamos a continuación.

La existencia de prácticas educativas documentadas influye beneficiosamente en la integración de la tecnología en los sistemas de enseñanza presencial y a distancia con carácter general, enriqueciendo de esta forma las acciones formativas tradicionales y evolucionando hacia modelos educativos acordes con las demandas de los ciudadanos de la Sociedad de la Información. La conformación de una serie de cambios estructurales en el sector educativo es una realidad y la aplicación de las Tecnologías de la Información y la Comunicación (TIC) permite engendrar nuevas formas de gestionar, formar e investigar.

Nos encontramos en un momento de plena metamorfosis de los sistemas de enseñanza tradicionales, donde el momento de "cambio y progreso" es incuestionable. Los nuevos modelos pedagógicos derivados de la aplicación de las nuevas, TIC obligan a las instituciones educativas a concebir el sistema de enseñanza a distancia convencional casi completamente en desuso de redes obsoletas existentes en la institución. En esta misma línea, podemos ahondar en la idea de encontrarnos ante un punto de inflexión a nivel educacional, "la redefinición de los modelos formativos presenciales tradicionales", donde la inclusión de las nuevas TIC para el desarrollo de actividades de aprendizaje en el aula y/o desde las plataformas de tele-comunicaciones y la formación es una realidad incuestionable. La formación presencial, tal y como siempre la hemos concebido, está en un momento de profunda transformación. Sistema de enseñanza presencial y nuevas TIC son dos conceptos que ya no pueden entenderse por separado.

La tipología de las prácticas aportadas en la presente publicación viene a corroborar que la inclusión de la tecnología es una realidad en materia de formación en casi todos los ámbitos educativos.

Este tipo de experiencias ponen de manifiesto la viabilidad del uso de las nuevas TIC en todo tipo de programas formativos y sistemas de enseñanza, programas de formación continua, ocupacional, reglada, no reglada, superior, de docentes, etc. Este escenario nos permite afirmar entonces que la integración y consolidación de la tecnología en el proceso enseñanza-aprendizaje en todo tipo de contexto formativo es practicable.

Los investigadores consideran quelas prácticas educativas es un conjunto de reglas y disposiciones escritas, es la forma básica de percibir, pensar, valorar y actuar con base en una visión particular de la realidad permitiendo crear un conjunto de expectativas valido sobre lo que tal vez ocurrirá en el mundo. Basándonos en nuestro conjunto de suposiciones. Las prácticas educativas en las aulas virtuales son la calidad y la excelencia de herramientas en la educación actual.

#### **1.3.4.3. El Aula Virtual**

Al pensar en el aula virtual tenemos que tener en cuenta aspectos fundamentales y así como la tiza y el pizarrón no pueden faltar en el aula de clase tradicional, al hablar de un aula virtual hay determinada información que tiene que estar presente cada vez que el alumno ingresa a la misma:

- Nombre de la materia y del docente a cargo de la misma.
- Nombre de los integrantes del curso y correo electrónico respectivo.
- Actividades realizadas.
- Foros abiertos a participar.
- Agenda con los eventos fundamentales (presentación de trabajos, participación en foros, envío de materiales).
- Espacio para duda, inquietudes de los alumnos.  $\bullet$
- Espacio para avisos del profesor.
- Contacto con el tutor de la carrera, para que los alumnos puedan contactarlo en caso de surgir algún inconveniente con los trabajos a realizar.
- Bibliografía utilizada a lo largo de la cursada.
- Cronograma de trabajo.

El mundo en el que vivimos se identifica con la dinámica, donde lo que es válido hoy, quizás mañana no tenga el mismo valor, siendo la única constante el cambio mismo. Por tal razón educadores y educandos, hemos esperado la llegada de nuevas formas de enseñanza y herramientas que permitan lograr con eficiencia y eficacia, la realización, en algunos casos e innovación en otros, de los procesos encontrando en Internet el medio de acercar al agente público novedades y elementos que permitan acceder al conocimiento sin implicar trasladarse o contar con nutridos presupuestos para adquirir materiales y ponerlos al alcance de todos.

Es más que conocido que Internet a través de las páginas Web acerca al aula recursos que antes no eran siquiera imaginables a un mínimo costo y de fácil acceso.

Es que esta fuente de inagotables facilidades ha sido abrazada por un gran número de maestros y maestras de los diferentes sistemas y niveles educativos. Así, este ha dado lugar al nacimiento de espacios y sitios en la Web pensados para la enseñanza y con la idea de hacer un uso educativo del Internet. Estos espacios son los que algunos expertos han denominado "aulas virtuales".

Hemos creído importante recalcar que el proceso educativo se basa actualmente en las aulas virtuales el proceso de enseñanza y aprendizaje empieza desde el primer aprendizaje del ser humano y llega ser infinito hoy se tiende a considerar que la educación de las personas no cesa durante toda su vida. Si bien existe un acuerdo casi general en el sentido de que el centro del proceso educativo es el aprendizaje.

#### **1.3.4.3.1. Entorno Virtual**

Es un espacio de enseñanza, aprendizaje y de comunicación. Surge para responder a las siguientes cuestiones: trabajar en un entorno activo y colaborativo, simulando de esta forma a un campus físico tradicional, pero con las ventajas que ofrecen las tecnologías.

GONZÁLEZ VARGASBenedicto el (2005) "hace rato que se viene repitiendo que la sociedad en la que les tocará vivir a nuestros actuales alumnos será una "sociedad del conocimiento" y que en ella la educación y la formación serán los puntales para una inserción exitosa en el mundo laboral que, dicho sea de paso, será también muy distinto al que conocemos".

En efecto, hoy en día dar la espalda a la "globalidad" de la tecnología, encerrarse en la "localidad" impide que las personas desarrollen las competencias requeridas para una adecuada inserción laboral, lo que augura exclusiones y frustraciones difíciles de eludir.

Ello nos lleva a plantearnos la necesidad de que nuestros alumnos estén en permanente ejercitación de aquellas destrezas y habilidades que les permitan desarrollar la capacidad de insertarse con éxito en una sociedad emprendedora y de aprendizaje permanente.

Así las cosas, la formación que le entregamos a nuestros alumnos en el sentido de aproximarse de manera eficiente a las nuevas tecnologías no tiene tanto que ver con ayudarlos a adquirir conocimientos generales de cómo usar la tecnología, sino que, fundamentalmente de cuáles son las implicancias de estas formas de comunicación en los procesos de enseñanza-aprendizaje.

Las aulas virtuales, la educación en línea, a través de las redes informáticas, son una forma emergente de proporcionar conocimientos y habilidades al alumnado, los medios multimedios de comunicación mediada por computador proporcionan.

La flexibilidad temporal necesaria requerida por los distintos ritmos de aprendizaje de nuestros alumnos (pudiendo ser más rápido o más lento, pues la red puede ayudar tanto a reforzar contenidos ya vistos en clases, como a adelantar otros que se estudiarán con posterioridad).

Así las cosas, el aprendizaje académico sale de las aulas logrando penetrar los hogares, aportando una multiplicidad de informaciones paralelas que pueden complementar el trabajo de los alumnos (lecciones, guías de trabajo, simuladores, lecturas, bibliotecas y museos virtuales, foros, comunicación con docentes y padres, evaluaciones en línea y tal vez un elemento importantísimo poco mencionado, una atención más directa y personalizada, que puede ser inmediata o diferida)

La deslocalización de la información y la disponibilidad de cada vez más herramientas comunicativas exige plantearse cuáles serán los nuevos roles que deberán desarrollar profesores y estudiantes, alejándose cada vez más del antiguo paradigma en que el docente debía entregar toda su sabiduría e información a sus alumnos (no olvidemos que, etimológicamente, la palabra alumno significa "carente de luz" o sea, de conocimiento).

Hoy en día, cualquier estudiante que tenga acceso a internet puede conseguir tal cúmulo de información en unas cuantas horas de navegación por la red que, por los medios tradicionales, tardaría semanas en recibir de su profesor, y peor aún investigar en la biblioteca.

De ahí la importancia del papel dinámico que los estudiantes deben asumir en su propia formación, convirtiéndose en agentes activos de la búsqueda, selección, procesamiento y asimilación de la información. La revolución digital ha venido para quedarse, porque por sí sola es superior a la suma potenciada de las tres tecnologías mencionadas y porque el acceso a ella es cada vez más amplio entre nuestros alumnos. Lo importante, en todo caso, es que las metodologías de enseñanza sean capaces de asimilar las nuevas tecnologías a tal punto, que se

conviertan en invisibles; vale decir, habituales y normales en la sala de clases. Pasar de la cotidianeidad a la excelencia.

Para dar ese salto cualitativo se requiere un cambio en la mentalidad de los docentes. Como dice un estudio de Jorge Ruiz Valdés, Valparaíso, la Educación "virtual es una oportunidad de creatividad tanto para los docentes, como para las instituciones educativas" que estas poseen como sitios de red.

El gran desafío de nuestras escuelas es conseguir que nuestras páginas web superen la tentación fácil de convertirse en una colección fotográfica en línea y den dos pasos en la dirección de fundar un modelo pedagógico que, iluminado por el proyecto educativo de la institución y de acuerdo a su estilo organizativo, abra y facilite espacios para la virtualidad, la globalidad y la transversalita, logrando una gestión cohesionada con el hacer diario que posibilite y potencie las estrategias y modelos nuevos de aprendizaje y con ello, la adquisición de capacidades en nuestros alumnos.

Con la llegada de las Aulas Virtuales como nueva herramienta se abren nuevas puertas hacia el futuro. Una de ellas es la adquisición de información de tipo educativo, permitiendo la combinación de imágenes, videos, sonidos, logrando así una captación sobre temas más completa y compresible para el usuario, a diferencia de sistemas anteriores que solo poseían la capacidad de presentar la información por medio del texto, y unos pocos con la capacidad de presentar imágenes fijas.

Teniendo en cuenta que la computadora se ha convertido en un factor importante en nuestras vidas, es indispensable ir creciendo junto con ellas, desarrollando nuevas aplicaciones que gracias a la tecnología, permita a todos los usuarios desenvolverse fácilmente dentro de sus labores. A nivel educativo, hay que crear aplicaciones que ayuden a los estudiantes a comprender este fascinante mundo de la computación y así poderse enfrentarse al reto de conocer la tecnología que tiene que utilizarse para poder obtener una educación y a la vez obtener más beneficios de su materia de estudios.

Sabiendo que las «aulas virtuales» son un medio en que los educadores y educandos se encuentran para realizar actividades que conducen al aprendizaje, y que el concepto de conocimiento es la capacidad para transformar datos e informaciones en acciones efectivas y eficaces con mayor rapidez.

Con esta investigación podemos darnos cuenta de cómo un Aula Virtual ayuda enormemente a que la enseñanza sea más atractiva y menos aburrida para estudiantes y personas en general; siempre y cuando los procesos para la enseñanza sean los correctos y estén bien diseñados para su reproducción al momento de proyectar, dando el correcto uso al conocimiento que queremos impartir a nuestros estudiantes de acuerdo al grado de estudio esa primario, secundario o universitario.

El aula virtual es el medio en la WWW el cual los educadores y educandos se encuentran para realizar actividades que conducen al aprendizaje. (Norton, 2000). El aula virtual no debe ser solo un mecanismo para la distribución de la información, sino que debe ser un sistema donde las actividades involucradas en el proceso de aprendizaje puedan tomar lugar, es decir que deben permitir interactividad, comunicación, aplicación de los conocimientos, evaluación y manejo de la clase. (pág. 1)

Las aulas virtuales toman distintas formas y medidas, y hasta son llamadas con distintos nombres. Algunas son sistemas cerrados en los que el usuario tendrá que volcar sus contenidos y limitarse a las opciones que fueron pensadas por los creadores del espacio virtual, para desarrollar su curso.

Otras se extienden a lo largo y a lo ancho de la red usando el hipertexto como su mejor aliado para que los alumnos no dejen de visitar o conocer otros recursos en la red relacionados a la clase.

La Aula Virtual puede definirse como un sistema innovador de educación a distancia, orientado a mejorar la comunicación, incentivar el aprendizaje interactivo y personalizado, el análisis crítico y enfatizar el trabajo en equipo usando como puente de comunicación el Internet. Las nuevas tecnologías de la información y de Internet posibilitan la creación de un nuevo espacio socialvirtual para las relaciones humanas, este nuevo entorno, se está desarrollando en el área de educación, porque posibilita nuevos procesos de aprendizaje y transmisión del conocimiento a través de espacios virtuales. Este entorno cada día adquiere más importancia, porque para ser activo en el nuevo espacio social se requieren nuevos conocimientos y destrezas que habrán de ser aprendidos en los procesos educativos.

Además adaptar las escuelas, las universidades, centros de formación al nuevo espacio social requiere crear un nuevo sistema de centros educativos, a distancia e intercomunicado, así como nuevos escenarios, instrumentos y métodos para los procesos educativos. Los sistemas de educación y formación abiertas y a distancia han dejado de ser sólo una alternativa más de enseñanza para convertirse en un modelo educativo de innovación pedagógica del presente siglo. "El Aula Virtual" se constituye en el nuevo entorno del aprendizaje al convertirse en un poderoso dispositivo de comunicación y de distribución de saberes que, además, ofrece un "espacio" para atender, orientar y evaluar a los participantes. http://www.aulasvirtual.com/

Los investigadores manifiestan que la identidad es el carácter de dos objetos de pensamiento, distintos en el tiempo o en el espacio, pero que representarían las mismas cualidades dentro del escenario, como es el aula virtual, que está diseñado para interactuar entre educador y el educando con nuevos modelos de aprendizajeinteractuando contenidos en un mismo escenario como es el aula.

## **1.3.5. MANUAL INSTRUCTIVO DE MANEJO DE LAS PRÁCTICAS VIRTUALES**

#### **MANUAL INSRUCTIVO**

En el ámbito del Internet y la Informática es un conjunto de textos e imágenes realizado por alguien que estaba aburrido (cómo por ejemplo, un administrador de la Enciclopedia) y que va a ser interpretado por los usuarios cual cuadro surrealista: «Anda mira, bonita pantalla llena de letras e imágenes...» (Esto dicho durante 3 segundos de observación de la pantalla, ya que a continuación se pondrá a ver una página educativa). Un manual de instrucciones es una libreta en el que se explica paso a paso como realizar cierta tarea. Puede encontrarse en:

En el mundo de la informática es muy habitual encontrarlo, para realizar la instalación de una aplicación correctamente y qué hacer en caso de tener algún problema. Es también habitual encontrar uno cuando compramos cualquier aparato electrónico de cierta complejidad. Instrucciones de en manufacturas cuya utilización inadecuada podría acarrear riesgos para la salud del usuario. http://inciclopedia.wikia.com/wiki/Manual\_de\_instrucciones

El presente documento "instructivo de aplicación de la normativa especial para la acreditación de centros educativos privados",es el resultado de un proceso de revisión y enriquecimiento de los criterios de evaluación utilizados y aplicados en el sistema de Categorización y Licenciamiento de colegios privados, desde el año 2012.

Debido a la relevancia de esta temática y con el objeto de actualizar el sistema de información de los colegios privados, en el año 2011 el Ministerio de Educación ejecutará la Certificación de sus servicios a través de un proceso de Acreditación, el cual sustituirá la Categorización.

Este nuevo proceso presenta un fortalecimiento de los criterios, estándares e indicadores utilizados, tomando en cuenta la realidad actual del sistema educativo privado, su ubicación, la población estudiantil, las fuentes de verificación y la calificación otorgada.

Este proceso está fundamentado en el artículo 57 de la Constitución de la República, que establece "los centros de enseñanza privados estarán sujetos a reglamentación e inspección del Estado", por lo que es obligación del Ministerio

de Educación (MINED) asegurar que el funcionamiento de dichos centros se apegue al marco legal vigente, y que además, esté orientado a propiciar un buen servicio educativo a la comunidad y a una mejora permanente del mismo.

Es así, como el sistema de evaluación de colegios privados a través de la acreditación de los servicios educativos, está diseñado para ofrecer a las instituciones la oportunidad de mejorar la calidad de la educación ofertada, sus procesos académicos, además de generar una cultura de evaluación que conlleve al desarrollo de excelentes prácticas educativas en beneficio de los estudiantes.

Este instructivo especifica el procedimiento que los técnicos del Ministerio de Educaciónaplicarán al momento de la visita a la institución. Con esta información, las instituciones conocerán cada uno de los estándares, criterios e indicadores a evaluar, la ponderación aplicar, así como la descripción de los mismos.

Para los investigadores un manual instructivo es un procedimiento técnico para todas las personas al momento de manipular un objeto, una institución educativa o simplemente un artefacto, por el cual se desconoce el uso que se puede dar el los riegos que existan al momento de trabajarcon dichos objetos, sin embargo a lo largo de toda la vida necesitamos ser educados sobre nuevas formas de tecnologías actuales y su manipulación.

## **CAPÍTULO II**

### **2. ANÁLISIS E INTERPRETACIÓN DE RESULTADOS**

### **2.1. BREVE CARACTERIZACIÓN DE LA INSTITUCIÓN OBJETO DE ESTUDIO**

La Educación Superior ante el encargo social adquiere notable importancia en el ámbito del desarrollo local y nacional con las perspectivas de alcanzar una nación que genere desarrollo tecnológico y científico, en ese marco la Unidad Académica de Ciencias Administrativas y Humanísticas tiene Carreras que se refieren a la Administración, en las cuales se fomenta la gestión y economía, a través de la elaboración, análisis e interpretación de las ciencias administrativas, para ser utilizada como herramienta en la toma de decisiones administrativas y financieras, con conocimiento y ética profesional.

Las carreras Humanísticas se relacionan a la comprensión del hombre y la mujer ya sea en sus aspectos sociales educativos, comunicacionales y del derecho, se interesan especialmente en reflexionar sobre las conductas del ser humano, para describirlas, explicarlas y en otros casos buscar soluciones a sus problemáticas. Dentro de este marco la UACCAAHH se proyecta con las exigencias del siglo XXII con la formación de profesionales altamente capacitados que actúen como ciudadanos responsables y comprometidos con el desarrollo social.

#### **MISIÓN**

Es una Unidad Académica que contribuye a satisfacer las necesidades sociales de formación profesional en las áreas administrativa y humanística, a través de una oferta académica con pensamiento crítico, democrático, solidario y una adecuada articulación de la docencia, investigación y vinculación con la colectividad, que responden a las necesidades sociales, económicas y productivas de la provincia y del país.

#### **VISIÓN**

Unidad Académica con un alto nivel científico, investigativo, técnico y profundamente humanista, fundamentada en innovaciones curriculares y trabajo inter y multidisciplinario, que se concretan en proyectos investigativos, comunitarios y de prestación de servicios, como aporte al desarrollo local, regional y nacional, con personal académico de excelencia que desarrollen la docencia, investigación y vinculación con la colectividad, con un compromiso social y una infraestructura en correspondencia a su población estudiantil.

### **2.2. ENTREVISTA APLICADA A LAS AUTORIDADES DE LA UNIVERSIDAD TÉCNICA DE COTOPAXI.**

- 1. ¿Cómo Docente universitario debe existir en la carrera de Educación Básica una manual que facilite la utilización del aula virtual para todas las áreas?
	- Si.
	- Porque es necesario aprender todo de la tecnología e ir innovándonos.
- 2. ¿Considera Usted que la implementación de una aula virtual mejoraría el proceso de enseñanza aprendizaje en la carrera de Educación Básica?
	- $\bullet$  Si.
	- Puesto que estaríamos acorde al avance tecnológico.
- 3. ¿De su experiencia, indique que se debería tomar en cuenta para una implementación de un aula virtual en la carrera de Educación Básica?
	- Tomar en cuenta todas las áreas de estudio.
- 4. ¿Cree Usted que con la ayuda de un aula virtual el Estudiante se motivará para la investigación y la Experimentación?
	- Puede ser porque pondrán mayor interés en la investigación.  $\bullet$
- 5. ¿Desde su punto de vista cuales son los efectos de la ausencia de un aula virtual en la carrera de Educación Básica?
	- La falta de estar acorde a la tecnología de punta.  $\bullet$
	- Pérdida del interés y la facilidad que brinda la tecnología. $\bullet$

### **ANÁLISIS:**

Al realizar las entrevistas a las autoridades, manifiestan que la institución no cuenta con un aula virtual para la carrera de Educación Básica de la Universidad Técnica de Cotopaxi por lo que es necesario la implementación de un Aula Virtual con él respectivo manual, innovando dentro del proceso de enseñanza aprendizaje de los estudiantes, que irían acorde a los avances tecnológicos, tomando en cuenta todas las áreas de estudio para lograr un mayor interés en la investigación; ya que al empezar a usar las nuevas tecnologías éstas ayudan a los estudiantes a ser competitivos, dentro de la sociedad actual; que exige la nueva educación.

## **2.3. ANÁLISIS E INTERPRETACIÓN DE RESULTADOS DE LA ENCUESTA A ESTUDIANTES DE LA UNIVERSIDAD TÉCNICA DE COTOPAXI**

1.- ¿Conoce usted qué es un manual instructivo de práctica virtual?

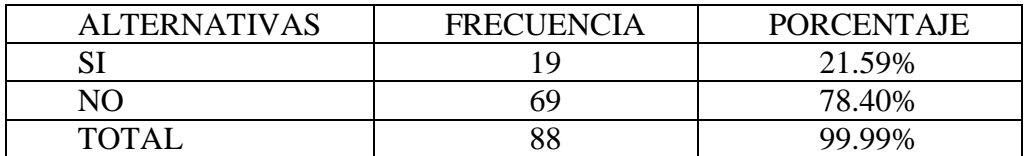

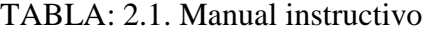

**FUENTE: Resultados encuesta a estudiantes (Hombres y Mujeres) de la UTC Mayo del 2012 Elaborado por: Fredy Almachi Coro y Roberto Marcial López Moreno.**

GRAFICO: 2.1. Manual instructivo

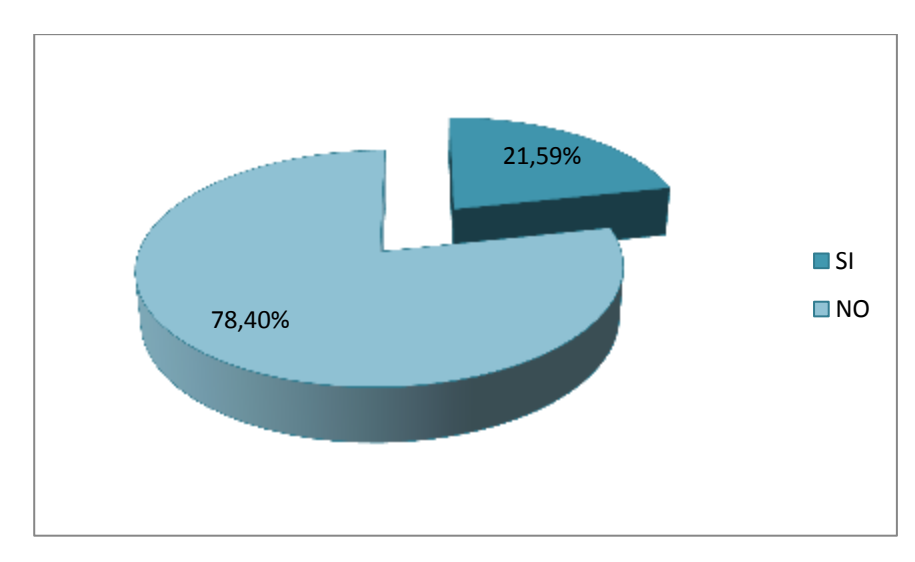

**FUENTE: Resultados encuesta a estudiantes (Hombres y Mujeres) de la UTC Mayo del 2012 Elaborado por: Fredy Almachi Coro y Roberto Marcial López Moreno**

#### **Análisis e Interpretación**

De acuerdo a los resultados obtenidos en la encuesta el 21.59% Si conoce que es un manual instructivo de práctica virtual, mientras que un 78.40% No conoce.

Como se puede observar la gran mayoría de los encuestados desconoce que es un manual instructivo de práctica virtual, por esta razón es necesario realizarloe implementar dentro del aula virtual en el laboratorio.

2.- Cree usted que la utilización de un manual instructivo mejorará las prácticas virtuales de manera….

| <b>ALTERNATIVAS</b> | <b>FRECUENCIA</b> | <b>PORCENTAJE</b> |
|---------------------|-------------------|-------------------|
| <b>EXCELENTE</b>    | 73                | 82,95%            |
| <b>MUY BUENA</b>    |                   | 13,63%            |
| <b>BUENA</b>        |                   | 3,40%             |
| <b>REGULAR</b>      |                   | 0%                |
| <b>TOTAL</b>        | 88                | 99.98%            |

TABLA: 2.1. Utilización del manual

**FUENTE: Resultados encuesta a estudiantes (Hombres y Mujeres) de la UTC Mayo del 2012 ELABORADO POR: Fredy Almachi Coro y Roberto Marcial López Moreno.**

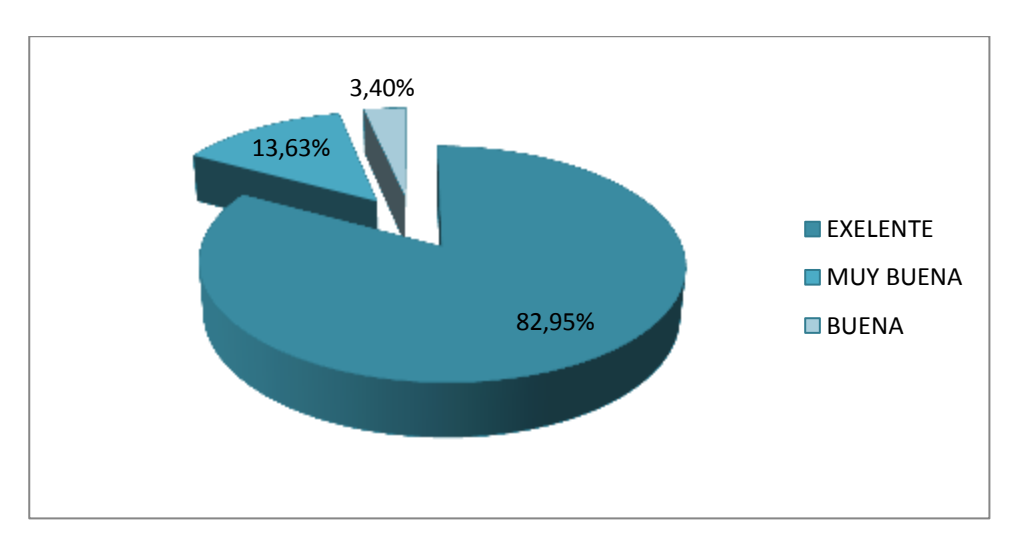

GRAFICO: 2.1. Utilización del manual

**FUENTE: Resultados encuesta a estudiantes (Hombres y Mujeres) de la UTC Mayo del 2012 Elaborado por: Fredy Almachi Coro y Roberto Marcial López Moreno**

#### **Análisis e Interpretación**

El 82,95% de los encuestados manifiestan que la utilización de un manual instructivo de prácticas virtuales mejorará de manera excelente, mientras que el 13,63% de forma muy buena y un 3,40% buena.

Como se puede observar la totalidad de estudiantes consideran que es positivo la propuesta de implementar dentro del aula virtual, el empleo de un manual que brinde conocimientos necesarios para la utilización de los diferentes instrumentos.

#### 3.- ¿Utiliza usted manuales instructivos?

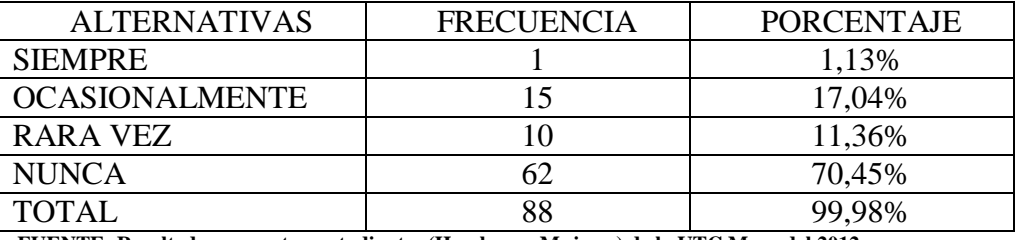

#### TABLA: 2.1. Utiliza un manual

**FUENTE: Resultados encuesta a estudiantes (Hombres y Mujeres) de la UTC Mayo del 2012 Elaborado por: Fredy Almachi Coro y Roberto Marcial López Moreno.**

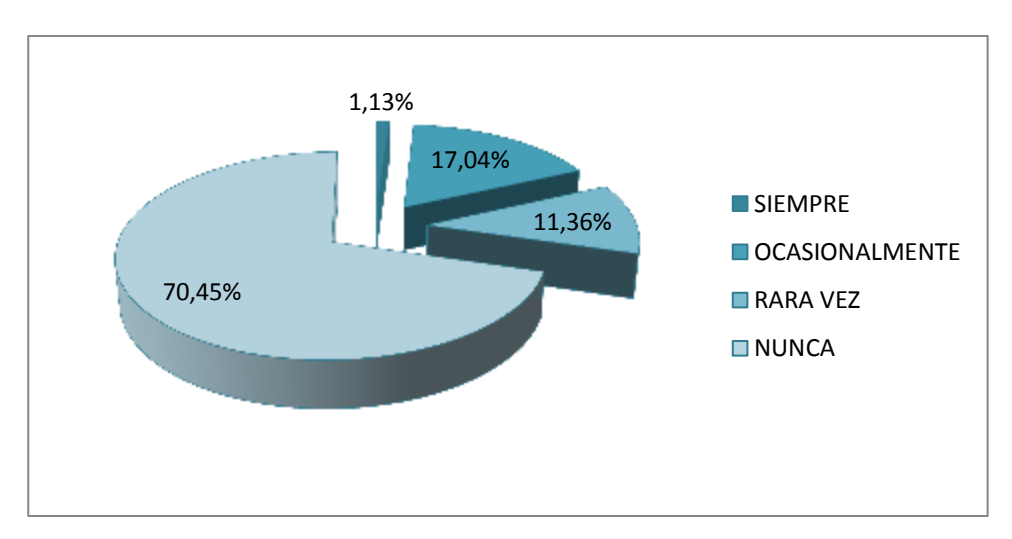

GRAFICO: 2.1. Utiliza un manual

**FUENTE: Resultados encuesta a estudiantes (Hombres y Mujeres) de la UTC Mayo del 2012 Elaborado por: Fredy Almachi Coro y Roberto Marcial López Moreno**

#### **Análisis e Interpretación**

De acuerdo a los datos obtenidos en la encuesta el 70,45%, opinan que nunca utilizaron un manual instructivo, mientras que el 17,04% indican que ocasionalmente, el 11,36% rara vez y el 1.3 dicen que siempre utilizan un manual.

Del totalde estudiantes encuestados se puede manifestar que existe un desconocimiento sobre la utilización del manual y la finalidad que este representa, por lo que es necesario desarrollar el manual para así conocer el uso que debemos dar.

4.- ¿Cómo estudiante Universitario cree usted conveniente realizar un manual instructivo para mejorar el uso del aula virtual?

| <b>ALTERNATIVAS</b> | <b>FRECUENCIA</b> | <b>PORCENTAJE</b> |
|---------------------|-------------------|-------------------|
| C 1                 |                   | 86,36%            |
| NΩ                  |                   | 11,36%            |
| NO SE               |                   | 2,27%             |
| TOTAL               | 88                | 99.99%            |

TABLA: 2.1. Mejorar el uso en el aula virtual

**FUENTE: Resultados encuesta a estudiantes (Hombres y Mujeres) de la UTC Mayo del 2012 Elaborado por: Fredy Almachi Coro y Roberto Marcial López Moreno.**

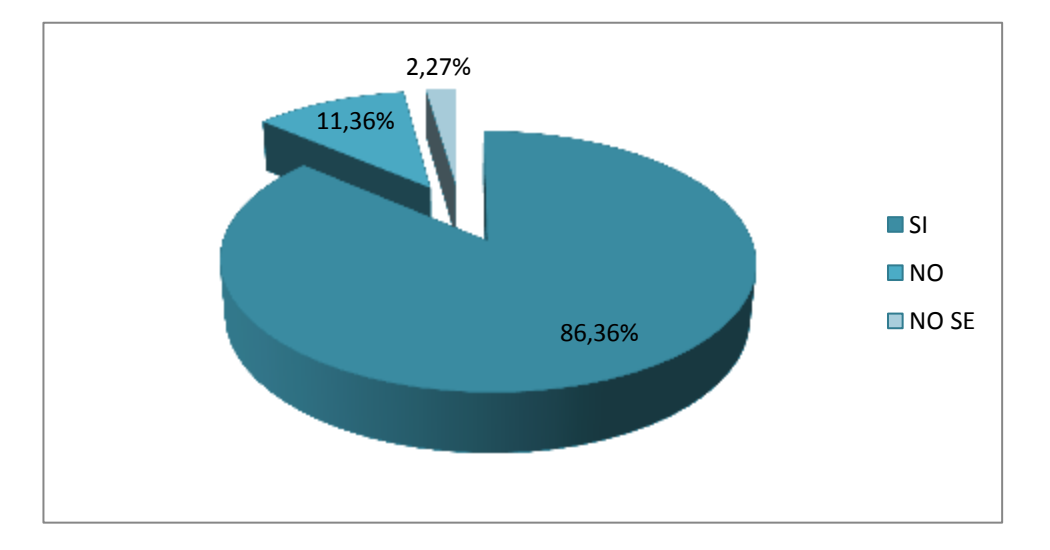

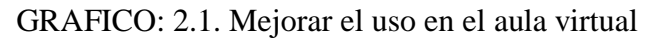

**FUENTE: Resultados encuesta a estudiantes (Hombres y Mujeres) de la UTC Mayo del 2012 Elaborado por: Fredy Almachi Coro y Roberto Marcial López Moreno**

#### **Análisis e Interpretación**

De la población encuestada el86,36% consideraque sí es conveniente realizar, el 11,36% creen que no, y el 2,27% desconoce si mejorara.

La mayoría de encuestados manifiestan que es muy positiva la realización del manual como herramienta adecuada para conocer la utilización, dentro de las prácticas virtuales.

5.- ¿Con que finalidad cree usted que un manual instructivo debe ser usado dentro de las prácticas virtuales?

| <b>ALTERNATIVAS</b>  | <b>FRECUENCIA</b> | <b>PORCENTAJE</b> |
|----------------------|-------------------|-------------------|
|                      |                   |                   |
| <b>PARA TENER</b>    | 33                | 37,5%             |
| <b>CONOCIMIENTOS</b> |                   |                   |
| <b>INTERÉS</b>       |                   | 1,13%             |
| <b>PERSOMAL</b>      |                   |                   |
| PARA MEJORAR LA      | 54                | 61,36%            |
| <b>UTILIZACIÓN</b>   |                   |                   |
| <b>HACER DINERO</b>  |                   | 0%                |
| <b>TOTAL</b>         |                   |                   |

TABLA: 2.1. Finalidad que tiene este manual

**FUENTE: Resultados encuesta a estudiantes (Hombres y Mujeres) de la UTC Mayo del 2012 Elaborado por: Fredy Almachi Coro y Roberto Marcial López Moreno**

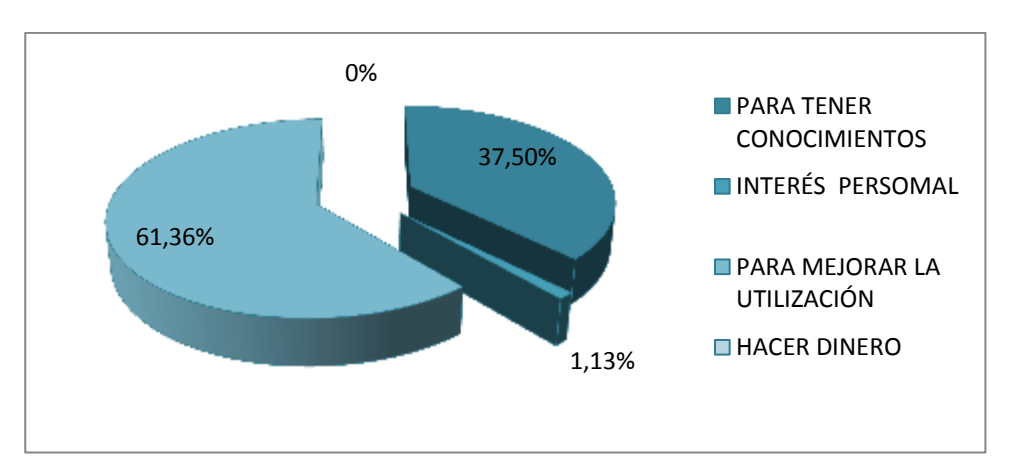

GRAFICO: 2.1. Finalidad que tiene este manual

**FUENTE: Resultados encuesta a estudiantes (Hombres y Mujeres) de la UTC Mayo del 2012 Elaborado por: Fredy Almachi Coro y Roberto Marcial López Moreno**

#### **Análisis e Interpretación**

La población encuestada manifiesta que es para tener conocimientos en un 37,5%, para mejorar la utilización en un 61,36%, como interés personal 1,13%, o hacer dinero en un 0%

Los estudiantes consideran que es para tener conocimientos y la única finalidad esmejorar la utilización del instructivo dentro del aula virtual, para facilitar al futuro docente su manejo y utilización en el laboratorio.

6.- ¿Le gustaría que en la UNIVERSIDAD TÉCNICA DE COTOPAXI existiera un laboratorio de práctica docente con un adecuado manual instructivo en las prácticas virtuales?

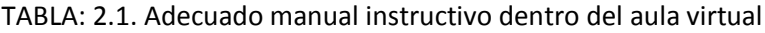

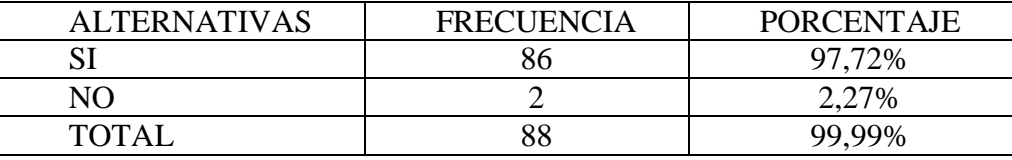

**FUENTE: Resultados encuesta a estudiantes (Hombres y Mujeres) de la UTC Mayo del 2012 Elaborado por: Fredy Almachi Coro y Roberto Marcial López Moreno**

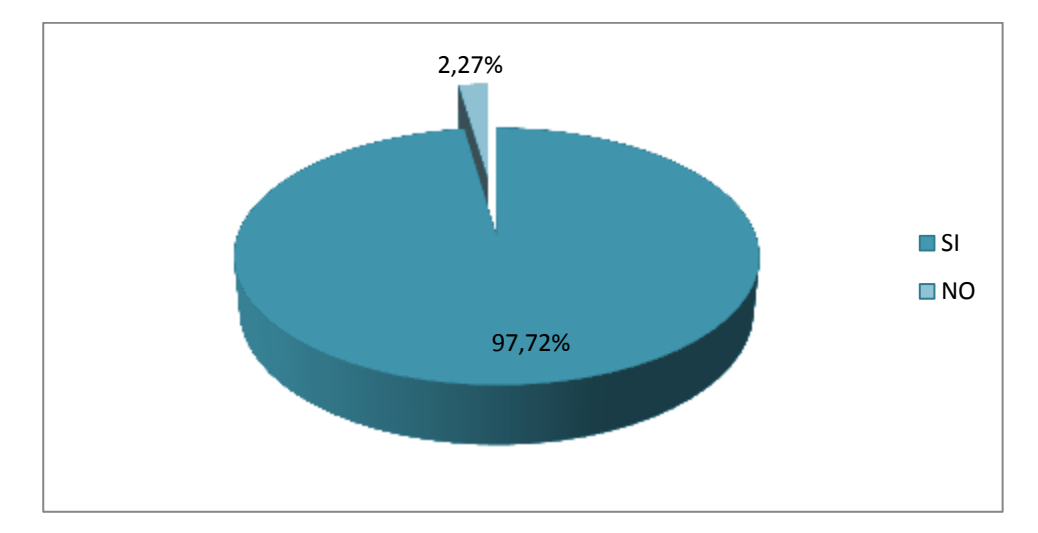

GRAFICO: 2.1. Adecuado manual instructivo dentro del aula virtual

**FUENTE: Resultados encuesta a estudiantes (Hombres y Mujeres) de la UTC Mayo del 2012 Elaborado por: Fredy Almachi Coro y Roberto Marcial López Moreno**

#### **Análisis e Interpretación**

De la población encuestada el 97,72% dice que si le gustaría tener un manual, mientras que el 2.27% que no.

Como se puede apreciar la mayoría de los encuestados apoyan a la implementación del manual en el aula virtual de práctica docente como un instrumento de apoyo de conocimientos a quien quisiera manipular el aula virtual.

7.- ¿Cree usted que el uso adecuado de un manual instructivo ayude al mejoramiento del proceso de enseñanza y aprendizaje en el aula virtual?

| <b>ALTERNATIVAS</b>   | <b>FRECUENCIA</b> | <b>PORCENTAJE</b> |
|-----------------------|-------------------|-------------------|
| <b>SIEMPRE</b>        | 59                | 67.04%            |
| <b>OCASIONALMENTE</b> | 24                | 27.27%            |
| <b>RARA VEZ</b>       |                   | 3.40%             |
| <b>NUNCA</b>          |                   | 2.27%             |
| NO <sub>SE</sub>      |                   | 0%                |
| <b>TOTAL</b>          | 88                | 99.98%            |

TABLA: 2.1. Mejoramiento en el proceso de enseñanza.

**FUENTE: Resultados encuesta a estudiantes (Hombres y Mujeres) de la UTC Mayo del 2012 Elaborado por: Fredy Almachi Coro y Roberto Marcial López Moreno**

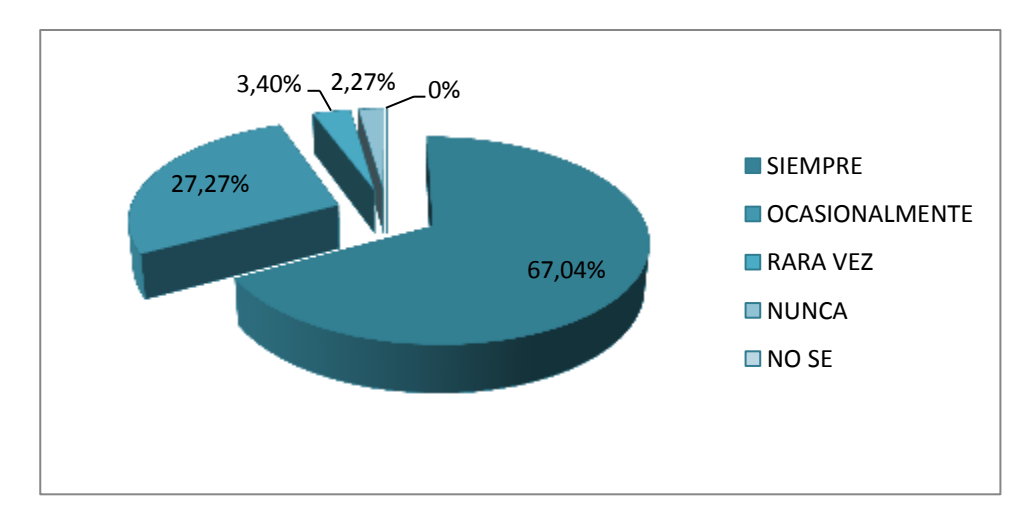

GRAFICO: 2.1. Mejoramiento en el proceso de enseñanza.

**FUENTE: Resultados encuesta a estudiantes (Hombres y Mujeres) de la UTC Mayo del 2012 Elaborado por: Fredy Almachi Coro y Roberto Marcial López Moreno**

#### **Análisis e Interpretación**

Los encuestados manifiesta que el uso adecuado siempre mejorará en un, 67,04%, el 27,27% ocasionalmente, el 3,40% rara vez, el 2,27%, nunca, y el 0% no sabe.

De la totalidad de encuestados manifiestan que existirá un mejoramiento en la enseñanza, dando grandes expectativas al momento de enseñar a los alumnos,con un correcto uso de las tecnologías existentes en el aula del futuro docente y esté preparado para enfrentar a las exigencias que demanda la sociedad actual.

8.- ¿Considerara usted que el uso de un manual instructivo facilitará el manejo del aula virtual en el laboratorio de práctica Docente?

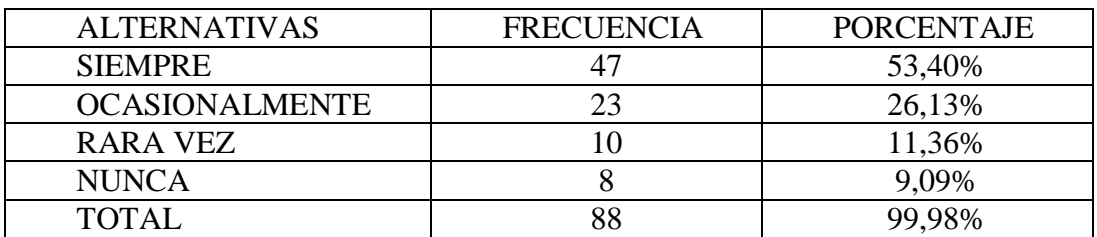

TABLA: 2.1. Facilidad del manejo del aula virtual con un manual adecuado

**FUENTE: Resultados encuesta a estudiantes (Hombres y Mujeres) de la UTC Mayo del 2012 Elaborado por: Fredy Almachi Coro y Roberto Marcial López Moreno**

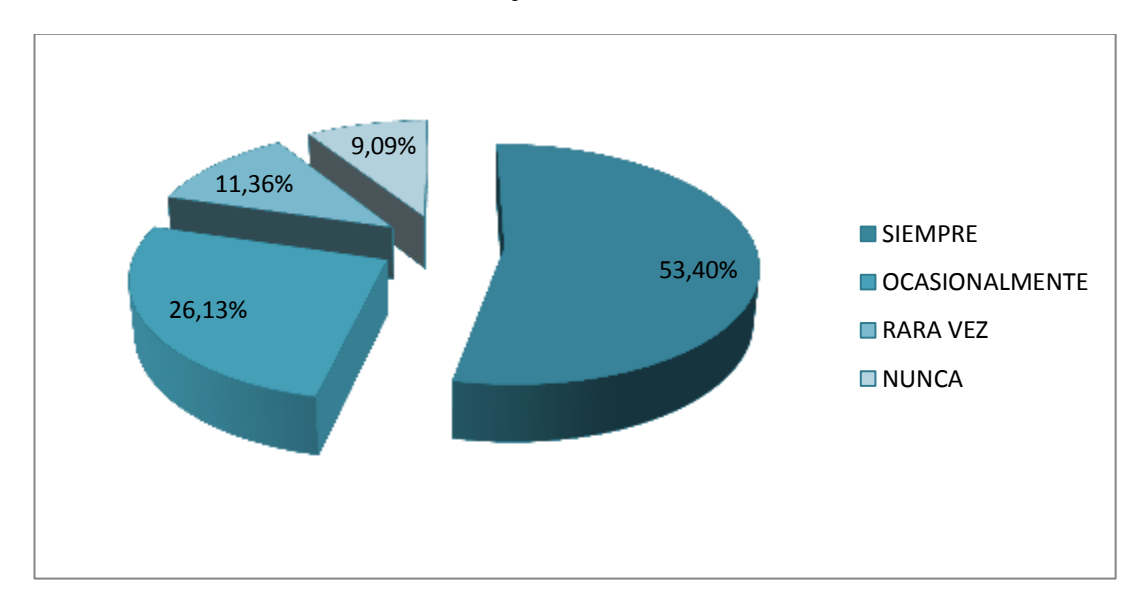

GRAFICO: 2.1. Facilidad del manejo del aula virtual con un manual adecuado.

**FUENTE: Resultados encuesta a estudiantes (Hombres y Mujeres) de la UTC Mayo del 2012 Elaborado por: Fredy Almachi Coro y Roberto Marcial López Moreno**

#### **Análisis e Interpretación**

Del total de los encentados manifiestan que siempre mejorara el manejo en un 53,40%, el 26,13%Ocasionalmente, 11,36% rara vez, el 9,09% nunca.

Del análisis realizado se concluye que los encuestados afirman que es positivo el uso de un manual de prácticas virtuales dentro del laboratorio de Práctica Docente porque este servirá de guía para los futuros docentes y tengan una óptima calidad en su funcionamiento y desarrollo de las actividades.

9.- ¿Tienes algún tipo de conocimiento sobre el contenido de un manual instructivo de prácticas virtuales?

| <b>ALTERNATIVAS</b> | <b>FRECUENCIA</b> | <b>PORCENTAJE</b> |
|---------------------|-------------------|-------------------|
| <b>MUCHO</b>        |                   | 10,22%            |
| <b>POCO</b>         |                   | 28,40%            |
| <b>NADA</b>         | 54                | 61,36%            |
| TOTAL               | 88                | 99.98%            |

TABLA: 2.1. Conocimiento del contenido de un manual.

**FUENTE: Resultados encuesta a estudiantes (Hombres y Mujeres) de la UTC Mayo del 2012 Elaborado por: Fredy Almachi Coro y Roberto Marcial López Moreno**

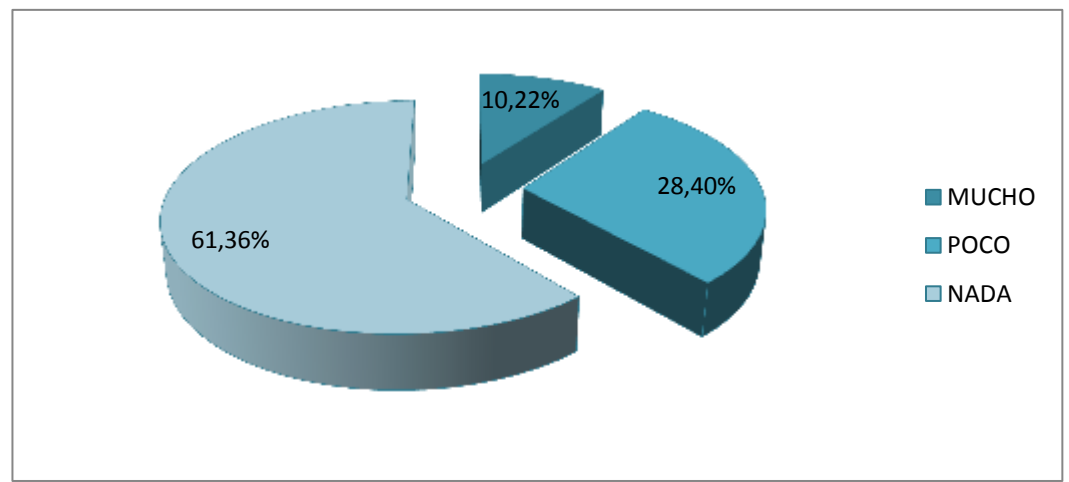

GRAFICO: 2.1. Conocimiento del contenido de un manual.

**FUENTE: Resultados encuesta a estudiantes (Hombres y Mujeres) de la UTC Mayo del 2012 Elaborado por: Fredy Almachi Coro y Roberto Marcial López Moreno**

#### **Análisis e Interpretación**

Del total de los entrevistados Consideran que no tiene ningún conocimiento de la utilización como mucho en un 10,22%, el 28,40% poco, y la gran mayoría 61,36% que nada.

La gran mayoría de los encuestados manifiestan un total desconocimiento sobre el contenido que posee un manualinstructivo de práctica virtual en el laboratorio de práctica docente y en especial del aula virtual.

#### **CONCLUSIONES Y RECOMENDACIONES**

#### **CONCLUSIONES:**

De acuerdo a los resultados obtenidos en las encuestas hemos llegado a las siguientes conclusiones.

- Un elevado número de estudiantes universitarios, tiene desconocimiento total de un manual instructivo.
- Altos porcentajes de alumnos y alumnas desconocen como manipular un manual instructivo, y mucho menos crear tareas virtuales como herramienta del conocimiento para el proceso de aprendizaje.
- El uso adecuado del manual dentro del aula, mejora las prácticas virtuales en la comunidad universitaria.

#### **RECOMENDACIONES**

De acuerdo a las encuestas realizadas creemos conveniente realizar las siguientes recomendaciones:

- Implementar el manual instructivo como una herramienta de conocimientos  $\bullet$ para realizar las prácticas virtuales en el proceso enseñanza – aprendizaje .
- Realizar talleres y conferencias para orientar correctamente a los alumnos acerca del uso adecuado de un manualinstructivo como herramienta del conocimiento en el aula virtual.
- Socializar el uso adecuado del manual en las Prácticas Virtuales en la comunidad universitaria.

## **CAPÍTULO III**

#### **3.1 DISEÑO DE LA PROPUESTA.**

#### **3.2. DATOS INFORMATIVOS**

Título:"ELABORACIÓN DE UN INSTRUCTIVO DE UTILIZACIÓN DE LAS PRÁCTICAS VIRTUALES EN EL PROCESO DE ENSEÑANZA-APRENDIZAJE QUE DEBE POSEER UN LABORATORIO DE PRÁCTICA DOCENTE EN LA CARRERA DE EDUCACIÓN BÁSICA DE LA UNIVERSIDAD TÉCNICA DE COTOPAXI EN EL PERÍODO 2011-2012"

**Institución Ejecutora:** Universidad Técnica de Cotopaxi a través de su investigadores en la Carrera de Educación Básica.

**Beneficiarios:** La presente investigación beneficiará a los alumnos maestros de la carrera de Educación Básica y a la comunidad universitaria.

**Ubicación:** Se encuentra ubicado en la provincia de Cotopaxi, cantón Latacunga sector San Felipe.

**Tiempo estimado para la ejecución:** Se establece desde el planteamiento del problema mismo hasta la ejecución de la propuesta, esto es: Inicio: Septiembre 2011 Fin: Julio 2012, tiempo en el cual se establecen todos los aspectos que fundamentan dicho proyecto y tesis.

**Equipo técnico responsable:** Sr. Almachi Coro Fredy y el Sr López Moreno Roberto Marcial así como el Director de Tesis Ing. Oscar Alejandro Guaypatin Pico.

#### **3.3. JUSTIFICACIÓN DE LA PROPUESTA.**

La elaboración de un instructivo de utilización de las prácticas virtuales constituye un apoyo fundamental para la utilización adecuada del laboratorio de Práctica Docente, esto permite el desarrollo y el conocimiento para una formación en la docencia de los estudiantes de la carrera de Educación Básica, es por esta razón que la presente propuesta va dirigida a los estudiantes de Educación Básica de la Universidad técnica de Cotopaxi del cantón Latacunga provincia de Cotopaxi en el año 2012.

Teniendo en cuenta la importancia que la educación ha tenido, tiene y tendrá siempre. Este instructivo pone de relieve y se centra en el uso y aplicación adecuada de las herramientas tecnológicas en los estudiantes y docentes, por lo que se considera que el proceso de enseñanza aprendizaje sea más fácil, interactivo y dinámico, ya que el aprendizaje es esencial hoy en día en este mundo global.

El propósito que persigue este instructivo es brindar la ayuda adecuada y sistemática para que mediante las nuevas tecnologías se dé un cambio radical en la educación, que nos ayude a mejorar el proceso de enseñanza desde un ámbito virtual para actualizar en conocimientos dentro de la carrera de Educación Básica que sean innovadores en los procesos educativos y tenga nociones claras de la utilización de las prácticas en entornos virtuales de aprendizaje y su correcta manipulación.

La propuesta del diseño de un instructivo de utilización de las prácticas virtuales es de gran importancia para informarnos sobre los procesos y pasos a seguir dentro del Aula Virtual.

No hay nada más satisfactorio para los estudiantes de Educación Básica poder manejar y manipular las aulas virtuales sin temores ya que con este instructivo se agilizará los procesos de interacción entre máquina y estudiante.

#### **3.4 OBJETIVOS**

#### **3.4.1. Objetivo General de la Propuesta**

Diseñar un manual instructivo de utilización en el aula dePráctica Docente de la carrera de Educación Básica de la Universidad Técnica de Cotopaxi durante el periodo académico 2011 – 2012

#### **3.4. 2. Objetivos Específicos**

- Investigar información acorde a las nuevas exigencias del desarrollo de un manual instructivo de utilización de las practicas virtuales en el laboratorio de la universidad.
- Implementar en el aula de práctica docente de la carrera de Educación Básica en la Universidad Técnica de Cotopaxi un manual instructivo de utilización del aula virtual.
- Socializar el manual sobre las funciones que este representa y él uso de los instrumento de aplicación digital dentro del aula virtualde la carrera de Educación Básica.

#### **3.5 IMPORTANCIA**

Es importante proporcionar esta herramienta de estudio ya que facilitará el desempeño de los estudiantes a su vez cumplido con la terea de lograr sus objetivos: preparación, comprensión y orientación creando varios procesos para la construcción de los conocimientos así como para orientar la evolución de los pensamientos: lógicos, críticos y creativos desarrollando así vías productivas y significativas en la actividad educacional, adquiriendo una evolución en la carrera de Educación Básica, creando funciones importantes en el desempeño de actividades virtuales, en la preparación de nuevas generaciones.

El ser humano es un factor indispensable para el manejo y utilidad de estaherramienta para lo cual es necesario que cuente con la capacitación adecuado del manejo del manual instructivo, esto se logrará mediante la elaboración del debidomanual, con la que tiene que contar el laboratorio para la ubicación y utilización adecuada de las aulas virtuales.

#### **3.6 DESCRIPCIÓN DE LA PROPUESTA**

La elaboración de un instructivo de utilización de las prácticas virtuales en el proceso de enseñanza aprendizaje está dirigida especialmente para los docentes y estudiantes de la carrera de Educación Básica y por ende este instructivo facilitara a las futuras promociones de esta carrera, el propósito de este manual es que los estudiantes aprendan el dominio y la utilización de las tecnologías de la información y comunicación para sudesenvolvimiento en la vida práctica y al mismo tiempo tomar buenas decisiones.

Este instructivo ayudará a los estudiantes que tienen dificultades en el manejo y conocimiento en lo referente a entornos virtuales de aprendizaje y está basada en información obtenida los mismos que nos facilitan la culminación del objetivo planteado.

Se pretende familirizar a los estudiantes y docentes con las distintas funciones delos entorno virtuales para que sea esta una experiencia en la que genere el interes y gusto por aprender y comunicarse.Se incluye en el presente trabajo imagenes donde se explica los procesos a seguir.

La razón de elaborar este instructivo de Prácticas Virtuales en el proceso de enseñanza aprendizaje, es para que todos los estudiantes de Educación Básica tengan conocimientos ymanipulen correctamente todos los equipos para que su educación esté,se incluya en los requerimientos de una sociedad tecnológica.

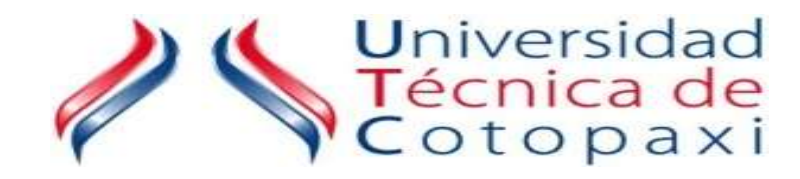

# MANUAL

# INSTRUCTIVO DE

# LAS

# AULAS VIRTUALES

## **Í N D I C E**

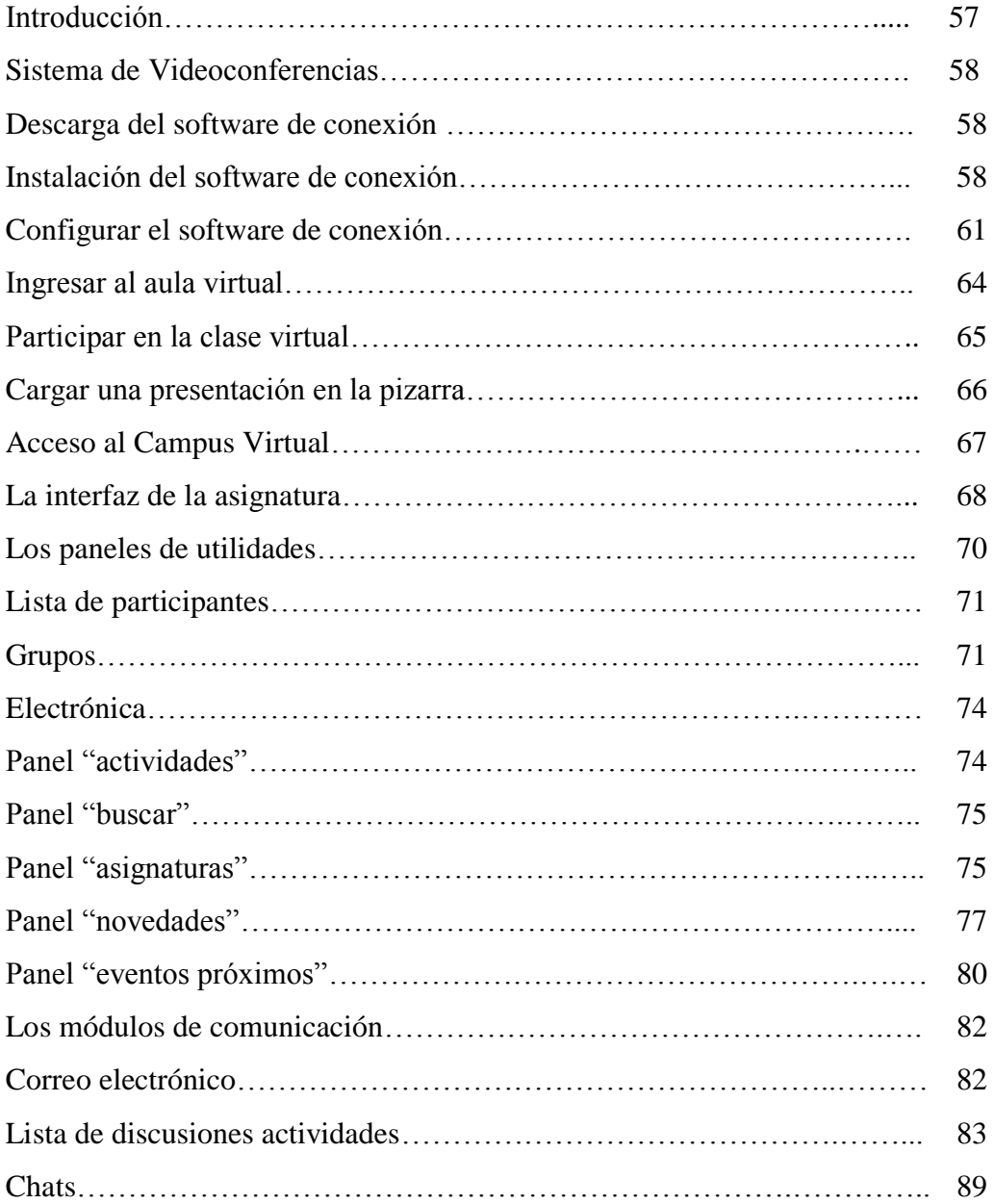

#### **INTRODUCCIÓN**

El aula virtual es un medio por el cual los docentes y educandos pueden "reunirse" a través de la Web para desarrollar actividades de aprendizaje. No es solamente un mecanismo de distribución de información, sino que permite la interacción entre los docentes y los educandos.

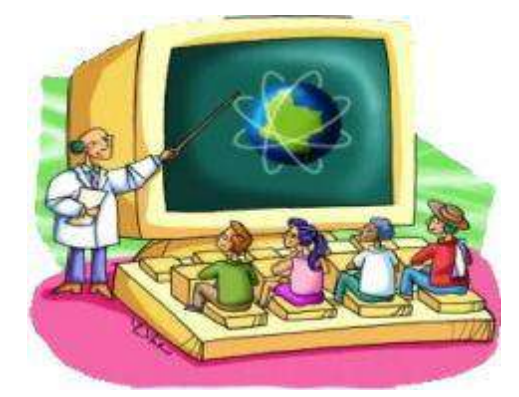

La reunión virtual entre el docente y dicente requiere que todos se conecten al mismo tiempo al aula (conexión sincrónica). Existe también la facilidad de que se puedan conectar en diferentes tiempos, viendo solamente la grabación de lo ocurrido en la clase virtual. El aula virtual por medio de conexión sincrónica es una forma muy útil para implementar la estrategia de educación b-Liaoning con participantes distribuidos en varias localidades.

En este instructivo se muestra:

- Como instalar el software de conexión al aula virtual.
- La configuración del software.
- La forma de participar en una clase virtual.
- Resultados esperados:
- Al finalizar este instructivo, el educando habrá logrado:
- Instalar en su computadora el software de conexión al aula virtual.
- Configurar el software para el ingreso al aula virtual
- Ingresar al aula virtual y participar en una clase.
- Cargar una presentación en el aula virtual y dirigir una clase.

#### **Sistema de videoconferencias:**

El aula virtual utiliza un sistema de videoconferencias por Internet. Los participantes acceden al servidor de videoconferencias e ingresan, conforme las políticas de seguridad, a un salón donde se desarrolla la clase.

El sistema permite que el docente y los educandos interactúen por medio de: a) chat, b) audio, c) video, d) presentaciones PowerPoint, e) otros recursos multimedia en la pizarra virtual. También se tiene la opción de grabar una clase y luego poder verla en casa para interpretar el conocimiento.

**Descarga del software de conexión:** Para conectarse al aula virtual se necesita un software de conexión al servidor de videoconferencias. Para descargar este software a su computadora debe ingresar al sitio web: http:

1. Indique que se desea guardar el software en su computadora y luego el nombre de la carpeta en donde desea que se descargue el software (puede ser cualquier carpeta de su equipo).

#### **Instalación del software de conexión:**

1. Ingrese a la carpeta donde descargó el software y presione sobre el archivo "Marratech61.msi" y luego presione sobre "Next".

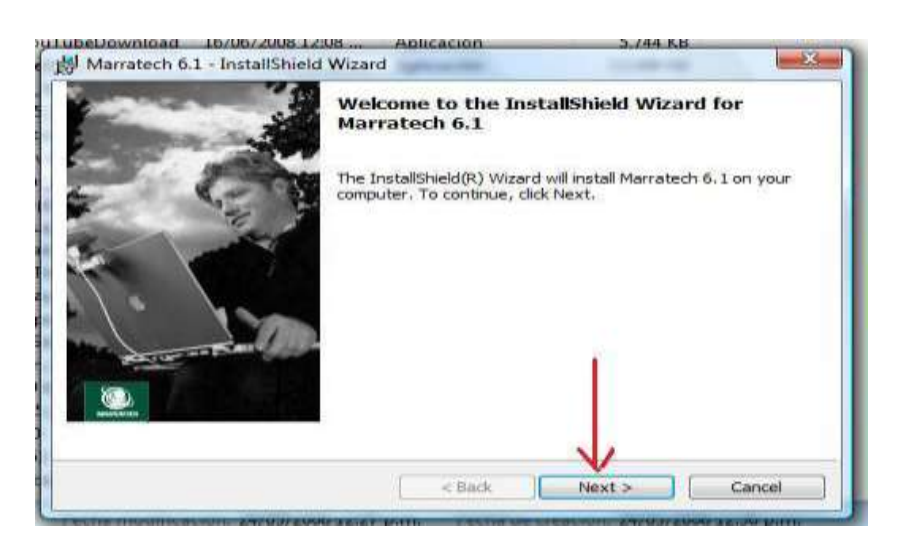

2. Indique que acepta las condiciones de la licencia de uso y presione "Next"

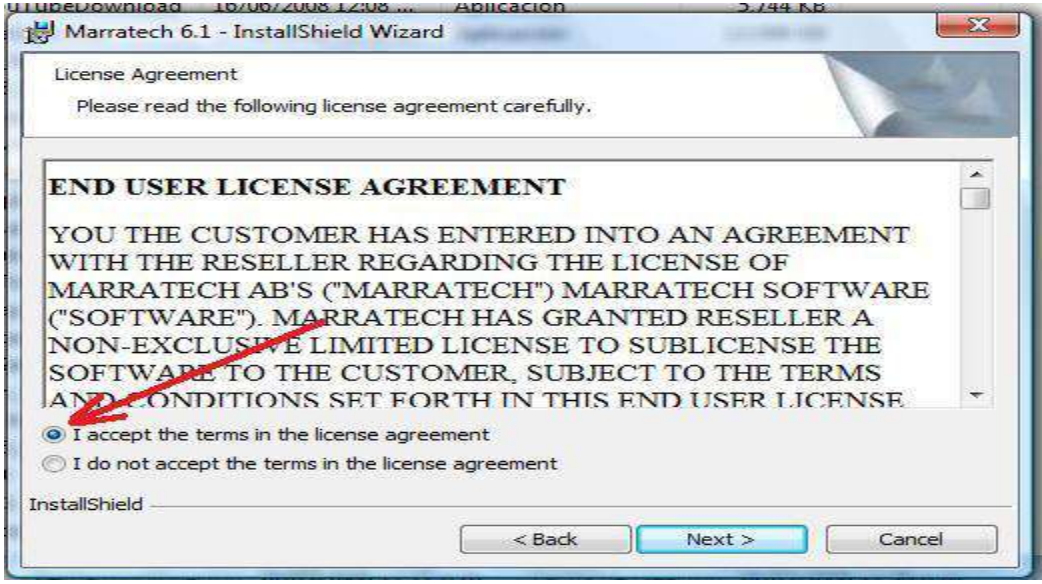

3. Presione sobre el botón "Next".

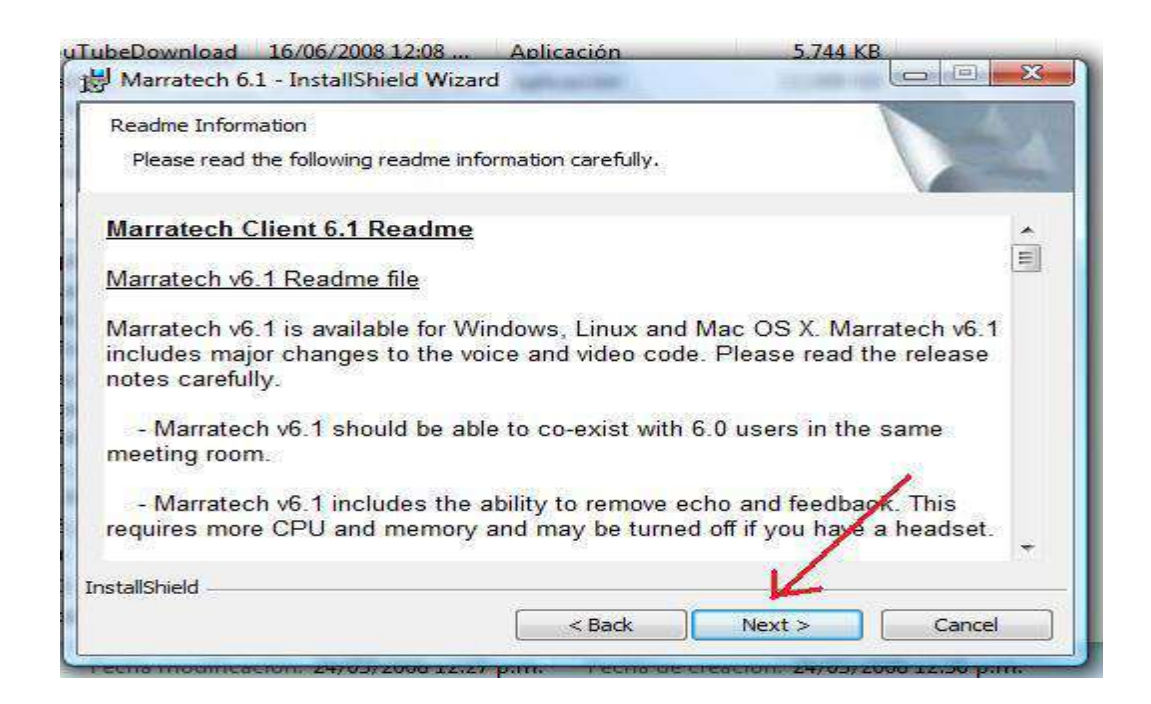

4. Acepte la carpeta sugerida para hacer la instalación del software y luego presione sobre el botón "Next". (Si lo desea puede cambiar esa carpeta).
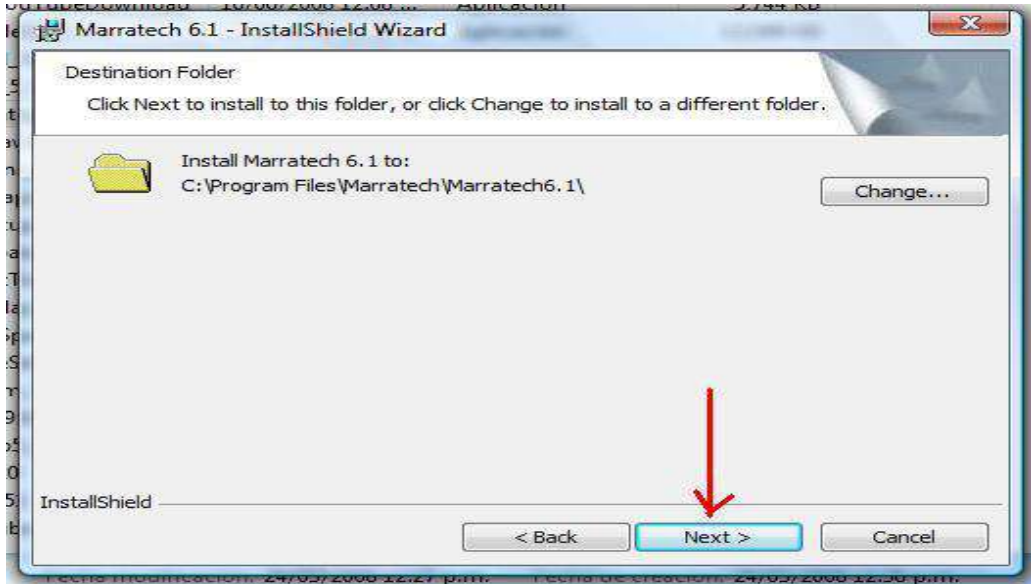

5. Inicie la instalación presionando en el botón "Install".

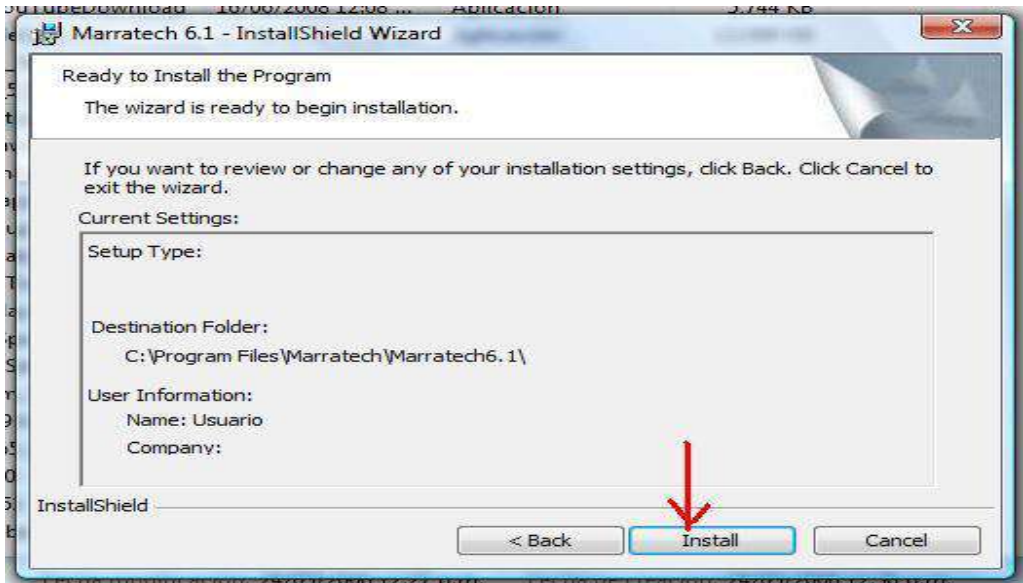

6. Aparece la barra de indicación de progreso de la instalación. Espere mientras se instala el software.

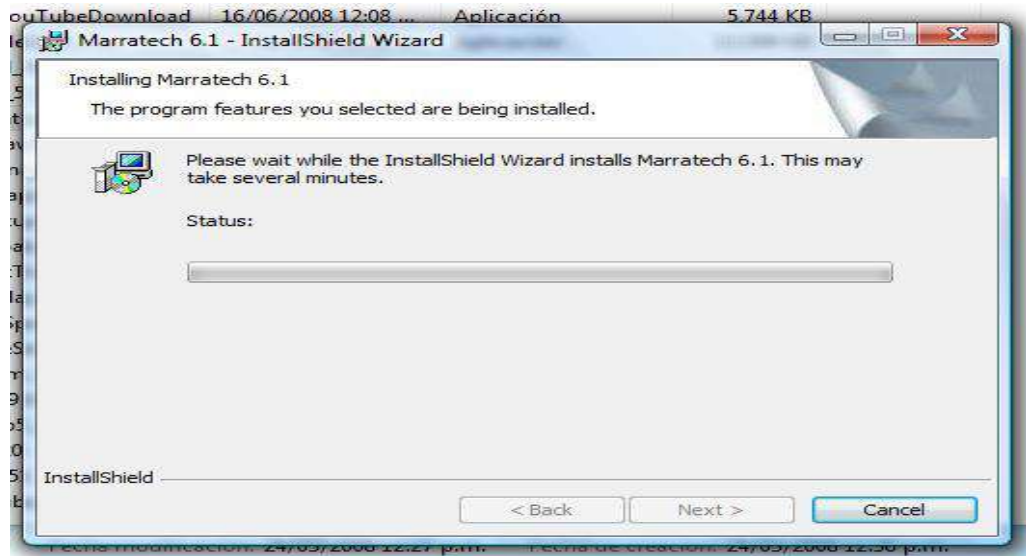

7. Presione el botón "Finish".

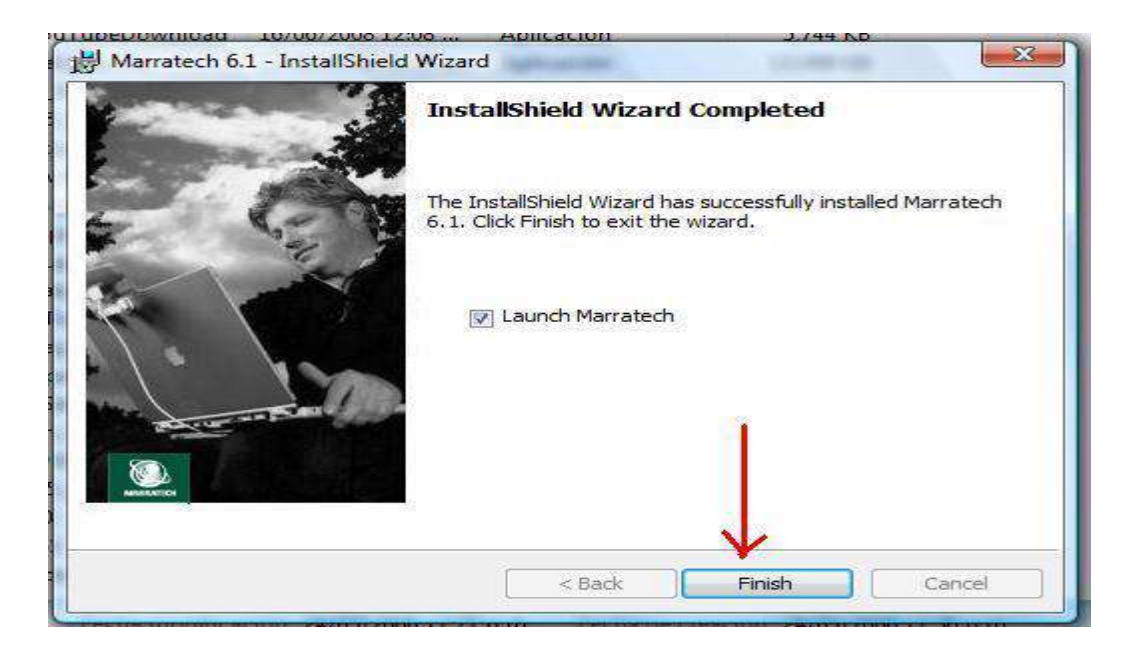

# **Configurar el software de conexión.**

Antes de efectuar la primera conexión al aula virtual se deberán configurar los siguientes datos en el software.

1. NOTA: realice este paso y el siguiente, solamente si usted tiene instalado Windows Vista. Presionar el botón de Inicio, luego Todos los programas y Colocarse sobre el nombre del programa: ( ), presionar el botón derecho del ratón y seleccionar la opción de Propiedades.

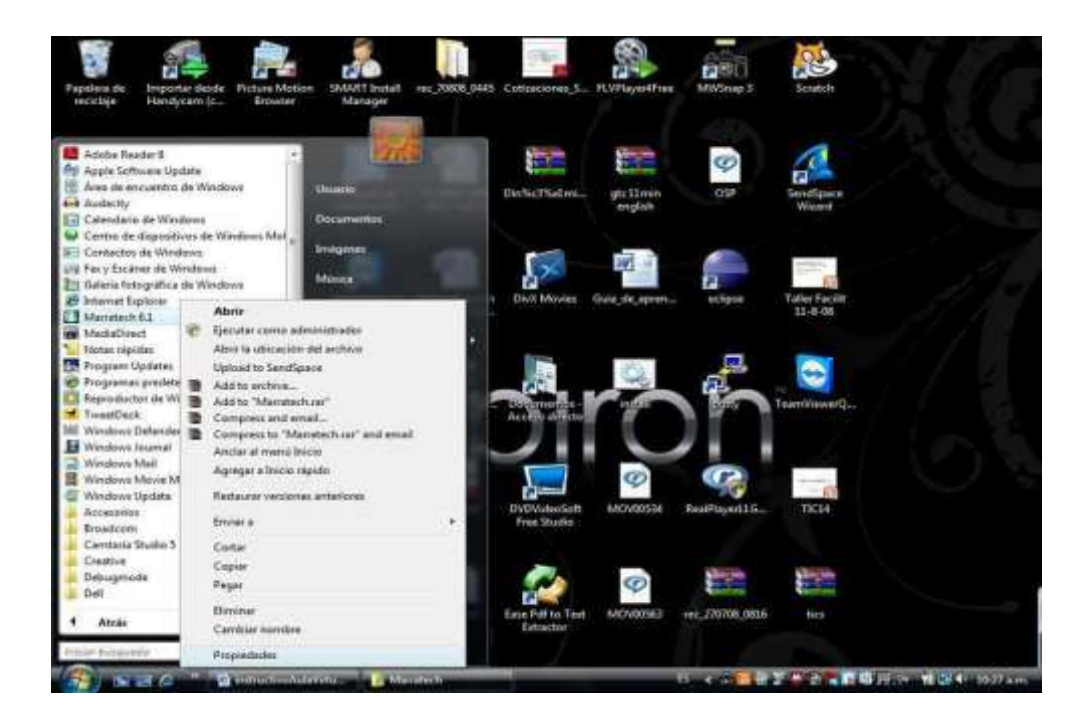

2. NOTA: realice este paso solamente si su computadora tiene instalado Windows Vista o Windows 7. Seleccione la pestaña "Compatibilidad" y luego la opción Ejecutar este programa en modo de compatibilidad y Windows 2000. Luego presione el botón Aceptar.

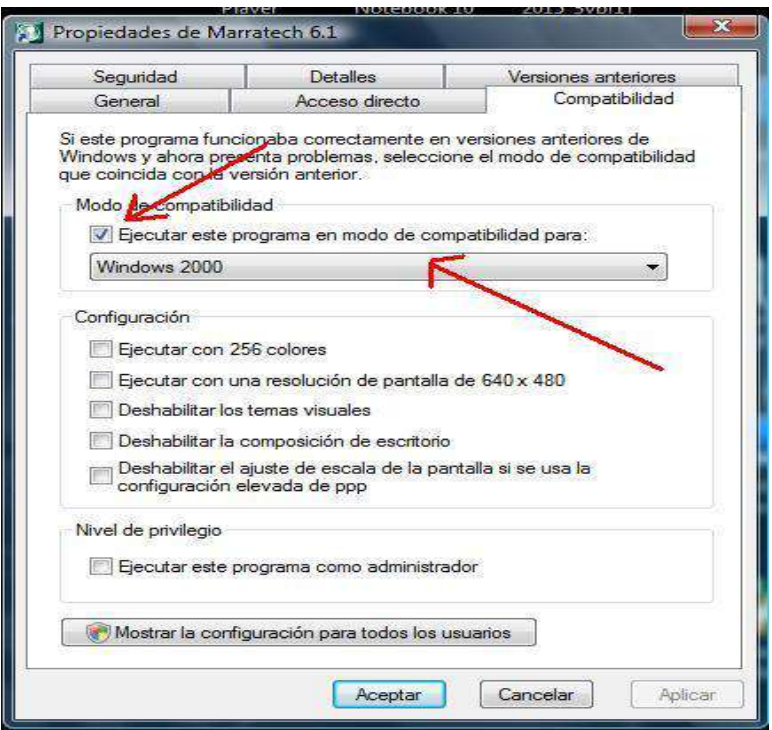

3. Ahora inicie el programa y seleccione la opción Herramientas en el menú superior, y luego la Opciones.

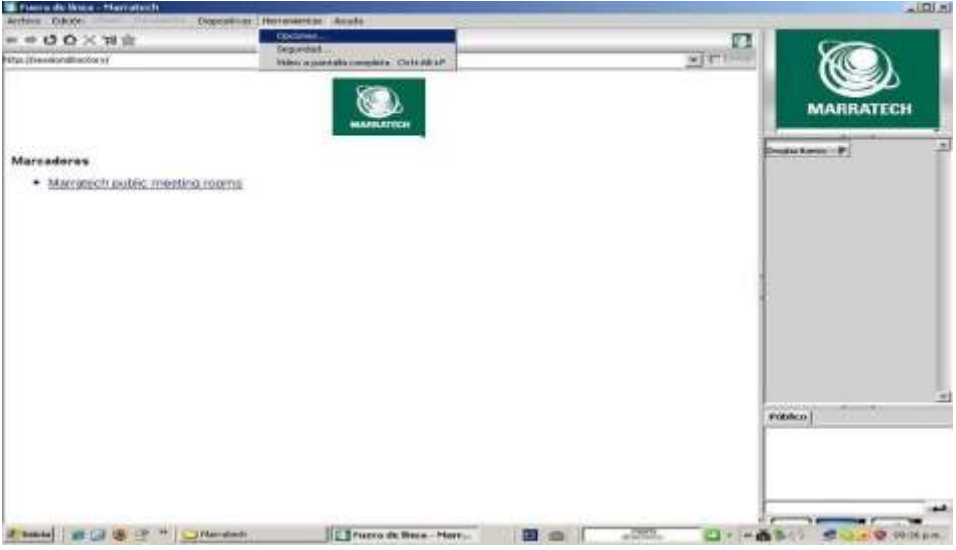

4. Seleccione la pestaña "General" y coloque su nombre, alias (nombre corto), ubicación, correo electrónico, número de teléfono. Seleccione el idioma: español. Deje el resto de opciones con los valores sugeridos por el software. Luego presione el botón "Aplicar".

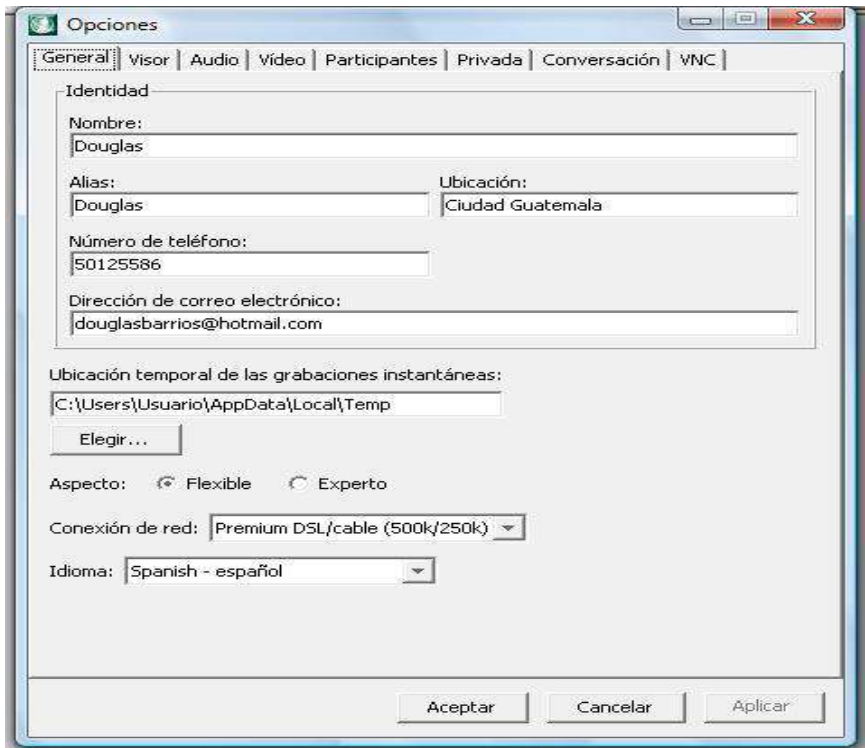

5. En la pestaña "Visor" sustituya la información de la Página principal: http://sesiondirectory/ por la dirección del servidor de video conferencias. Actualmente es http://fineans.usac.edu.gt:8000. Luego presione el botón "Aplicar".

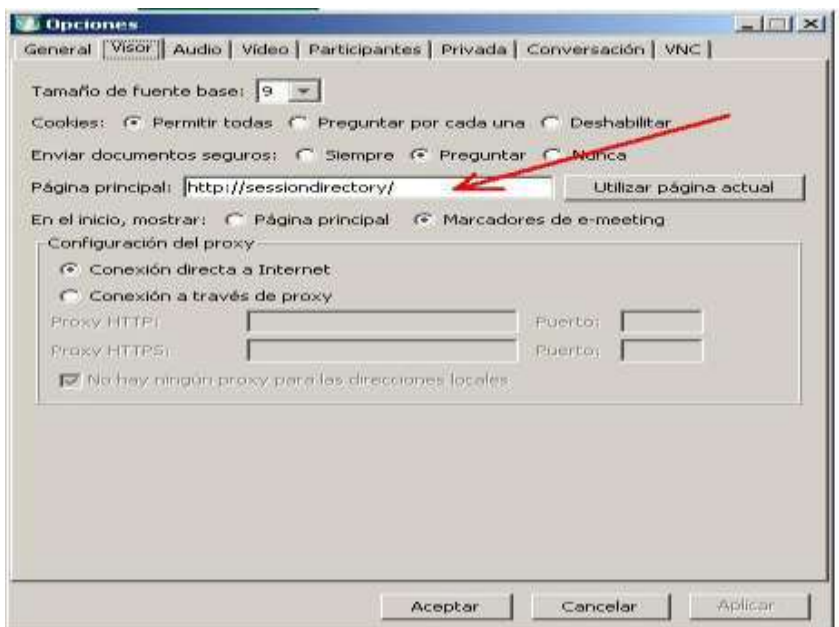

La configuración debe quedar así:

Configuración de video: en la pestaña de Video configure en Compresión la opción: "H.264 software encordé". El resto de parámetros los puede dejar con los valores sugeridos. Luego presione el botón "Aplicar".

# **Ingresar al aula virtual.**

Luego de realizar la configuración inicial del software de conexión podemos ingresar al aula virtual. Estos pasos se deben realizar cada vez que utiliza el software de conexión para poder participar en las clases virtuales.

1. Debemos presionar sobre la figura de la casa, que nos lleva al servidor de video-conferencias.

2. Se muestran los salones virtuales que estén configurados y los espacios para ingresar el usuario y contraseña para conexión. Para propósitos de esta práctica, no es necesario tener usuario para conectarse y se debe presionar sobre el salón llamado "Auditorio".

3. El sistema muestra la lista de personas que han ingresado ya a ese salón. La forma más usual de comunicación es la "Pizarra Virtual" en donde se puede escribir, colocar diapositivas de presentaciones y otros recursos multimedia. Por ello seleccionamos ver la pizarra virtual:

4. Aparece la pizarra virtual. Si usted participa como alumno ya está listo para ver el material que sea colocado en la pizarra e interactuar con el docente y los demás participantes.

### **Participar en la clase virtual.**

En la clase virtual usted puede interactuar con el docente y los demás educandos. La mayor parte de la comunicación se desarrolla en la pizarra virtual y empleando: a) mensajes de texto por medio del chat, b) audio usando las bocinas de su computadora, c) voz, si usted dispone de un micrófono, d) video, si usted dispone de una webcam.

1. Mensajes de texto por medio del chat del aula virtual. Usted puede escribir un mensaje en el área de chat y luego presionar la tecla "Enter".

2. El mensaje es mostrado a TODOS los participantes. Evite enviar muchos mensajes porque puede distraer a toda la clase. Nota: hay formas de enviar el mensaje a un participante en particular pero no se cubre en este instructivo.

3. Audio: su computadora debe contar con bocinas y debe estar seleccionada (es decir resaltada en azul) la opción de audio en el programa. La puede prender o apagar presionando es imagen con el ratón y al mismo tiempo la tecla "ctrl" (control).

4. Video: si usted dispone de una webcam también puede seleccionar que aparezca el video suyo. NOTA: por la velocidad de conexión lenta que puede existir en muchos lugares, el video puede interferir con la clase, por lo que el docente solicitará que apaguen las cámaras. Para prender o apagar la cámara se presiona con el ratón la imagen de la cámara y al mismo tiempo la tecla "ctrl" (control).

5. Micrófono: el docente indicará que participante puede utilizar el micrófono para comunicarse con toda la clase. Para ello su computadora debe contar con micrófono. Para activar o desactivar el micrófono se debe presionar la imagen del micrófono con el ratón y al mismo tiempo la tecla "ctrl" (control). Recuerde: por cortesía se debe recibir la indicación del docente para activar el micrófono y luego de su intervención debe desactivarlo para que hable el docente u otro participante.

6. Señalar la pizarra. Además, en el transcurso de la clase usted puede presionar sobre alguna parte de la presentación con el botón derecho de su ratón. Aparecerá un cursor con su nombre en el área señalada y lo verán todos los participantes.

## **Cargar una presentación en la pizarra.**

El docente puede cargar una presentación en la pizarra virtual para apoyar su clase. Esta presentación debe estar en formato PowerPoint 2003. Además se recomienda que no sea muy grande en espacio (menor a 3 MB) para no saturar la conexión Internet.

Hay que tener en cuenta que se debe esperar algunos minutos en lo que se carga la presentación, por lo que se recomienda cargarla con anticipación a la clase. Además los participantes deben ingresar al sistema con anticipación para que la presentación esté disponible para ellos.

Cuando se desarrolla la clase, el cambio a una nueva diapositiva también toma tiempo por lo que el docente deberá tenerlo en cuenta.

1. Utilizar la opción "Archivo", luego "Abrir" y "MS PowerPoint". El programa mostrará la opción para seleccionar el archivo de la presentación.

2. Presionar el botón "Aceptar" para cargar todas las diapositivas y que serán mostradas en la escala de tamaño 100%.

3. Indicar que usted dirigirá la presentación, es decir desde su computadora usted moverá las diapositivas. Seleccione la opción "Documentos" y luego "Dirigir cambio de página".

4. Para cambiar de diapositiva debe presionar en las flechas de dirección. Recuerde que el cambio no es instantáneo y que pueden transcurrir varios segundos a que les aparezca a todos los participantes la nueva diapositiva.

## 1**. Acceso al Campus Virtual**

Para acceder al campus virtual de la universidad se debe acceder al sitio web de la Universidad Técnica de Cotopaxi. www.utc.edu.ec Una vez que se accede a este sitio se debe hacer clic sobre la siguiente

#### Imagen:

Para acceder directamente al sitio de las aulas virtuales debe escribir en su navegador web la siguiente dirección:

### www.aulasucp.edu.ar/cursos

En esta nueva página que se despliega debe hacer clic donde dice Entrar en el extremo superior derecho de la pantalla como se muestra en la Figura:

De esta manera se desplegara el siguiente cuadro donde deberá ingresar Nombre de usuario y Contraseña.

En el campo nombre de usuario debe colocar el DNI sin puntos ni espacios y en el campo Contraseña la contraseña inicial es 123, esta contraseña puede ser cambiada una vez que accede a la plataforma virtual.

Ejemplo: Nombre de usuario: 29005321 Contraseña: 123

Una vez que ha ingresado estos datos ya se encuentra en el campus virtual de la Universidad de la Cuenca del Plata. Allí debe localizar y hacer clic sobre el nombre de la carrera a la cual pertenece la cátedra a la que quiere acceder.

En la página Web de la Universidad también hay información adicional sobre el manejo y configuración del aula. Esta información se encuentra en formato de video tutoriales y puede ser accedida haciendo clic sobre "Tecnologías Informáticas" como se muestra en la figura:

Allí están disponibles una serie de tutoriales sobre diferentes acciones que se llevan a cabo en las aulas virtuales y también se puede descargar un manual sobre el manejo de las aulas virtuales.

### **La Interfaz de la Asignatura**

Una vez ingresado en una asignatura veremos su página principal (Figura), dónde se recogen todos los elementos de comunicación y pedagógicos de la misma. Esta página se compone de 5 zonas bien definidas:

• Cabecera:

Es la porción superior, contiene la leyenda de la UCP (pinchando en él se va a la página principal de la UCP), el nombre del curso o asignatura y la información de registro (con hipervínculo al perfil personal).El cabecero cambiará según las actividades que estemos realizando dentro del curso. Figura 2. Página Principal de una asignatura

## • Columna izquierda

Contiene una serie de paneles que permiten acceder a información del curso y funciones generales del Aula, que nos permiten realizar acciones sobre la asignatura virtual.

### • Columna central

Aquí aparecerán una serie de bloques temáticos con enlaces de texto identificados por iconos que nos permitirán acceder a cada uno de los elementos dispuestos por el profesor.

Contiene los elementos propios de cada asignatura: vínculos a los contenidos y materiales textuales del curso, las diferentes actividades didácticas etc. Pinche en cada uno de ellos y observará que le dan acceso al temario, apuntes, cuestionarios de auto evaluación, entrega de trabajos etc. El contenido de estos bloques depende del profesor de cada asignatura.

### • Columna derecha

Contiene paneles relacionados con la organización temporal del curso.

### • Pie de página

Nos informa de nuestra identidad actual y permite anular el registro (vínculo "salir") o bien volver a la página principal desde cualquier su apartado del curso (vínculo "Página

Principal"). Este pie de página es constante en todas las asignaturas virtuales de la UCP.

Figura 3. Acceso al perfil personal Columna central: Bloque de materiales y actividades del curso: Columna Izquierda:

Información y acciones Columna Derecha: Bloques Temporarios

Conviene acostumbrarse a utilizar el enlace "salir" para abandonar el Campus virtual, antes de cerrar el navegador. Dejar sesiones abiertas es una tentación para hackers maliciosos, que pueden utilizar nuestra identidad.

## **1.3 - Navegación dentro de la Asignatura**

Cuando nos vayamos entrando en la asignatura visitando sus diferentes elementos, el cabecero nos guiará mostrando una barra de navegación como la indicada en la Figura.

Figura Barra de navegación de la asignatura.

Cada uno de los textos en azul de esta barra es un hipervínculo que nos conduce a un lugar concreto dentro de la estructura de la asignatura virtual. Se puede usar esta barra para navegar fácilmente por la estructura del curso virtual. En particular, los dos primeros vínculos nos conducirán a la página principal del Campus virtual y a la página principal de la asignatura en la estamos trabajando. Son unos "atajos" muy convenientes.

A la derecha se encuentra una lista desplegable que relaciona todos los recursos y actividades disponibles dentro de la asignatura y que pueden visitarse. Puede utilizarse para saltar de uno a otro elemento sin tener que pasar por la página principal del curso, agilizando la navegación.

## **– Los Paneles de utilidades**

En el interfaz general del curso o asignatura (ver Figura) existen dos columnas de paneles enmarcados y coloreados a derecha e izquierda. Estos bloques están agrupados por su temática. Los que relacionados con aspectos temporales del curso están a la derecha, los que tienen una función informativa o de control están a la izquierda. Veamos las funciones de estos paneles.

## **2.1 - Panel "Personas"**

Este bloque permite acceder a la información sobre él. Resto de los compañeros de curso y los profesores del mismo. Presenta tres hipervínculos, que permiten ver la lista de alumnos y profesores, componer los grupos (si existen) y editar el perfil personal del usuario.

Panel "Personas"

#### **a) Lista de Participantes**

Esta lista se obtiene al pinchar en el vínculo "Participantes". La lista presenta la información resumida de profesores y alumnos. En particular, esta lista relaciona las direcciones de correo electrónico de los usuarios (si son públicas, ver más abajo). Para mandar un mensaje a cualquiera de ellos basta con pinchar en su dirección.- al perfil de usuario Vínculo al correo electrónico

#### Acceso

Lista de participantes en una asignatura

### **b) Grupos**

En la asignatura pueden existir "grupos", que son subconjuntos de alumnos y/o profesores.

Los grupos pueden ser diferentes clases que siguen la misma asignatura, o simplemente subconjuntos de alumnos que realizan las actividades entre ellos. La creación de grupos y la asignación de alumnos (o profesores) a los mismos es una tarea reservada a los profesores de la asignatura.

Se pueden definir los grupos como "visibles" o "separados", indicados por los correspondientes iconos y. Esto es una opción que ha de habilitar el profesor de cada asignatura. Si los grupos son declarados "visibles" usted podrá ver los mensajes y las actividades de otros alumnos de otros grupos, pero no podrá participar en ellos. Si los grupos se declaran "separados", entonces sólo podrá ver a los alumnos o profesores de su propio grupo. A todos los efectos una asignatura con grupos separados es similar a tener la asignatura desdoblada en varias clases independientes.

## **c) Perfil personal**

El Campus Virtual permite que cada usuario publique una breve información personal sobre sí mismo. Puede ser una descripción física, pero también de su trabajo, gustos y aficiones.

Se puede acceder al perfil personal de cada usuario pinchando en el nombre del mismo en cualquier pantalla del Campus. También desde el hipervínculo "información completa" de la lista de participantes.

#### Figura Perfil de información personal

La Figura muestra un ejemplo de un perfil personal. Contiene cuatro elementos activos:

• Dirección de correo electrónico (opcional):

Es un hipervínculo que permite mandar mensajes directamente.

• Icono de deshabilitar la dirección:

Activa/desactiva la posibilidad de recibir mensajes desde el Campus. Si se deshabilita el Campus no le mandará ningún mensaje por correo electrónico (incluyendo los mensajes de alerta y recordatorios de eventos próximos)

• Botón de "Cambiar contraseña":

Le permite realizar ese cambio. Es recomendable que mantenga su contraseña delCampus virtual igual a la contraseña de acceso al web mail. Eso permite una navegación más sencilla.

# **• Botón de "Informe de actividades".**

Le permite acceder a una página con la información completa de los recursos y actividades del curso que usted ha visitado. Es el mismo enlace que el Informe de actividades disponible en el panel de Administración.

Botón de "editar información".

Le permite modificar su perfil de información personal registrado.

El formulario de edición de la información personal se muestra en la Figura 8. Además de esta información personal, este formulario le permite controlar varios aspectos detalladlos del funcionamiento, para adecuarlos a su forma particular de trabajo. Es un formulario muy grande, con muchas opciones, dividido en dos grandes secciones. La primera comprende los parámetros esenciales para el buen funcionamiento.La segunda contiene campos con información adicional no esencial pero si para la "ficha electrónica" de cada usuario en el Campus virtual.

Todos los menajes del día en un único correo.

Si se subscribe recibirá todos los mensa es por correo electrónico.

Active el editor si quiere usar texto rico estructurado con negrillas, cursiva etc., imágenes insertadas y otros

Puede elegir a quien muestras dirección de correo electrónico formato de texto no permite formatos imágenes insertadas.

El nombre publicado en el Campus será.

La dirección de correo será institucional.

Inactívelo y no recibirá ningún correo del Campus

Aquí puede incluir el texto que quiera hasta 2 MB).

Puede usar marcas HTML para dar estructura y formato al texto, incluir imágenes etc. elementos HTML

Formulario de edición de la información personal. Ficha

## **Electrónica**

Si dispone de un espacio personal y quiere compartirlo Su contacto de IRC, Messenger o Gaimecutar cambios Se aceptan imágenes gif, y png. Me or de 100x100 píxeles Formulario de edición de la información personal. Este formulario corresponde a su "Ficha electrónica". Todos estamos registrados

en elCampus virtual, no por no incluir su foto o cambiar el nombre dejará de estar identificado.

Es conveniente que rellene con datos reales. En particular, su foto permitirá que sus compañeros le identifiquen rápidamente y sepan con quién está trabajando. Seguro que usted lo encuentra útil cuando ve mensajes de sus compañeros o profesores.

# **2-2 Panel de "Usuarios en línea"**

Este bloque nos informa de las otras personas que están actualmente conectadas al Campus virtual. Es útil, por ejemplo para ver quién estaría disponible para un Chat.

Pinchando en el nombre de cada persona se accede a su perfil personal. Figura 10. Panel de Usuarios en

Línea

## **Panel "Actividades"**

Usualmente los bloques centrales presentan la asignatura estructurada de forma temática.

En cada tema el profesor ha colocado los recursos, materiales y actividades que estima adecuados para el aprendizaje de ese tema. Este panel contiene una lista todas las categorías de módulos de contenidos y actividades existentes en el curso o asignatura, agrupados por tipo de actividad. Esto nos da un acceso a la lista de todos los foros existentes, otra lista de todos los recursos textuales, otra de todas las tareas asignadas, etc. Es, simplemente, otra forma distinta de tener ordenada la información.

Estas listas no son meras recopilaciones. Añaden datos no visibles en la página principal del curso, como si una tarea asignada ha sido entregada o no, o la puntuación alcanzada en los cuestionarios realizados. Así pues, este panel es muy útil para revisar las calificaciones obtenidas en cada tipo de actividad.

#### **Panel "Buscar"**

Este bloque permite buscar información entre los mensajes publicados en los foros de discusión del curso. Busca en todos los foros a la vez (no se puede restringir a uno concreto) y sólo en los foros, no en los contenidos del curso, glosarios etc. La misma función está disponible también desde el interfaz de foros (ver sección 3.2 -Foros).

## **Panel Buscar**

Basta introducir una o más palabras, con una sintaxis similar a Google:

• Palabra1 palabra2 palabra 3: Busca mensajes con todas esas palabras (o expresiones que las contengan ("mente" encuentra mente y aceleradamente y también ente cato).

•palabra: busca esa palabra exacta (no trozos de palabras).

• -palabra: busca mensajes que NO contengan esa palabra.

#### – **Panel "Asignaturas"**

Este bloque sencillamente relaciona todos los cursos (asignaturas) en las que cada usuario está matriculado. Se puede usar para moverse rápidamente entre asignaturas. Una vez registrado, no se le volverá a pedir que se identifique para moverse entre asignaturas.

#### - **Panel Asignaturas**

Recuerde que puede tener abiertas todas las ventanas que necesite. Si quiere puede abrir varias asignaturas simultáneamente.

## **– Panel "Administración"**

Este bloque le permite acceder las funciones de gestión de la asignatura. Obviamente este panel es diferente para profesores y alumnos. La descripción de las opciones disponibles para los usuarios con rol de profesor se encontrará en el Manual del Profesor. Los estudiantes encontrarán tres opciones: un acceso a cambiar lacontraseña3, el informe de actividades y el Figura 13. Panel de Administración acceso a la sección de calificaciones.

### **a) Calificaciones**

Una asignatura del Campus virtual puede incluir Cuestionarios (exámenes), tareas, talleres y varias otras actividades susceptibles de ser calificadas con una nota. Es esta sección se encuentra una lista de todas las actividades calificables, junto con la puntuación obtenida hasta el momento. Esta lista es privada, cada alumno sólo puede ver sus propias calificaciones.

### Lista de calificaciones en el Campus virtual

Obviamente, esta lista sólo refleja las calificaciones de exámenes, trabajos y actividades realizados a través del Campus virtual. Las notas de los exámenes escritos u otras actividades NO estarán recogidas en este lugar (salvo que el profesor las incluya manualmente).

## **b) Informe de actividades**

La herramienta del Campus virtual lleva, obviamente, un registro completo de todas las actividades del usuario en la plataforma. Esta página presenta la información de toda la actividad del usuario de una forma organizada. Existen cuatro formas de ver toda esta información:

### • Diagrama:

Presenta una lista ordenada por bloques temáticos de todos los contenidos y actividades del curso. Indica el número de veces que se ha accedido a cada elemento y la fecha de último acceso.

#### • Completa:

Es también una lista ordenada por temas, pero como indica el nombre la información proporcionada es más completa. Se relacionan explícitamente todos los mensajes a foros publicados por el usuario, se especifica la calificación de todas las actividades evaluables y se indica los archivos del usuario enviados a la plataforma. En la Figura 16 se presenta un ejemplo. Todos estos elementos están mostrados como hiperenlaces, de forma que se puede acceder directamente a ellos simplemente pinchando en su nombre.

Informe de actividades: Completo

• Registros del día:

En este modo se representa un gráfico temporal que indica la frecuencia de accesos a lo largo del día. Debajo del gráfico se encuentra una relación de todas y cada una de las páginas visitadas por el usuario en orden cronológico inverso.

• Todas las entradas:

Es muy similar la vista de registros del día, pero sin límite temporal.

Presenta un gráfico con el historial acumulado de usos de la plataforma (accesos al día) desde la fecha de matriculación hasta el presente. A continuación viene la lista cronológica inversa de todos los accesos al Campus virtual.

## **Panel "Novedades"**

Este bloque presenta, destacados, los cabeceros de los 5 mensajes más recientes publicados por el profesor en el foro de"Novedades y anuncios". Siguiendo el hipervínculo "más..." se accede al foro y se pueden ver los mensajes completos.

En principio, todos los participantes de un curso están suscritos de forma predeterminada al foro de novedades, de forma que también recibirán estos mensajes es su correo electrónico particular. Panel Novedades

La función del panel novedades consiste en mantenerle informado de la actividad en el foro de "Novedades y anuncios" de la asignatura. Es el sitio que hay que mirar para ver si el profesor de la asignatura ha dejado nuevos mensajes o instrucciones. Si quiere ver lo que está en marcha por parte de otros compañeros, consulte el panel "Actividad reciente".

– Panel "Calendario" Este bloque nos presenta un calendario que puede usarse como una agenda personal. Sirve para mantener una visión organizada de las fechas y plazos importantes para el seguimiento de la asignatura: fechas de examen, de entrega de trabajos, reuniones de tutoría etc.

Existen cuatro categorías de eventos temporales que podemos controlar con el calendario. Cada uno de ellos está identificado con un color de fondo en el interfaz:

### • Eventos globales.

Son fechas importantes para todo el Campus. Sólo los administradores del sistema pueden publicar eventos globales.

Panel Calendario

### • Eventos de curso.

Son fechas importantes para esta asignatura concreta (por ejemplo, las fechas de los exámenes, reuniones de tutoría etc.). Solo los profesores pueden publicar eventos de curso. Los eventos de curso son visibles en los calendarios de todos los usuarios de una asignatura.

## • Eventos de grupo.

Son fechas importantes para un grupo determinado dentro de una asignatura. Sólo son visibles en el calendario de los miembros de ese grupo. Sólo los profesores pueden publicar este tipo de eventos.

## • Eventos de usuario.

Son fechas importantes para cada usuario particular. Estos eventos sólo son visibles en el calendario de cada participante, pero no en el de los demás usuarios. Obviamente, cada uno puede introducir todos los eventos de usuario que desee en su propio calendario. Cuando se desplaza el cursor sobre el calendario, se despliegan unas mini ventanas informativas cuando se pasa sobre un día marcado por un evento particular. Pinchando sobre los nombres de los eventos en el pie del panel del calendario se puede activar o desactivar la información de cada clase de eventos. En el cabecero del panel tenemos una pequeña barra de navegación que permite mostrar el mes anterior (<<) o siguiente (>>). En nombre del mes actual es un hipervínculo que nos conduce a la agenda, que podemos ver Aquí podremos añadir y gestionar los diferentes eventos.

Navegación anterior/posterior. Visita mensual detallada. Visita trimestral. Selector del curso. Creación de nuevo evento. Preferencias del calendario. Gestor de la agenda

La agenda nos ofrece en principio una vista mensual del mes corriente y en el lateral una vista trimestral, con los meses anterior y posterior al corriente. Esto permite controlar mejor las semanas que quedan a caballo de un fin/inicio de mes. En esta ventana disponemos de varios elementos funcionales:

• Botones de tipo de evento: para activar o inactivar su visualización, como antes.

• Botón de introducción de eventos: pasa al editor de eventos para crear uno nuevo.

Selector de cursos: permite seleccionar el curso a visualizar. Si seleccionamos

"todos" tendremos una vista consolidada de los eventos de todas las asignaturas en las que estemos matriculados. De esta forma es más fácil ver posibles colisiones o solapamientos entre asignaturas.

• Botón de preferencias: permite especificar las preferencias visuales del calendario y las alertas de eventos próximos. Podemos visualizar las semanas empezando en lunes u otro día de la semana. También podemos especificar con cuanta antelación nos alertará el sistema de que se acerca una fecha importante. Estos avisos parecerán en el panel de "Eventos próximos"

• Barra de navegación mensual: para ir al mes anterior o siguiente.

#### **– Panel "Eventos Próximos"**

Este bloque está directamente relacionado con el calendario y subordinado a él. Aquí aparecerán los avisos de que un plazo o fecha importante se acerca. También tendremos sendos hipervínculos para acceder directamente a la vista mensual de la agenda y para introducir un nuevo evento. La configuración de lo que se considera un evento próximo se realiza en las "preferencias" del módulo de Calendario.

Podemos especificar:

• Cuantos eventos se incluirán en este panel: si son demasiados se alargará mucho hacia abajo.

• La antelación del aviso: cuantos días antes de la fecha se incluirá. Figura 19. Panel Eventos próximos un evento en el panel (una semana, 15días, el día anterior).

La función de este bloque es presentar todos los cambios que se han producido en el curso o asignatura desde la última visita. Es un panel extremadamente útil para tener una visión rápida de cómo se está desarrollando el trabajo propio y de los compañeros en esta asignatura. La información recogida en el panel es de tres tipos:

• Nuevos miembros del curso: aparece un listado de nuevos profesores o alumnos incorporados a la asignatura.

• Nuevos elementos del curso:

Panel Actividad reciente

Si el profesor añade un nuevo material a leer, o una tarea a realizar, o un nuevo cuestionario con preguntas de examen, aparecerá un hipervínculo al nuevo elemento del curso. Sólo hay que seguirlo.

• Nuevos mensajes en los foros:

Cada uno de los mensajes nuevos aparece listado aquí. Los mensajes que empiezan una nueva discusión se presentan en negrita. Las respuestas en texto normal. Siguiendo el hipervínculo se va directamente al foro y mensaje en cuestión. Si la asignatura tiene muchos alumnos y muy participativos este panel puede alargarse mucho hacia abajo. Hay que recordar que la ventana del navegador se puede desplazar arriba y abajo.

El Campus virtual marca los elementos como actividad reciente basándose tan sólo en la hora y fecha de conexión. Si usted abandona la conexión con el Campus virtual (y cierra completamente el navegador) y se vuelve a conectar inmediatamente observará que habrán desaparecido los mensajes marcados como actividad reciente y este panel estará vacío. Obligatoriamente antes de salir La respuesta está en el hipervínculo a presente al principio de esta caja. Quiere esto decir que para estar al día de los mensajes nuevos hay que leerlos todos.

Ese enlace nos lleva a una recopilación de la actividad del curso donde se puede buscar por fechas, por tipo de actividad. Aparece una lista ordenada por los bloques temáticos de la asignatura, relacionando todos los foros (y los mensajes nuevos), nuevos recursos, actividades modificadas etc. Tolos los elementos están listados como hipervínculos que sólo hay que seguir para acceder al recurso en cuestión. Esta disposición es particularmente conveniente cuando se usa en combinación con la navegación por pestañas propia de los navegadores de la familia Mozilla/Firefox.

#### **Los módulos de comunicación.**

Uno de los propósitos principales del Campus virtual de la UCP consiste en facilitar y enriquecer la interacción entre todos los miembros de la comunidad universitaria (entre estudiantes, entre profesores y entre alumnos y profesores). Por ello las herramientas de comunicación son básicas.

El correo electrónico es una pieza fundamental, que está siempre disponible en la UCP. En cambio los otros módulos pueden no estar siempre activados en todas las asignaturas. Son los profesores de cada asignatura los responsables de introducir los elementos o módulos que deseen o necesiten para su docencia. En cualquier caso, todas las asignaturas tendrán un foro de Noticias y Anuncios. Además, en los cursos públicos como punto de encuentro o, encontrará accesos a varios tipos de foros de discusión, salas de Chat, etc.

#### **– Correo Electrónico.**

El Campus virtual utiliza el correo institucional de la UTC. Es un sistema de correo. Web Mail. En todas las asignaturas, en el primer bloque temático encontrará el icono que le permitirá un acceso inmediato al servidor de correo institucional. El nombre de usuario y la contraseña son las que se le han asignado al formalizar la matrícula. Es absolutamente necesario disponer de una dirección de correo electrónico para utilizar elCampus virtual de la UTC. El Campus mandará mensajes automáticamente a su dirección especificada en su perfil personal (ver la sección Perfil personal anterior). Estos mensajes incluyen noticias sobre novedades del propio Campus y de las diferentes asignaturas a las que esté matriculado, también le mandará las puntuaciones obtenidas en las actividades calificables realizadas en el campus. Además, puede suscribirse a los foros (ver sección siguiente), lo que le permitirá seguir las discusiones en su correo electrónico sin tener que conectar con el Campus a través de la Web.

Al contrario, si no desea que el Campus virtual le mande absolutamente ningún mensaje de correo, puede deshabilitar su dirección en su perfil personal.

Los foros son un medio ideal para publicar pequeños mensajes y mantener discusiones públicas sobre la información u opiniones allí vertidas. Los foros son la principal herramienta de comunicación entre los usuarios del Campus virtual. Su funcionamiento es muy similar al de otros foros de discusión en Web.

Los foros se organizan por hilos de discusión. Existen pues dos niveles en el interfaz, la lista de discusiones o hilos (ver la Figura 27), y la ventana de lectura de cada hilo o discusión.

#### **a) Lista de Discusiones actividades.**

Barra de navegación por Buscador por palabras claves Nombres de los temas de discusión Activar la Suscripción por correo Respuestas totales nuevas Nombre **Corto** 

Interfaz de foros: lista de discusiones

La lista de discusiones está ordenada cronológicamente, las más recientes primero. Nos indica el creador de cada discusión (quién publicó el primer mensaje del hilo) y el número de respuestas recibidas, así como la fecha de la última. El número de respuestas nuevas (entre paréntesis) se refiere, al igual que en el bloque "Actividad reciente", a mensajes recibidos desde la última conexión al Campus virtual. La gran mayoría de los textos de esta ventana son hiperenlaces. Siguiéndolos podemos acceder a las discusiones individuales, al perfil de sus autores o realizar otras funciones:

• Publicar nueva discusión:

Basta seguir el hiperenlace y se desplegará la ventana de composición de mensajes,

## • Subscribirse al foro:

Si se subscribe a un foro todos los mensajes se le re-enviarán a su buzón de correo electrónico. Podrá seguir las discusiones sin tener que conectarse. Los mensajes vendrán identificados con el nombre corto del curso, usualmente el código de la asignatura. NO es posible subscribirse sólo a una discusión concreta. Si tiene activado el modo de resumen en su perfil personal, entonces no recibirá todos los mensajes individuales, sino un único correo electrónico diario conteniendo una copia de todos los mensajes cruzados en el foro ese día.

## • Busca en los foros:

Funciona igual que el panel "Buscar". Admite palabras clave y busca en TODOS los foros, no se puede limitar sólo a este que se muestra.

#### b) Visualización de mensajes

Si se pincha en el título de una discusión se accede a la ventana de visualización del hilo, dónde podremos leer los mensajes que forman la discusión (las respuestas), tal y como se ve en la Figura 28. Cada mensaje se presenta en un bloque gráfico que lo rodea y le da identidad propia. Esta es sólo una de las 4 formas de visualización de los mensajes del hilo.

#### Estos 4 modos de presentación son:

• Cronológico (ordenar desde el más antiguo):

Presenta una lista de mensajes, cada uno en su marco, todos al mismo nivel

• Cronológico inverso (ordenar desde el más reciente):

Igual que el anterior pero ordenado al revés. Muy útil para identificar los últimos mensajes publicados.

## • Colapsado (mostrar respuestas por rama):

Muestra sólo los títulos de cada mensaje, organizándolos en un árbol de respuestas.

Muestra visualmente quién responde a quien, por lo que es útil para discusiones largas con muchos niveles. Hay que pinchar en cada uno para poder abrirlos y leerlos.

#### • Anidado (mostrar respuestas anidadas):

Muestra todos los mensajes a la vez, utilizando del marco del mensaje para indicar el nivel en el árbol de respuestas.

Desplegar el hilo.

Responder.

Inventado para indicar árbol de respuestas.

Cabecera de la mensa

Texto de la mesa. Interfaz de foros: lectura de hilos de discusión.

El Campus virtual muestra en el cabecero de cada mensaje una indicación de la novedad y relevancia de cada mensaje: Esta característica es experimental y puede fallar o hacer indicaciones erróneas. El interfaz de visualización de los mensajes incluye varios otros elementos funcionales:

## • Autor:

El nombre del autor del mensaje es un hiperenlace que nos llevará al perfil personal del mismo. Desde allí podemos enviarle un mensaje de correo electrónico privado.

El perfil nos muestra, además, otros mensajes de inicio de discusión publicados por esa persona.

• Selector del modo de visualización:

Permite cambiar a los modos cronológicos, anidado o en árbol.

### • Calificación:

Los mensajes de los foros pueden recibir una calificación por parte de sus lectores (profesores u otros estudiantes). La calificación es opcional, ha de ser activada por el profesor cuando se crea el foro. La calificación puede ser útil pedagógicamente para valorar la calidad de las intervenciones.

Para calificar un mensaje basta con seleccionar una puntuación/expresión de la lista desplegable. Las calificaciones sólo son efectivas cuando se pulsa el botón de "enviar mis últimas calificaciones" al final de la página.

En los foros genéricos la escala de "calificación" contiene sólo las expresiones "Importante/Revisar/Visto". El Campus no dispone de un sistema específico para marcar mensajes como leídos/no leídos. Por ello se ha utilizado el sistema de calificación para ese propósito, con esta escala ad hoc. Obviamente, estos foros no admiten una valoración de los mensajes.

## • Editar / Borrar:

Permite cambiar o borran un mensaje publicado en el foro. Sólo el propio autor puede editar un mensaje, y sólo durante los 30 minutos siguientes a su primera publicación. Pasada media hora NO se puede editar el texto ni borrar un mensaje publicado. Cada participante se hace responsable de las expresiones que escriba en sus mensajes.

### • Responder:

Activa el formulario de composición de un mensaje para crear uno nuevo de respuesta.

### c) Composición de mensajes

El interfaz de composición es muy simple, requiere un "asunto" para el mensaje y está dominado por el editor el cuerpo del mensaje, tal y como se ve en la Figura 29. Los elementos a completar en este formulario son:

### • Asunto:

Este texto es el que aparecerá en el cabecero del mensaje. Es imprescindible. Admite marcas HTML explícitas para dar formato al texto en la pantalla.

## • Mensaje:

Como se ha mencionado, los foros son el principal mecanismo de comunicación dentro del Campus virtual. Por ello se ha dotado a los foros de un editor de texto HTML que permita la máxima expresividad a la hora de componer texto y decorarlo con todo tipo de elementos de estilo (tablas, imágenes, audio y video embebido, expresiones matemáticas etc.). El editor de texto HTML está activado de forma predeterminada en el Campus virtual de la UTC. No obstante, usted puede desactivar su uso editando su perfil personal. Este editor es una pieza de software bastante sofisticada, no funcionará si utiliza navegadores poco conocidos o versiones demasiado antiguas. Eso NO significa que en ese caso usted no pueda enviar mensajes. Simplemente, sólo podrá componer mensajes de texto. Si quiere elementos decorativos extra, estilos, imágenes etc., tendrá que añadir usted mismo las marcas HTML necesarias. Si tiene experiencia en escribir texto HTML el resultado será igual o mejor que usando el editor HTML. En este modo el editor funciona en el formato "automático" (ver más abajo).

Si lo que necesita es insertar una única imagen, simplemente adjúntela como un archivo. Será mostrada automáticamente al final del mensaje.

Selector de archivo adjunto

Botón de guardar cambios

Texto del mensaje: con estilos y formatos, marcas HTML, hiperenlaces, tablas, imágenes etc.

Editor de texto rico.

Barra de herramientas

Figura 29. Formulario de composición de un mensaje al foro

## • Formato:

Puede ser Automático o HTML. Usualmente viene fijado de forma predefinida. El formato Automático es un formato de texto plano. Puede incluir marcas HTML explícitas para obtener efectos de texto, imágenes etc... Además los emoticonos

serán convertidos en una imagen gráfica y las URL (http://xxx.yyy) en hiperenlaces, automáticamente (de ahí el nombre).

El formato HTML es el que se aplica cuando está en funcionamiento el editor de texto HTML. Si éste está activo, el formato no se puede cambiar manualmente.

### • Subscripción:

Si se activa la subscripción se recibirá por correo electrónico una copia de TODOS los mensajes dirigidos a este foro (no sólo las respuestas a este mensaje).

## • Adjunto:

La herramienta permite adjuntar un archivo (y sólo uno) a cada mensaje. Si necesita adjuntar varios archivos individuales, cree primero un fichero ZIP que los contenga a todos y luego adjunte este fichero ZIP único. El tamaño máximo del archivo adjunto viene definido por la configuración del servidor Web del Campus virtual. Actualmente se ha establecido en 2 MB. Si adjunta un fichero de imagen en formato reconocido (gif, jpg, ping), la imagen será visualizada en-línea al final del mensaje.

Obviamente, el texto introducido no se publica como un mensaje hasta que no se presiona el botón situado al final de la ventana. En cualquier momento se puede abandonar la composición de un mensaje y volver a otra parte del curso usando la barra de navegación del cabecero (o el botón adelante/atrás del navegador).

Una vez publicado un mensaje éste es visible para todos los usuarios del foro donde se publica. No obstante, el autor del mensaje dispone de un periodo de 30 minutos para editarlo, cambiarlo o borrarlo si así lo desea (porque contiene faltas de ortografía, se ha equivocado de respuesta o, simplemente, se lo ha pensado mejor).

Pasado ese periodo de media hora el mensaje queda consolidado y ya no se puede editar ni borrar. En este momento se envían los mensajes a los subscriptores por correo electrónico del foro. Cuando se utiliza el editor para responder a un mensaje no existe un botón para duplicar en el cuadro del editor el texto del mensaje a responder en formato de "cita" (por ejemplo, con las líneas precedidas del carácter, como hacen muchos clientes de correo electrónico). No obstante, el texto del mensaje original al que se responde está disponible en la parte superior de la ventana. Basta con marcarlo, copiarlo al editor y cambiar su color para tener una espléndida "cita textual".

## – **Chats**

El módulo Chat permite mantener conversaciones en tiempo real con otros usuarios, sean profesores o alumnos. El acceso a la sala de Chat se realiza pinchando sobre el correspondiente recurso que ha introducido el profesor. Se llega así a una ventana de Chat como la mostrada en la

Ventana de personas conectadas

Ventana de mensajes

Ventana de entrada de texto. Permite emoticonos y mascas HTML

Ventana del módulo Chat

Existen asignaturas donde el profesor puede no haber establecido ninguna sala de Chat.

No es posible establecer salas privadas para conversaciones entre dos personas. El ámbito de las salas está controlado por la definición de grupos del curso. Si se han establecido grupos separados entonces cada grupo tendrá su propia sala privada sólo para los miembros del grupo. Esto estará indicado por los íconos y.

La ventana del Chat está divida en dos verticalmente. A la izquierda tenemos la zona de mensajes, y a la derecha la lista de participante del curso que está conectado en este momento, con los que podremos establecer una conversación. El panel "Usuarios en Línea" también nos permite saber quién está conectado antes de entrar al Chat. La ventana muestra fotos de los participantes para una identificación fácil y rápida. El hiperenlace "Aviso" al lado de cada nombre permite hacer que suene un pitido "beep" en el ordenador del destinatario para avisarle que queremos hablar con él.

Este módulo contiene algunas características para hacer más fácil y eficiente la escritura del texto que se quiere transmitir:

#### Nombre

Puede iniciar un línea con "/me" o ":" para indicar su nombre. Por ejemplo, si su usted es

Ana y escribe ": ríe" todos verán "Ana ríe"

Emoticonos

Todos los emoticonos que se pueden escribir en cualquier lugar de Campus también se pueden colocar aquí y serán traducidos en imágenes gráficas. Por ejemplo:  $:-$ ) =

Enlaces

Las direcciones de Internet se convertirán automáticamente en enlaces. **HTML** 

Si sabe un poco de lenguaje HTML puede utilizarlo en su texto para insertar imágenes, ejecutar sonidos o formatear texto, entre otras.

Las conversaciones mantenidas a través del módulo Chat se graban automáticamente y se almacenan durante un cierto periodo de tiempo. Los profesores de cada asignatura pueden recuperar el registro de una sesión de Chat y presentarlo por escrito como resumen de la actividad.

# **4. Los módulos de contenidos materiales**

La función de estos módulos en fundamentalmente presentar información. Típicamente, una de las labores del estudiante ha sido, y seguirá siendo, leer una serie de textos donde puede obtener información material y, estudiando y trabajando sobre ello, lograr obtener un aprendizaje real de la materia de su asignatura.

Los diferentes tipos de módulos de contenidos de contenidos se diferencian en cómo está estructurada la información y el grado de interactividad que introducen,

desde mera lectura a construcción activa del texto. Cada asignatura del Campus virtual contendrá diferentes tipos de recursos. No todos estarán presentes en todos los cursos. Eso depende del tipo de asignatura, de la materia que trate y obviamente, de las decisiones del profesor o profesores que construyen el temario.

– Recursos

Los recursos, identificados por este icono de una hoja de libro, constituyen simples hiperenlaces a elementos que pueden ser vistos, leídos, desplegados, ejecutados, bajados de la red etc. y que permiten obtener información. Hay muchos tipos de elementos que pueden constituir un recurso:

- \_ Textos con más o menos formato
- \_ Páginas Web internas o externas al Campus virtual
- \_ Documentos en diferentes formatos: PDF, doc, ppt, sxw, sxi etc.
- \_ Archivos de imagen
- \_ Archivos ejecutables

En general, un recurso puede ser cualquier cosa que se puede mostrar en la pantalla de un ordenador. La forma en la que se mostrará el recurso depende del tipo del mismo y de cómo

Esté configurado el navegador del ordenador que estemos usando.

La regla básica es que los recursos que pueda gestionar el propio navegador Web se mostrarán en un marco dentro de la propia ventana del Campus virtual, tal como se ve en laLos demás aparecerán en ventanas nuevas independientes.

¿Y qué recursos puede gestionar el navegador Web? Pues todo tipo de texto HTML y similar. Además, también podrá trabajar con tipos de datos para los que disponga de un"conector" (plug-in) adecuado. Por ejemplo, existen conectores para visualizar en el navegador documentos PDF, datos de audio/video, animaciones Shockwave/Flash yMuchos más. El Campus virtual no puede instalar estos conectores en el navegador de cada usuario. Es una tarea propia de cada uno configurar su navegador como desee. En caso de que no exista un conector adecuado, es posible configurar las "aplicaciones colaboradoras" (o similar) del navegador. De esta forma, cuando se recibe un tipo de datos usualmente asociados a cierta aplicación, se ejecuta automáticamente la misma. Es el caso típico de las aplicaciones de ofimática.

Si no existe conector ni se reconoce una aplicación asociada predefinida, el navegador simplemente nos permitirá bajar y guardar el fichero en su ordenador personal, con el nombre que quiera para poder trabajar con él.

# **3.6 CONCLUSIONES**

- Los estudiantes de Educación Básica consideran que los instrumentos y materiales utilizados en la Práctica Docente son indispensables en su formación profesional.
- La utilización de los materiales e instrumentos en la formación deldocente permite mejorar la calidad de la Educación Tecnológica en la Universidad Técnica de Cotopaxi.
- La mayoría de los estudiantes de la Universidad Técnica de Cotopaxi de la Carrera de Educación Básica, opinan que siempre se debe utilizar los instrumentos y materiales para desarrollar las destrezas y habilidades de los estudiantes.

# **3.7 RECOMENDACIONES**

- Socializar el manual sobre funcionamiento, él uso adecuado de los instrumentos y materiales empleados dentro del aula de Práctica Docente de la carrera de Educación Básica.
- Utilizar adecuadamente el manual instructivo; instrumentos, materiales, y nuevas tecnologías, en el Laboratorio de Práctica Docente, de la Universidad Técnica de Cotopaxi.
- Aplicar el manual dentro del aula constantemente, para que los estudiantes desarrollen habilidades y destrezas necesarias a su formación profesional.

## **BIBLIOGRAFIA:**

## **Bibliografía citada**

- AZEVEDO, Fernando (1961), *"Historia de la Educación"* Edición Cultural. pág36.
- BLACIO, Galo. Didáctica General. Loja ,1992.Pag. 151
- BURBULES, Nicholas .2006. Riesgos y promesas de la educación. Pág. 13
- CABERO, J. (1996): ``Nuevas tecnologías, comunicación y educación", en *Edutec, Revista electrónica de tecnología educativa*, Pág. 15.
- CHICKERING, A. W. y Gamson, Z. F. (1987). Seven principles for good practice in undergraduate education. The Wingspread Journal, 9(2): Pág. 15.
- DEARDEN, R. F. (1984) Philosophy of education 1952-1982, en Autor *Theory and practice in education*, pp. 22-36
- DOMÈNECH, Joan .2005. La educación primaria: retos, dilemas y propuestas. Pág. 35
- EPPER, R. M. & BATES, A. W. (2004): Enseñar al profesorado cómo utilizar la tecnología. Buenas prácticas de instituciones líderes. Barcelona. Editorial UOC, pp.192.
- FERRARO, Ricardo. 2005. ¿Qué es que en tecnología?. Pág. 14
- GARRIDO GARCÍA, José Luis. Problemas Mundiales de la Educación Nuevas Perspectivas. Editorial DYKINSON, Madrid 2006. Pág. 739.
- KAPLAN. A. (1964) The Conduct Of methodoloy for Behavioral Science. Pág. 19.
- NICHOLAS C. Burbules y Thomas A. Callister.Educación: riesgos y promesas de las nuevas tecnologías de la información
- ORTEGA CARRILLO, J. A. (2004): Construyendo la ciberescuela: guía práctica. En Lorenzo Delgado, M. (coord.) (2003). Pág. 65.
- PABLOS, J. y GONZÁLEZ, T. (2007). Políticas educativas e [innovación](http://www.monografias.com/trabajos34/innovacion-y-competitividad/innovacion-y-competitividad.shtml) educativa apoyadas en TIC´s: sus desarrollos en el ámbito autonómico. [Grupo](http://www.monografias.com/trabajos14/dinamica-grupos/dinamica-grupos.shtml) de Investigación Evaluación y [Tecnología](http://www.monografias.com/Tecnologia/index.shtml) Educativa de la [Universidad](http://www.monografias.com/trabajos13/admuniv/admuniv.shtml) de Sevilla. Pág. 11.
- PAZMIÑO, Luis Gonzalo. (2011) Técnicas Innovadoras para la enseñanza y aprendizaje. Primera Edición, Quito, Pág. 115
- PONS, Juan.2006. La tecnología educativa. Pág. 86.
- SALES CIGES, María Auxiliadora y GARCÍA LÓPEZ, Rafaela Programas de educación intercultural,Editorial Desclée de Brouwer, S.A., 1997, Pag. 78.
- ULLOA, Manuel. y LATAPÌ, Pablo. 2006. Metodología de la Educación Básica. Pág. 11.
- VÉLEZ, Catalina .2007. La Interculturalidad en la Educación Básica. Pág. 20.
- VÉLEZ, Consuelo. 2005. La interculturalidad en la educación básica: reformas curriculares de Ecuador, Perú y Bolivia, Quito. Corporación Editora nacional. Pág. 55

#### **BIBLIOGRAFÍA CONSULTADA**

- BLACIO, Galo. Didáctica General. Loja ,1992.
- CARRIAZO Mercedes, Curso para Docentes, como hacer el aprendizaje significativo? Primera Edición,Gayaquil,2009.
- LOPEZ Susana, Escuela para Maestros, Enciclopedia de Pedagogía Practica, Primera Edición ,2007.
- PEZO. Elsa. Práctica Docente I,2001.
- MERA.E. Práctica Docente II,2001.
- BOAN. Susana, Escuela para Maestros, Enciclopedia de Pedagogía Practica, Primera Edición ,2007.
- BLACIO. Galo, Didáctica General. Loja.

#### **BIBLIOGRAFÍA VIRTUAL**

- <http://www.slideshare.net/123456/entorno-virtual>
- http://leonel-modelos.blogspot.com/2007/12/prcticas-virtuales-deaprendizaje.html
- ://www.ingegraf.es/pdf/titulos/COMUNICACIONES%20ACEPTADAS/T15.  $\bullet$ pdf
- http://www.cibersociedad.net/archivo/articulo.php?art=231
- Redglobalcolombia.com/redglobal/index.php
- .http://students.ed.uiuc.edu/scagnoli/pubs/AulaVirtual.pd  $\bullet$
- http://www.aulasvirtualeschile.com/
- [http://inciclopedia.wikia.com/wiki/Manual\\_de\\_instrucciones](http://inciclopedia.wikia.com/wiki/Manual_de_instrucciones)  $\bullet$
- [http://www.mined.gob.sv/downloads/Colegios%20Privados/Acreditaci%C3%](http://www.mined.gob.sv/downloads/Colegios%20Privados/Acreditaci%C3%B3n%20Colegios%20Privados/Manual%20de%20aplicaci%C3%B3n%20del%20Instructivo%20para%20la%20Acreditaci%C3%B3n%20de%20Colegios.pdf) [B3n%20Colegios%20Privados/Manual%20de%20aplicaci%C3%B3n%20del](http://www.mined.gob.sv/downloads/Colegios%20Privados/Acreditaci%C3%B3n%20Colegios%20Privados/Manual%20de%20aplicaci%C3%B3n%20del%20Instructivo%20para%20la%20Acreditaci%C3%B3n%20de%20Colegios.pdf) [%20Instructivo%20para%20la%20Acreditaci%C3%B3n%20de%20Colegios.](http://www.mined.gob.sv/downloads/Colegios%20Privados/Acreditaci%C3%B3n%20Colegios%20Privados/Manual%20de%20aplicaci%C3%B3n%20del%20Instructivo%20para%20la%20Acreditaci%C3%B3n%20de%20Colegios.pdf) [pdf](http://www.mined.gob.sv/downloads/Colegios%20Privados/Acreditaci%C3%B3n%20Colegios%20Privados/Manual%20de%20aplicaci%C3%B3n%20del%20Instructivo%20para%20la%20Acreditaci%C3%B3n%20de%20Colegios.pdf)
- http://www.juntadeandalucia.es/averroes/jornadas\_internacionales/docs/  $\bullet$ upload/1101/1101C.

# **ANEXOS**

# **UNIVERSIDAD TÉCNICA DE COTOPAXI ENTREVISTA DIRIGIDO A LAS AUTORIDADES DE LA UNIVERSIDAD TÉCNICA DE COTOPAXI**

#### **I. Instructivo para contestar este cuestionario.**

Esta entrevista es anónima, está dirigida a autoridades, la valiosa información que usted suministre; será tratada confidencialmente y servirá exclusivamente para elementos de juicios que sustente a la presente investigación.

#### **II. CUESTIONARIO.**

1) ¿Cómo Docente universitario debe existir en la carrera de Educación Básica una manual que facilite la utilización del aula virtual para todas las áreas?

2) ¿Considera Usted que la implementación de una aula virtual mejoraría el proceso de enseñanza aprendizaje en la carrera de Educación Básica?

3) ¿De su experiencia, indique que se debería tomar en cuenta para una implementación de un aula virtual en la carrera de Educación Básica?

…………………………………………………………………………………

4) ¿Cree Usted que con la ayuda de un aula virtual el Estudiante se motivará para la investigación y la Experimentación?

…………………………………………………………………………………

5) ¿Desde su punto de vista cuales son los efectos de la ausencia de un aula virtual en la carrera de Educación Básica?

………………………………………………………………………………… …………………………………………………………………………………

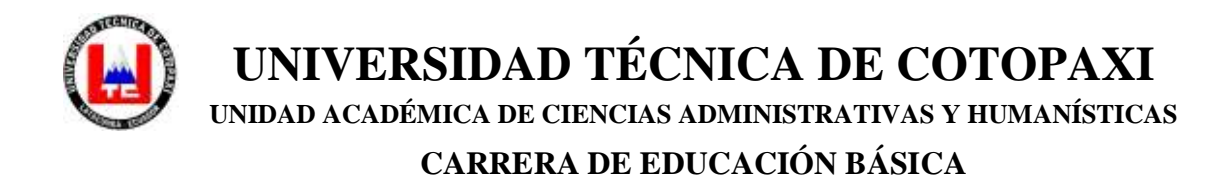

### **ENCUESTA PARA LOS ESTUDIANTES DE LA CARRERA DE EDUCACIÓN BÁSICA**

**Instrucciones:** Lea cuidadosamente la pregunta y marque una **X** el paréntesis en la respuesta que cree más conveniente.

**1.** ¿Conoce usted que es un manual instructivo de práctica virtual?

 $Si$  ( ) NO ( ) NO  $SE( )$ 

**2.** Cree usted que la utilización de un manual instructivo mejorará las prácticas virtuales de manera….

```
Excelente ( ) Muy Buena ( ) Buena ( ) Regular ( )
```
- **3.** ¿Utiliza usted manuales instructivos? Siempre ( ) Ocasionalmente ( ) Rara vez ( ) Nunca ( )
- **4.** ¿Cómo estudiante Universitario cree usted conveniente realizar un manual instructivo para mejorar el uso del aula virtual?
	- $Si$  ( ) NO ( ) NO SE ( )

**5.** ¿Por qué cree usted que un manual instructivo debe ser usado en las prácticas virtuales?

- Para tener conocimientos ( ) - Interés personal ( ) - Para mejorar la utilización ( ) - Hacer dinero ( )
- **6.** ¿Le gustaría que en la UNIVERSIDAD TÉCNICA DE COTOPAXI existiera un laboratorio de práctica docente con un adecuado manual instructivo en las prácticas virtuales?
	- $\mathrm{Si}$  ( )  $\mathrm{NO}$  ( )
- **7.** ¿Cree usted que el uso adecuado de un manual instructivo ayude al mejoramiento del proceso de enseñanza y aprendizaje en el aula virtual? Siempre ( ) Ocasionalmente ( ) Rara vez ( ) Nunca ( ) No Se ( )
- **8.** ¿Considerara usted que el uso de un manual instructivo facilitará el manejo del aula virtual en el laboratorio de práctica Docente? Siempre ( ) Ocasionalmente ( ) Rara vez ( ) Nunca ( )
- **9.** ¿Tienes algún tipo de conocimiento sobre el contenido de un manual instructivo de prácticas virtuales?

Mucho ( ) Poco ( ) Nada ( )

#### **GRACIAS POR SU COLABORACIÓN**

#### **CON LA UNIVIRSIDAD**

## **Laboratorio de Práctica Docente**

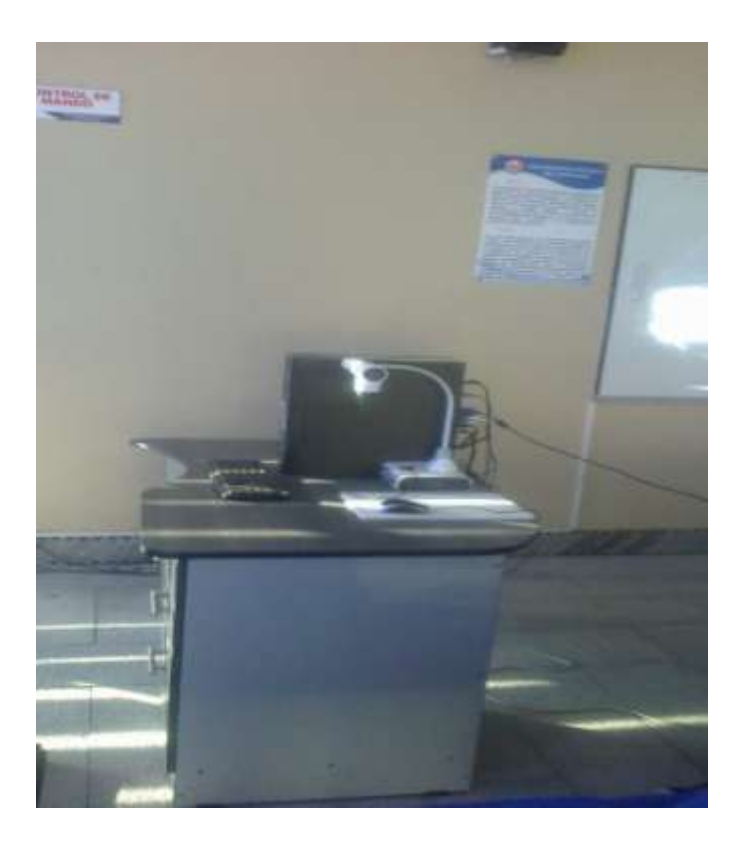

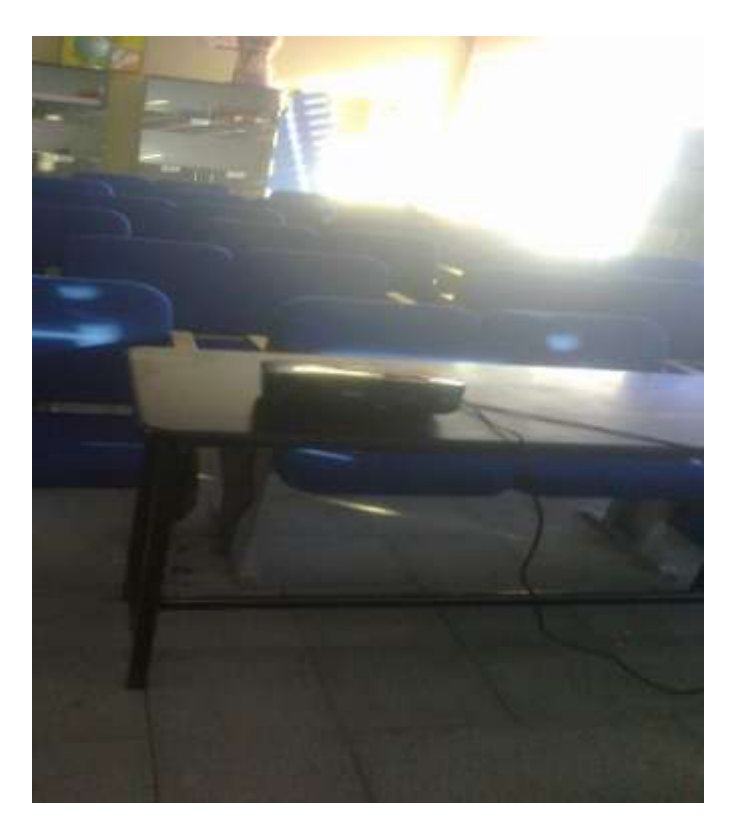

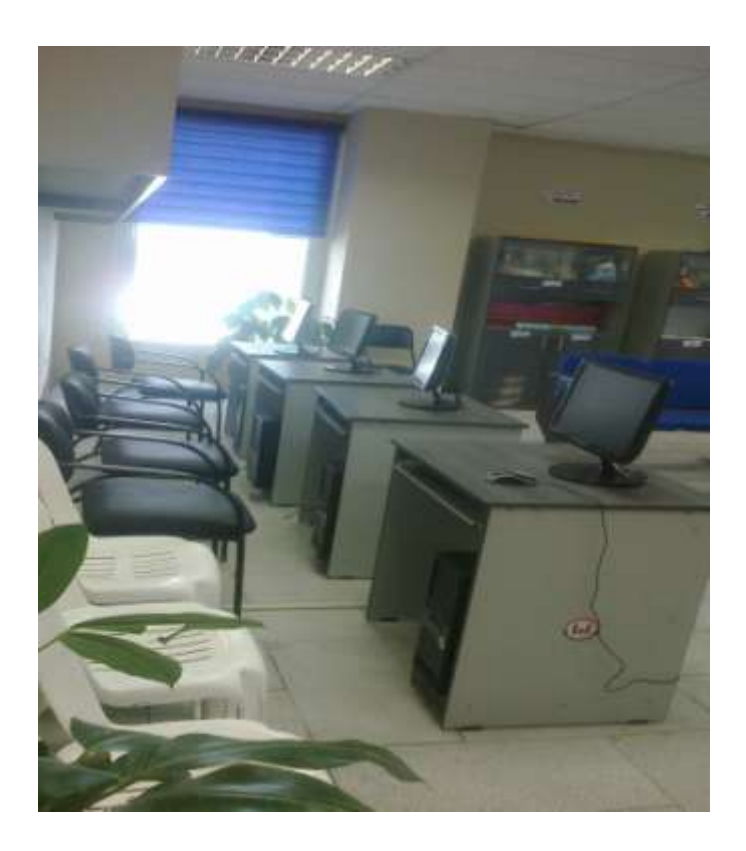

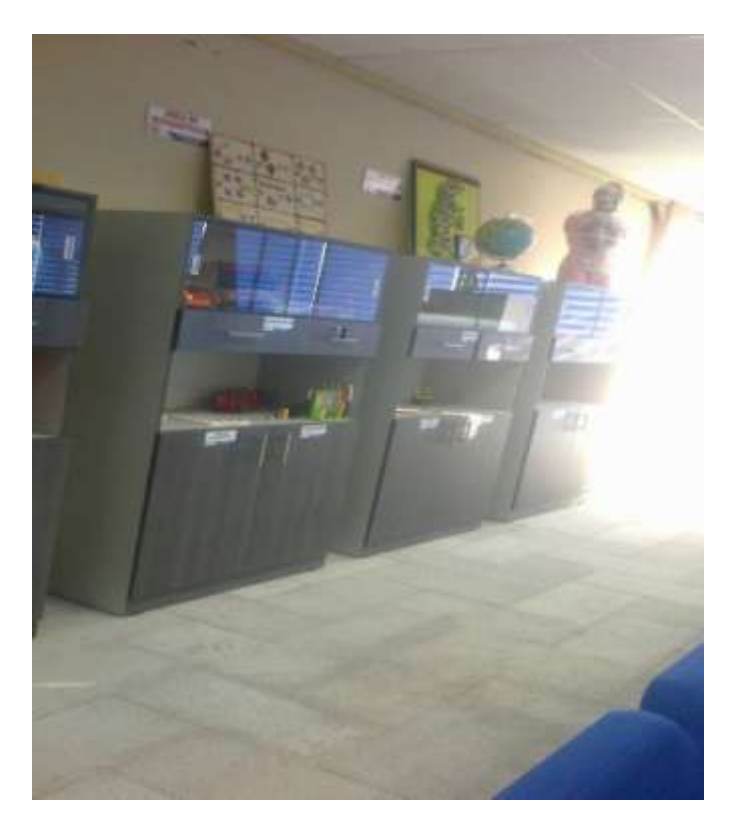

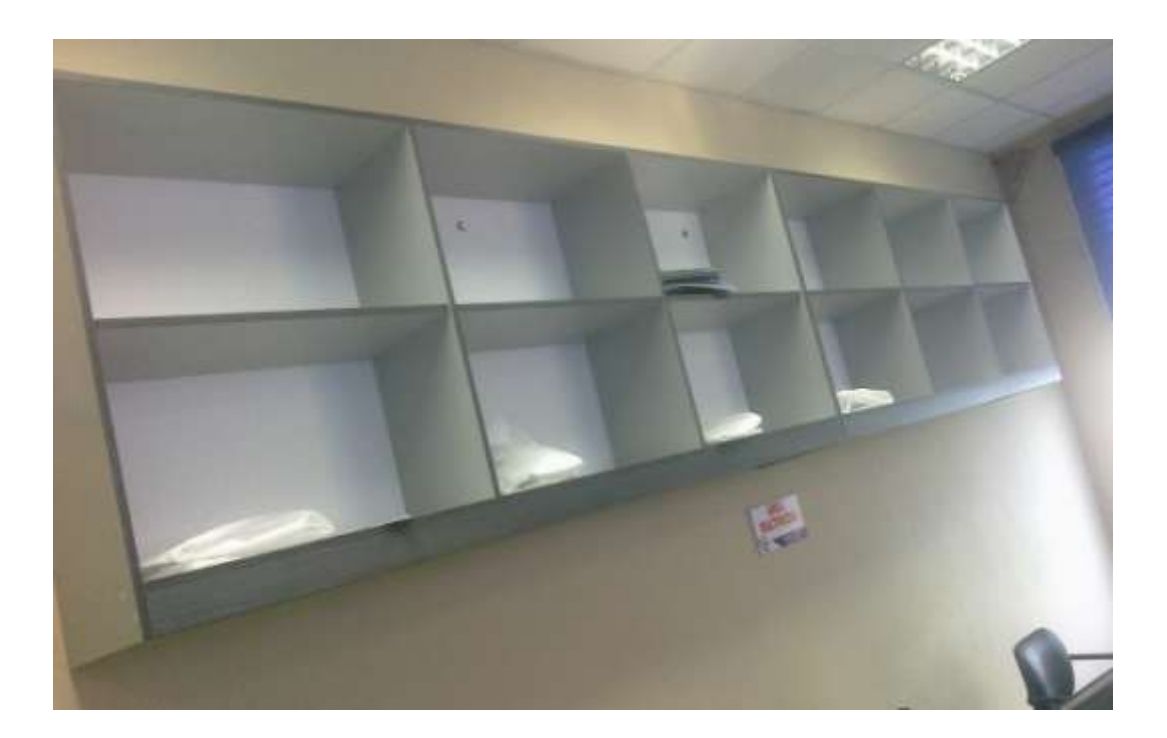

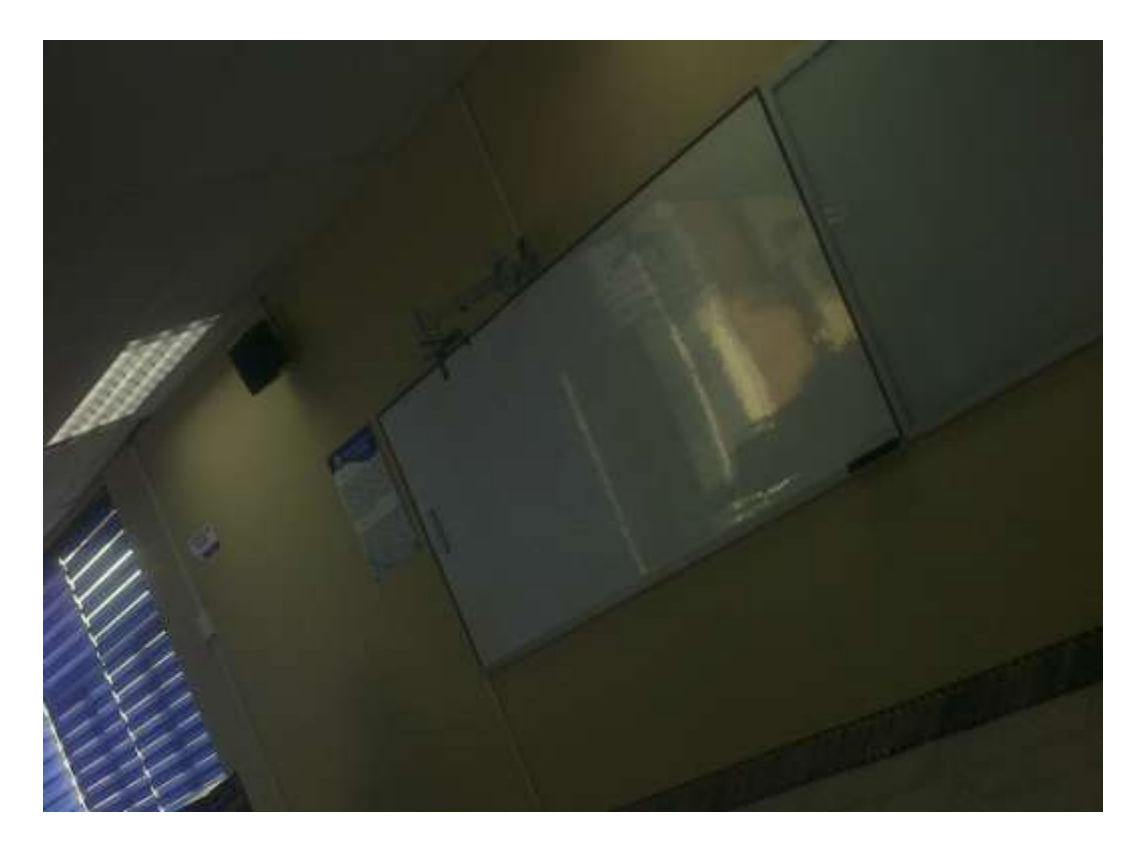

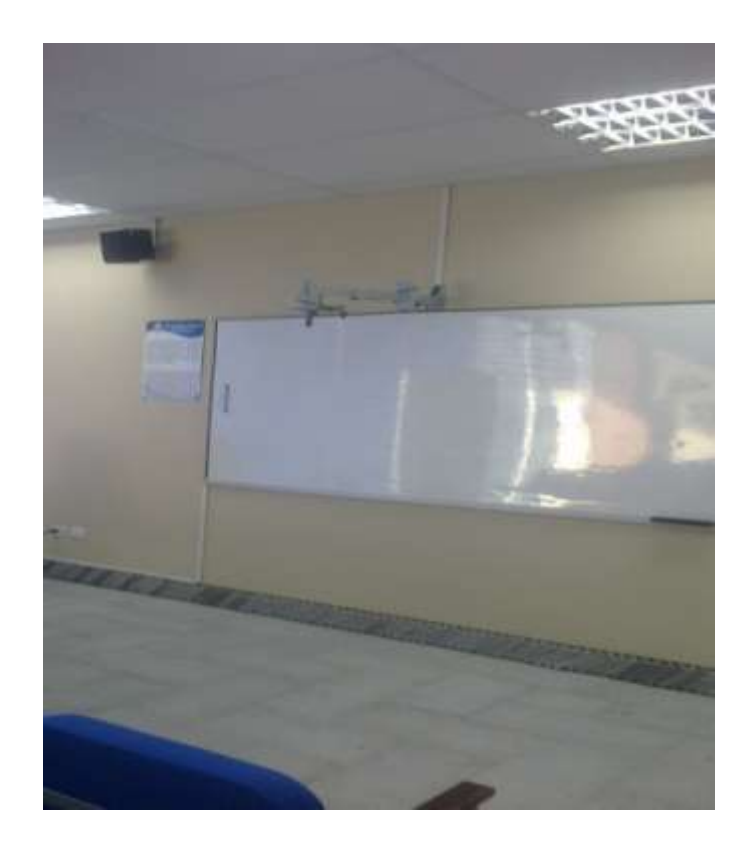

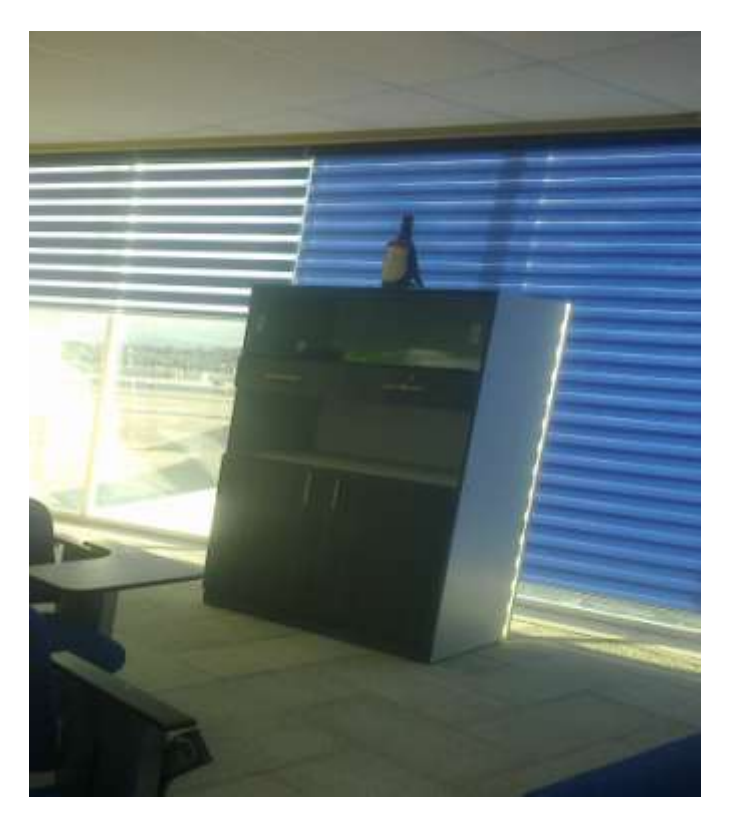

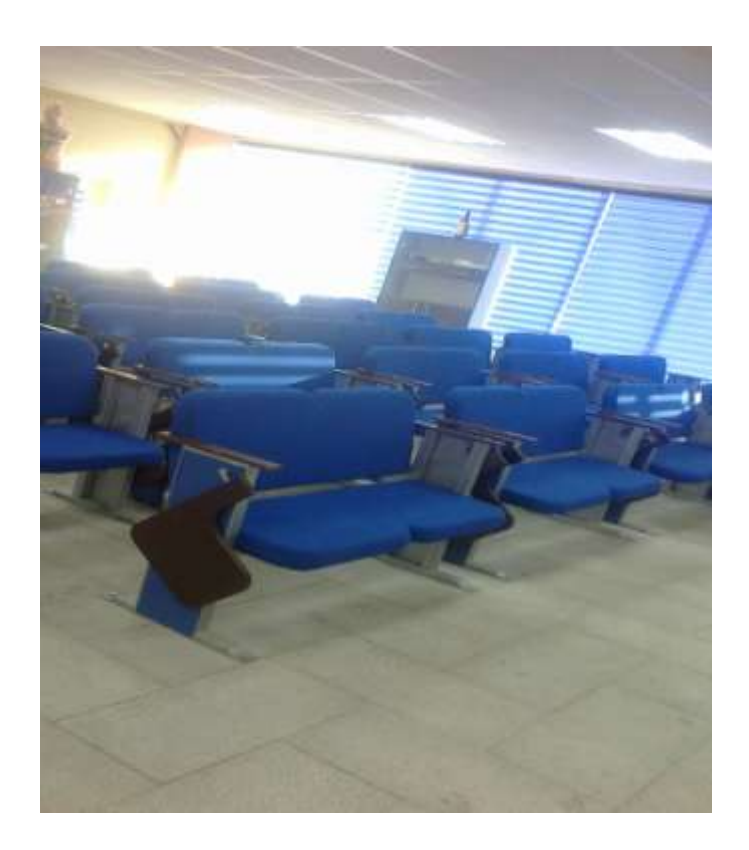